# **SIEMENS**

# **SIMATIC**

# 産業用 **PC SIMATIC IPC227E**

操作説明書

[まえがき](#page-2-0)

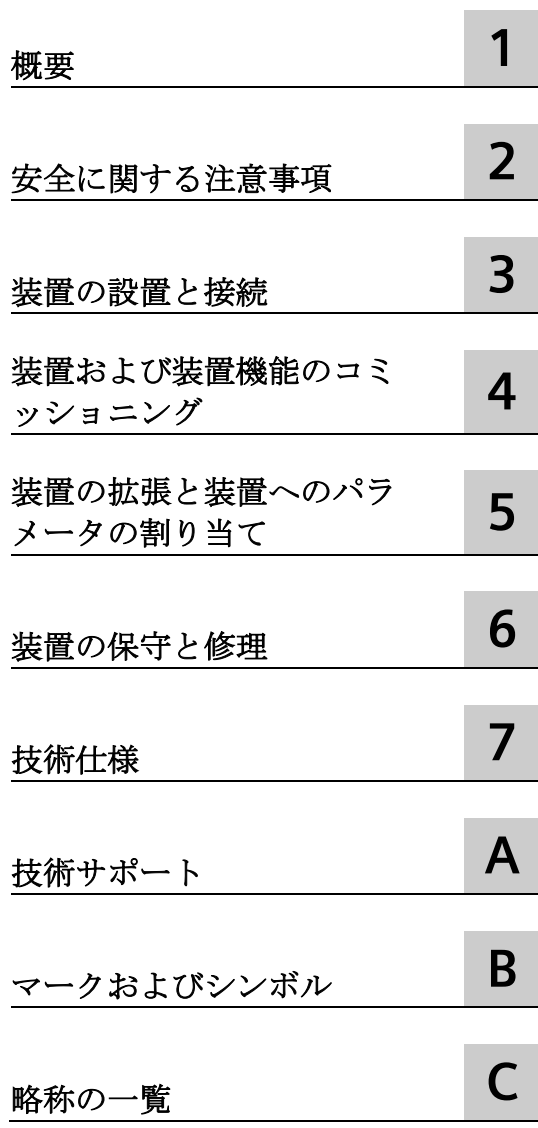

#### **法律上の注意**

#### 警告事項

本書には、ユーザーの安全性を確保し製品の損傷を防止するうえ守るべき注意事項が記載されています。ユーザ ーの安全性に関する注意事項は、安全警告サインで強調表示されています。このサインは、物的損傷に関する注 意事項には表示されません。以下に表示された注意事項は、危険度によって等級分けされています。

#### 危険

回避しなければ、直接的な死または重傷に至る危険状態を示します。

### 警告

回避しなければ、死または重傷に至るおそれのある危険な状況を示します。

#### 注意

回避しなければ、軽度または中度の人身傷害を引き起こすおそれのある危険な状況を示します。

#### 通知

回避しなければ、物的損傷を引き起こすおそれのある危険な状況を示します。

複数の危険レベルに相当する場合は、通常、最も危険度の高い事項が表示されることになっています。安全警告 サイン付きの人身傷害に関する注意事項があれば、物的損傷に関する警告が付加されます。

#### 有資格者

本書が対象とする製品 / システムは必ず有資格者が取り扱うものとし、各操作内容に関連するドキュメント、特 に安全上の注意及び警告が遵守されなければなりません。有資格者とは、訓練内容及び経験に基づきながら当該 製品 / システムの取り扱いに伴う危険性を認識し、発生し得る危害を事前に回避できる者をいいます。

#### シーメンス製品を正しくお使いいただくために

以下の事項に注意してください。

#### 警告

シーメンス製品は、カタログおよび付属の技術説明書の指示に従ってお使いください。他社の製品または部品 との併用は、弊社の推奨もしくは許可がある場合に限ります。製品を正しく安全にご使用いただくには、適切 な運搬、保管、組み立て、据え付け、配線、始動、操作、保守を行ってください。ご使用になる場所は、許容 された範囲を必ず守ってください。付属の技術説明書に記述されている指示を遵守してください。

#### 商標

®マークのついた称号はすべて Siemens AG の商標です。本書に記載するその他の称号は商標であり、第三者が自 己の目的において使用した場合、所有者の権利を侵害することになります。

#### 免責事項

本書のハードウェアおよびソフトウェアに関する記述と、実際の製品内容との一致については検証済みです。 し かしなお、本書の記述が実際の製品内容と異なる可能性もあり、完全な一致が保証されているわけではありませ ん。 記載内容については定期的に検証し、訂正が必要な場合は次の版て更新いたします。

# <span id="page-2-0"></span>まえがき

この操作説明書には、SIMATIC IPC227E をコミッショニングおよび操作するために必要 なすべての情報が含まれます。

装置を動作させてそれを他のユニット(オートメーションシステム、プログラミング装 置)と接続するプログラミングやテストの担当者、およびアドオンをインストールした り故障/エラーの分析を実施したりするサービスやメンテナンスの担当者を対象に書か れています。

#### 必要な基礎知識

この操作説明書を理解するために、パーソナルコンピュータおよび Microsoft オペレー ティングシステムに関する高度な知識が必要です。また、自動化制御エンジニアリング の分野に関する一般的な知識があることを前提としています。

#### このマニュアルの有効範囲

この操作説明書は、SIMATIC IPC227E のすべてのバージョンで有効です。

マニュアルの変更や追加は製品情報に記載されています。したがって、製品情報が入手 可能かどうかを定期的にチェックしてください(製品サポート [\(https://support.industry.siemens.com/cs/ww/en/ps\)](https://support.industry.siemens.com/cs/ww/en/ps))。

#### このマニュアルの範囲

SIMATIC IPC227E のマニュアルは、次で構成されています。

- 製品情報(例、「お使いの装置に関する重要な注意事項」)
- Quick Install Guide SIMATIC IPC227E
- 英語およびドイツ語の SIMATIC IPC227E 操作説明書

操作説明書は、複数言語の PDF として、USB スティックの操作説明書パッケージに IPC と同梱されます。

#### 表記規則

「PC」および「装置」という用語は、マニュアルでは時折、SIMATIC IPC227E を指して います。

さらに、この操作説明書では、「Windows Embedded Standard」も「Windows Embedded Standard 7」を指す標準的な用語として使用されています。「Windows 7」 は、「Windows 7 Ultimate」の略語として使用されます。

#### 履歴

この操作説明書の次のエディションは、既に発行されています。

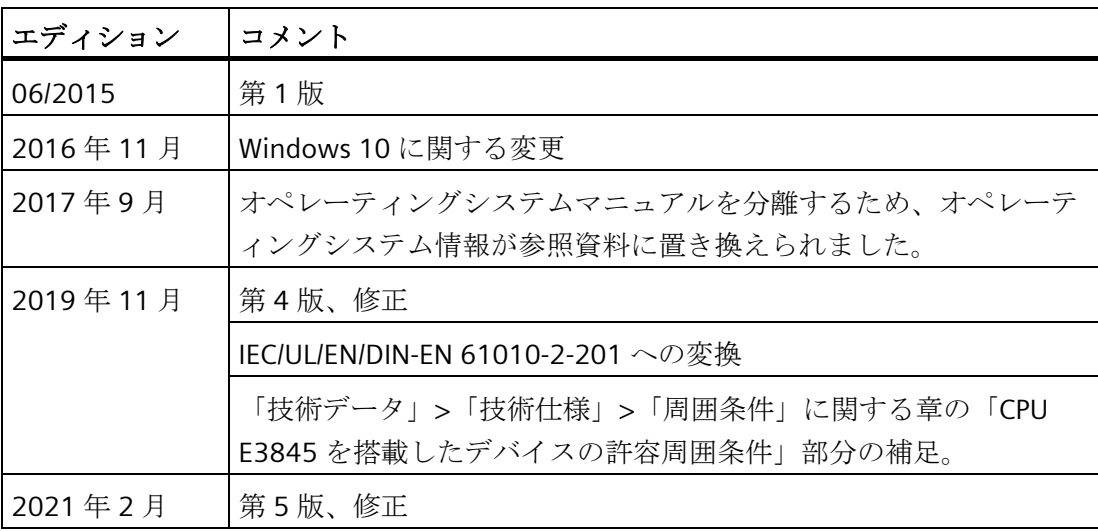

# 目次

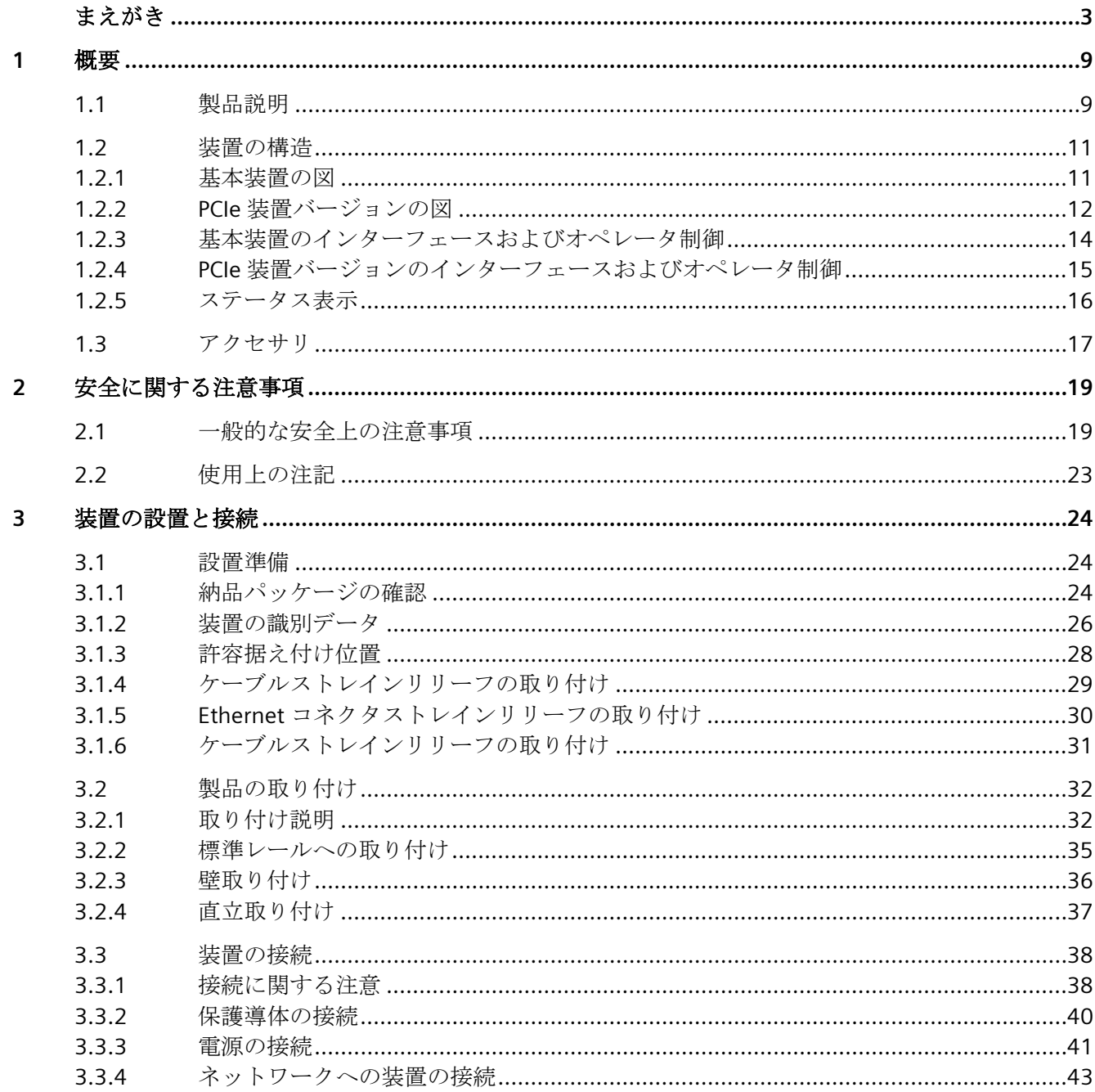

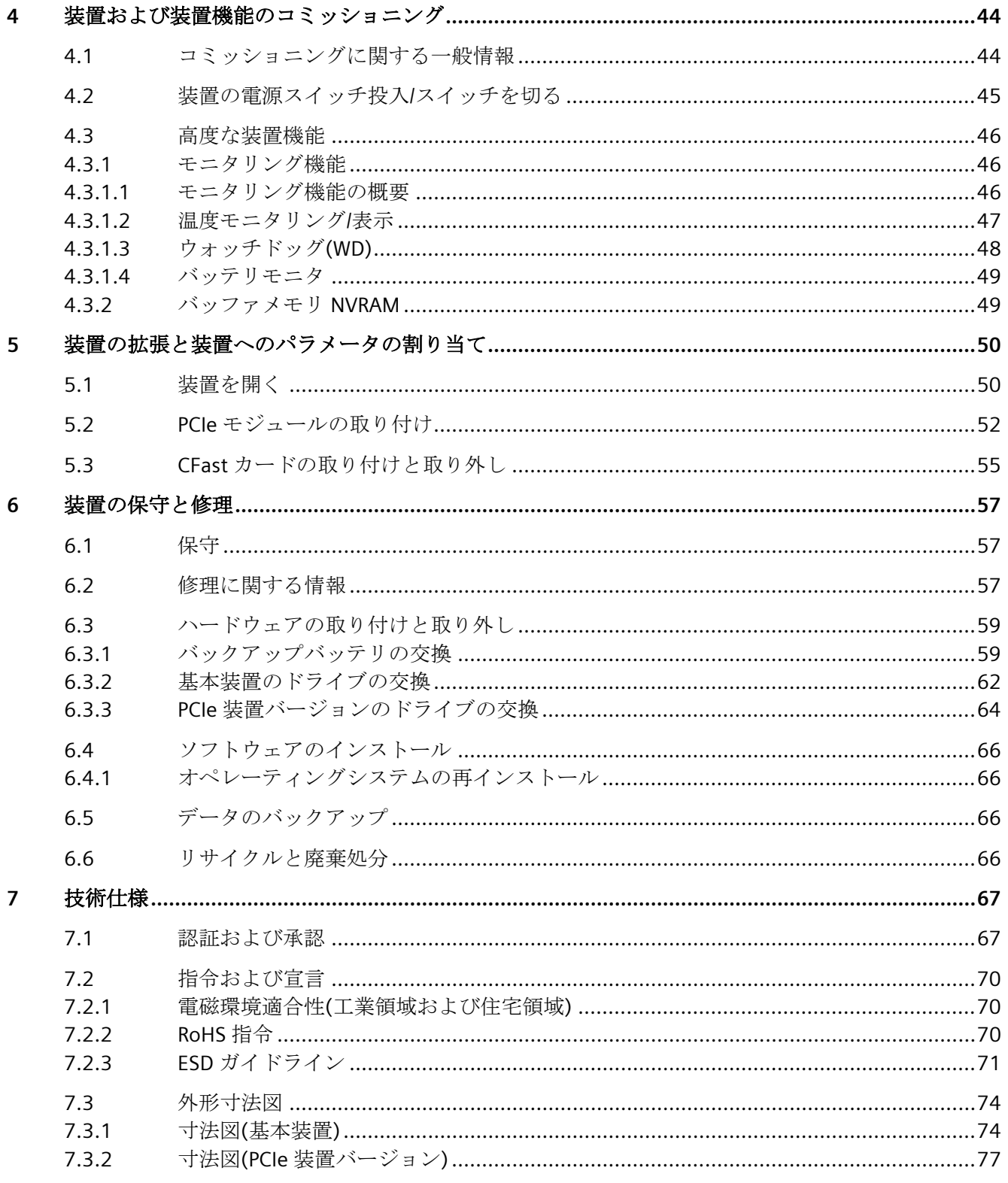

目次

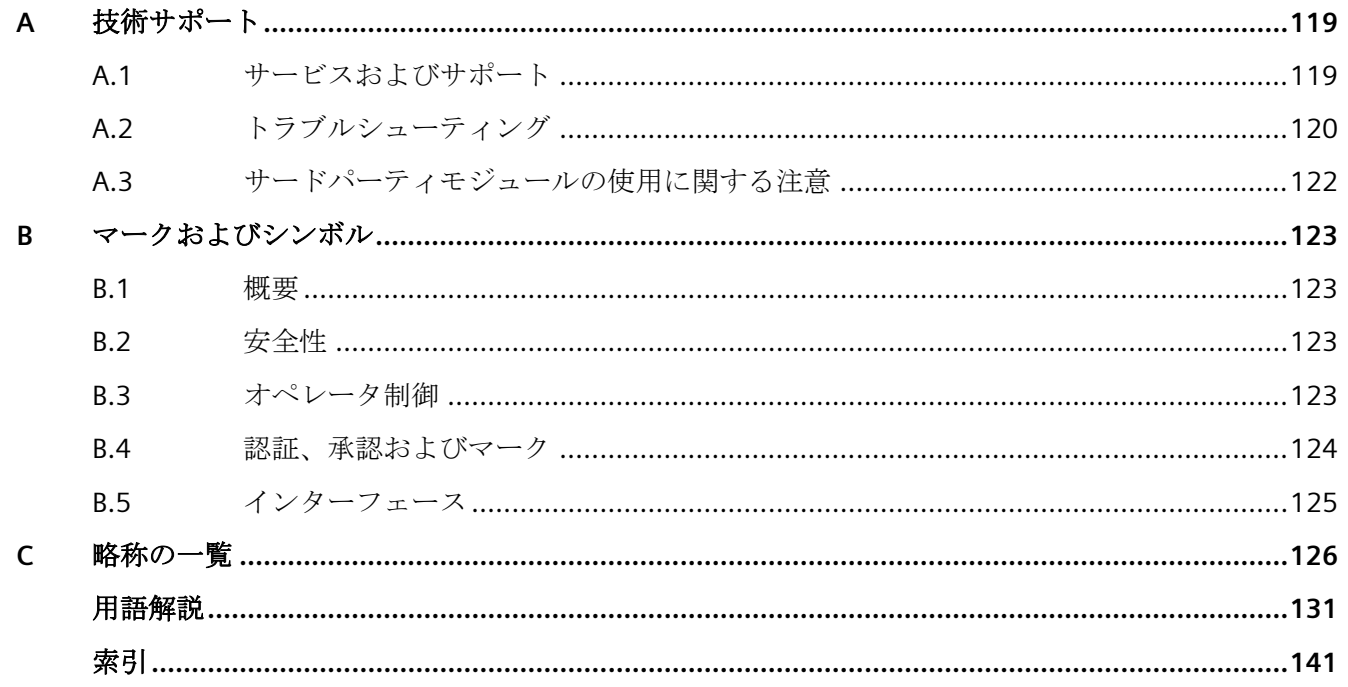

<span id="page-8-0"></span>概要 1<br>概要

<span id="page-8-1"></span>**1.1** 製品説明

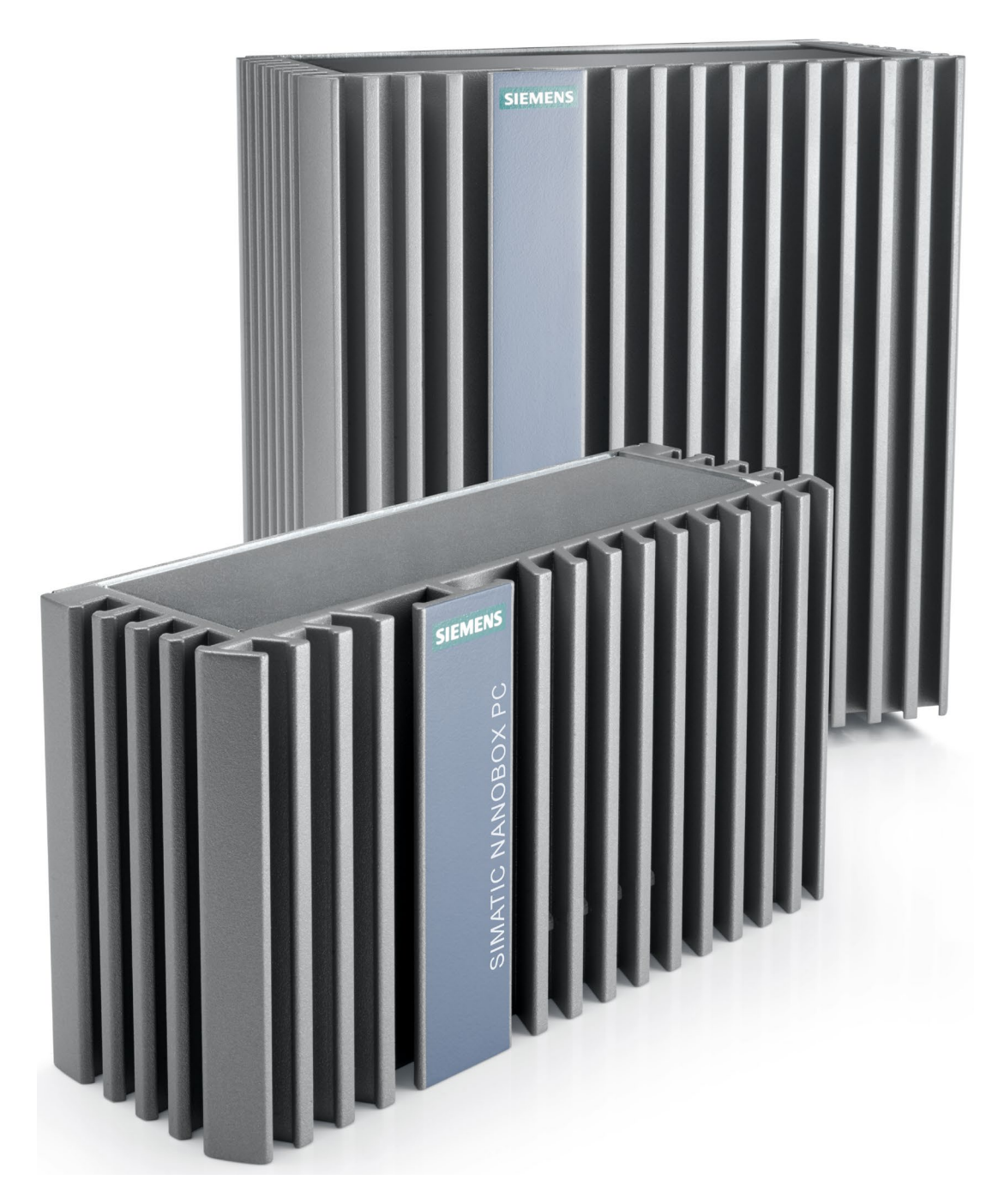

*1.1* 製品説明

SIMATIC IPC227E は、高レベルな工業機能を提供します。

- コンパクト設計
- 高耐久性
- 保守不要で操作可能

*1.2* 装置の構造

 $\mathcal{O}$ 

<span id="page-10-1"></span><span id="page-10-0"></span>**1.2** 装置の構造

# **1.2.1** 基本装置の図

#### 正面図と側面図

左からの正面図は、標準の取り付け位置であり、側面図は右からです。

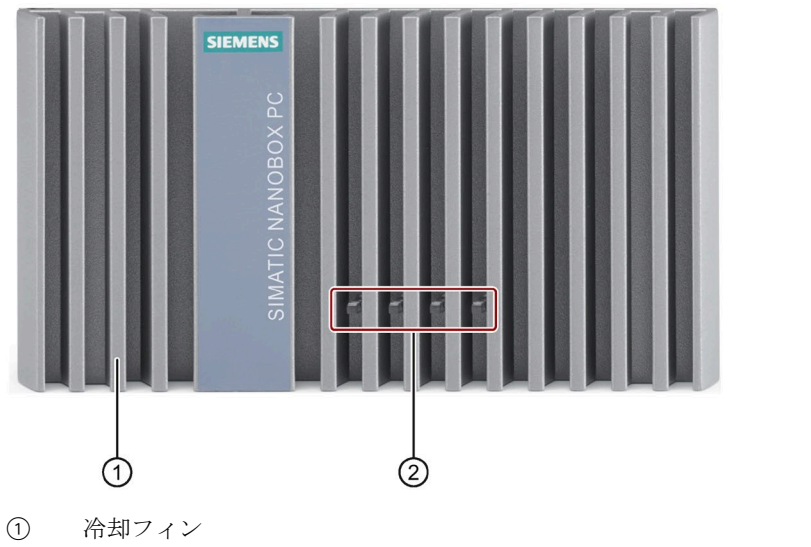

② LED 表示

底面図

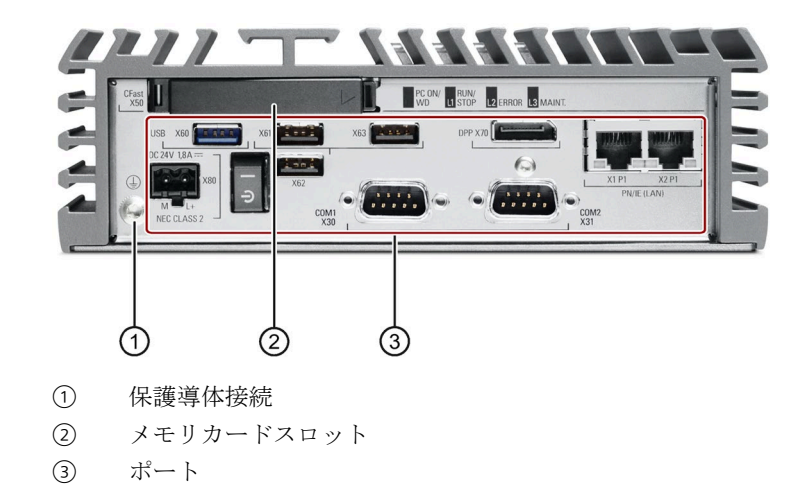

*1.2* 装置の構造

# <span id="page-11-0"></span>**1.2.2 PCIe** 装置バージョンの図

# 正面図と側面図

左からの正面図は、標準の取り付け位置であり、側面図は右からです。

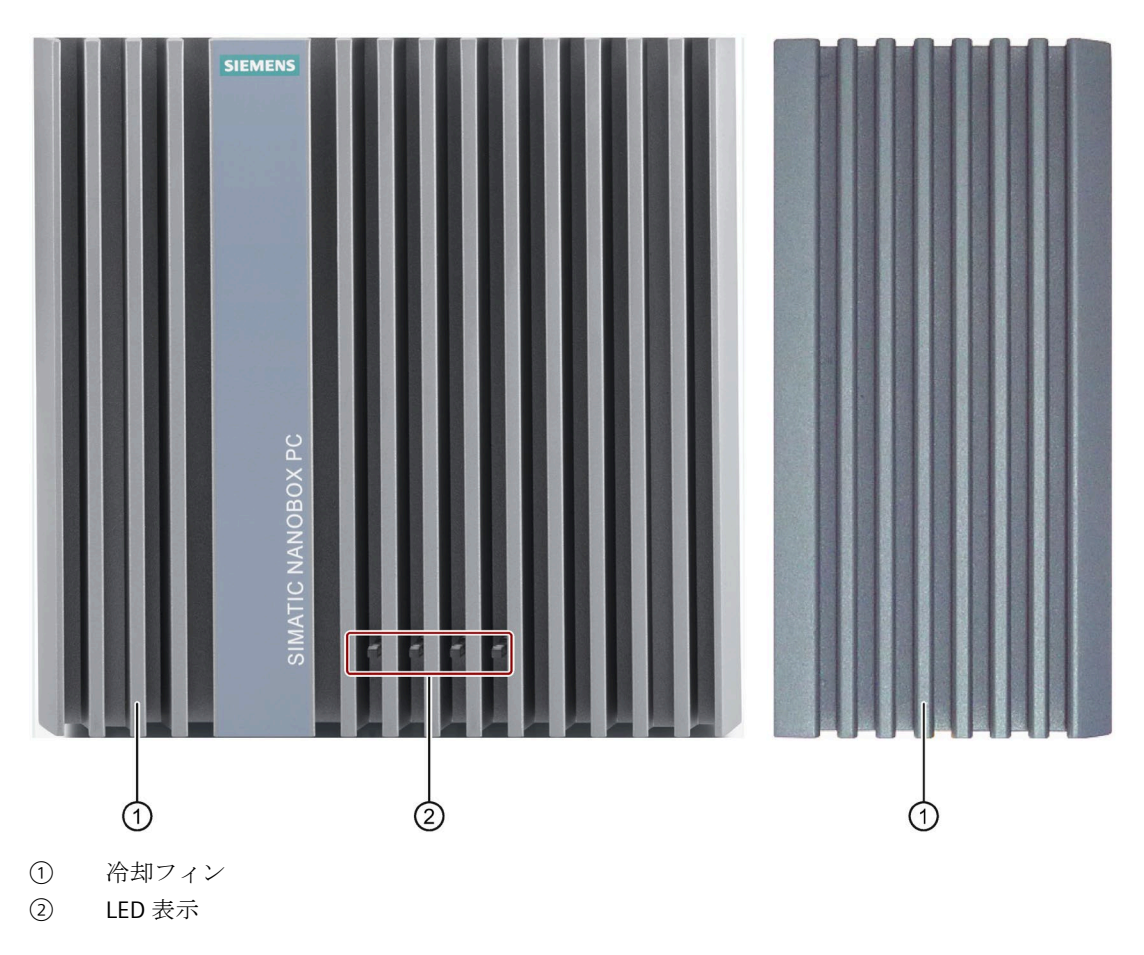

### 底面図

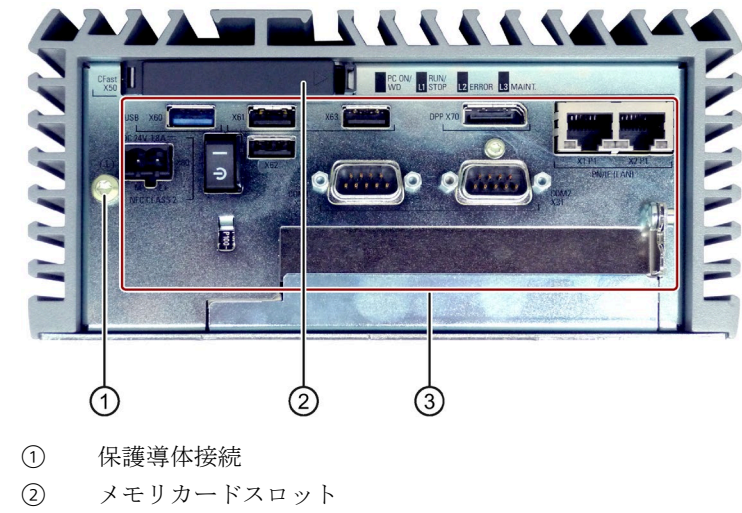

③ ポート

# <span id="page-13-0"></span>**1.2.3** 基本装置のインターフェースおよびオペレータ制御

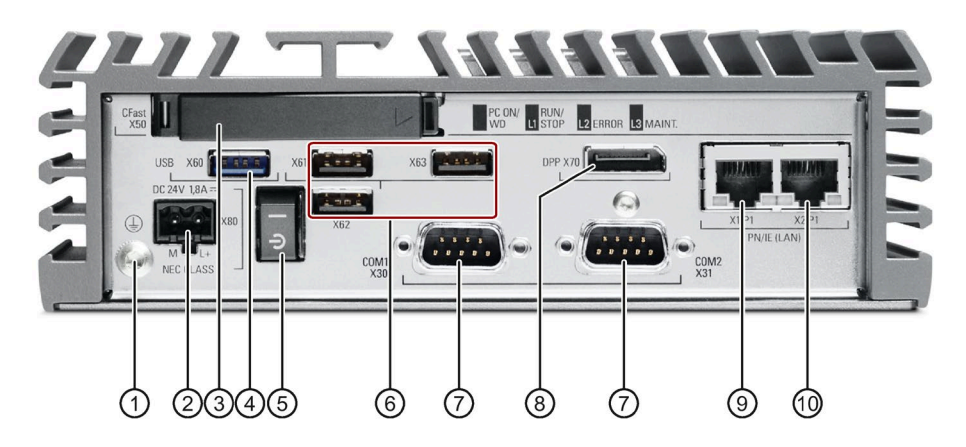

- 保護導体接続
- 24 VDC 電源用接続
- メモリカードスロット
- USB3.0 ポート、高電流
- オン/オフスイッチ。オフ位置(シンボル「C-」が押下されている場合)
- USB2.0 ポート、高電流
- シリアルインターフェース、9 ピン(オプション)
	- RS 232
	- RS 422
	- RS-485
- DisplayPort 接続
- 10/100/1000 Mbps の RJ45 Ethernet 接続 1
- 10/100/1000 Mbps の RJ45 Ethernet 接続 2

*1.2* 装置の構造

#### <span id="page-14-0"></span>**1.2.4 PCIe** 装置バージョンのインターフェースおよびオペレータ制御

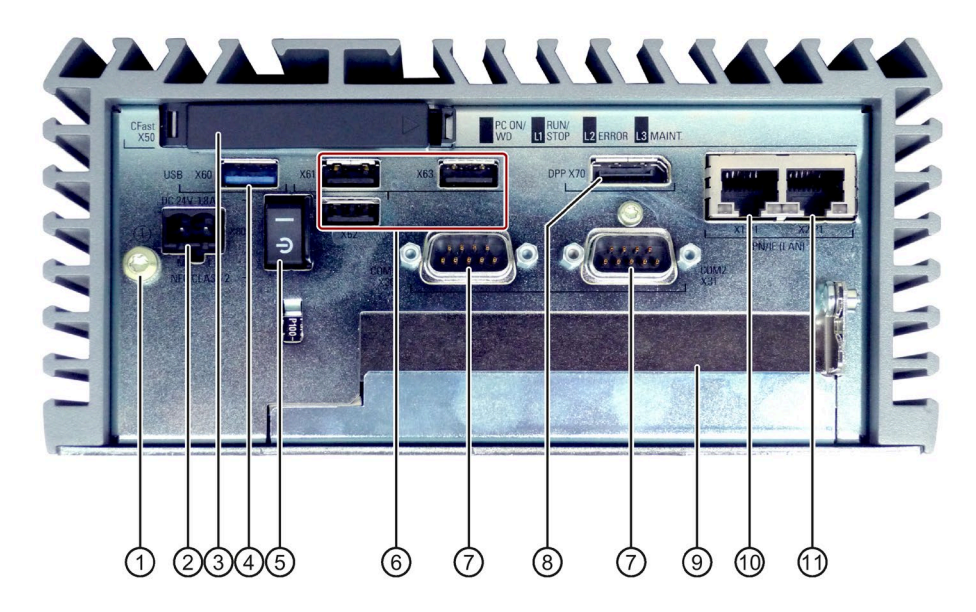

- ① 保護導体接続
- ② 24 VDC 電源用接続
- ③ メモリカードスロット
- ④ USB3.0 ポート、高電流
- ⑤ オン/オフスイッチ。オフ位置(シンボル「C-」が押下されている場合)
- ⑥ USB2.0 ポート、高電流
- ⑦ シリアルインターフェース、9 ピン
	- RS 232
	- RS 422
	- RS-485
- ⑧ DisplayPort 接続
- ⑨ PCIe x1 カード用スロット
- ⑩ 10/100/1000 Mbps の RJ45 Ethernet 接続 1
- ⑪ 10/100/1000 Mbps の RJ45 Ethernet 接続 2

*1.2* 装置の構造

### <span id="page-15-0"></span>**1.2.5** ステータス表示

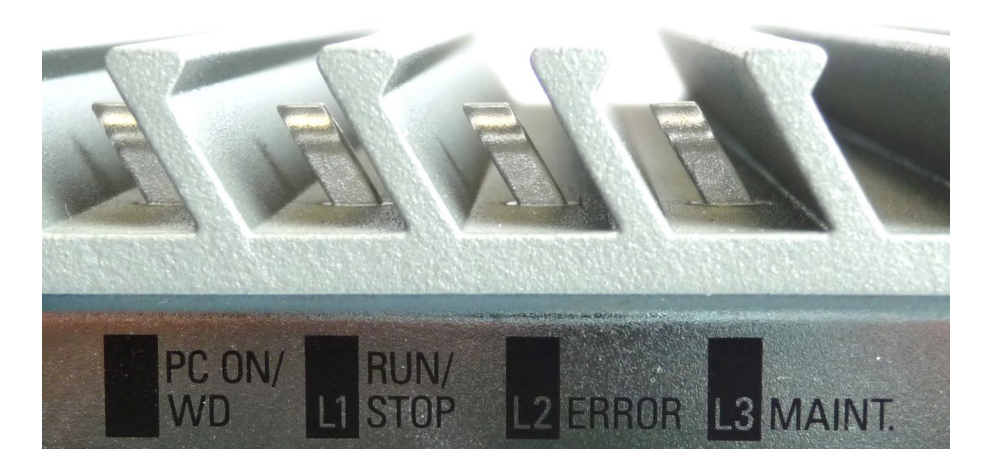

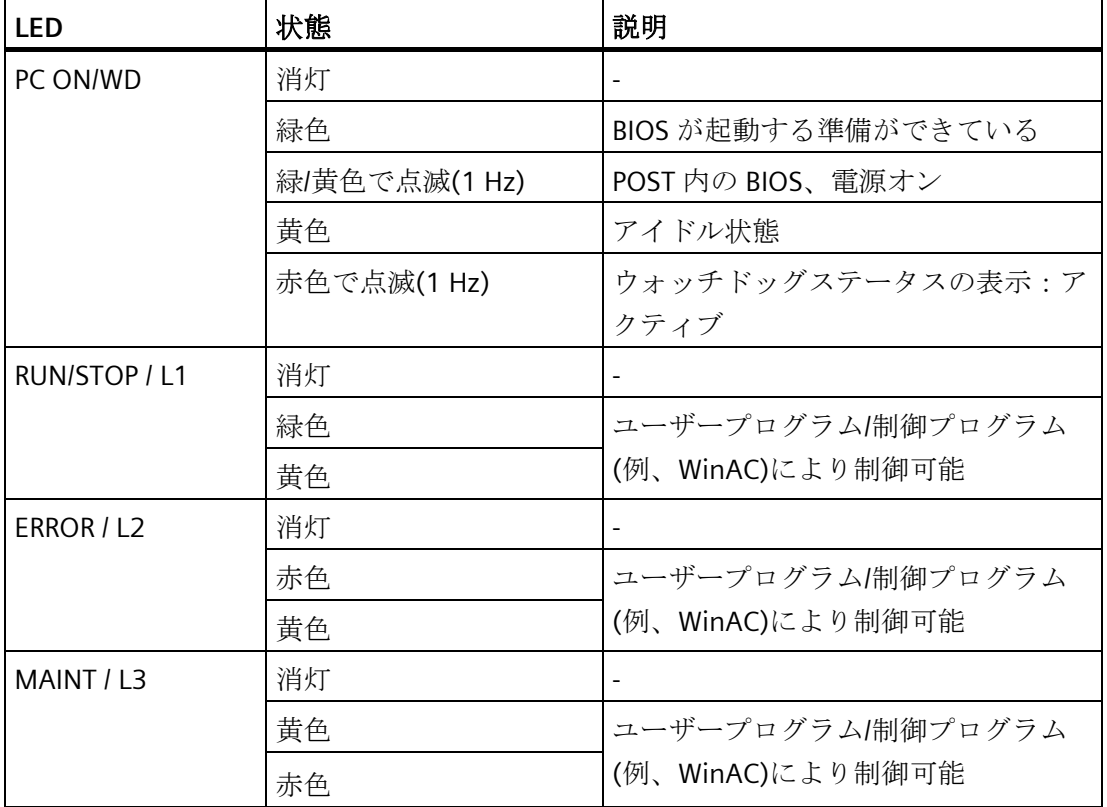

個別の LED の詳細については[、出力レジスタユーザー](#page-104-1)LED L1/L2/L3 (読み取り/書き込み、 [アドレス](#page-104-1) 404Eh) (ページ [105\)](#page-104-1)のセクションをご覧ください。Windows オペレーティン グシステムの下で LED を制御するためのサンプルプログラムは、Siemens Industry Automation and Drive Technologies のカスタマサポートページ [\(http://www.siemens.com/automation/service&support\)](http://www.siemens.com/automation/service&support)を参照してください。

# <span id="page-16-0"></span>**1.3** アクセサリ

この章には、この取扱説明書が作成された時点での有効なアクセサリの範囲が記載され ています。追加の付属品は、インターネットの次のアドレスで参照できます:

- 拡張コンポーネントおよび付属品 [\(http://www.automation.siemens.com/mcms/pc](http://www.automation.siemens.com/mcms/pc-based-automation/en/industrial-pc/expansion_components_accessories)[based-automation/en/industrial-pc/expansion\\_components\\_accessories\)](http://www.automation.siemens.com/mcms/pc-based-automation/en/industrial-pc/expansion_components_accessories)
- Industry Mall [\(https://mall.industry.siemens.com\)](https://mall.industry.siemens.com/)

#### **CFast** カード

#### 注記

#### **CFast** カードは、同一メーカーバージョンのカードとのみ交換できます。

この装置は、バージョン 02 以降の SIMATIC IPC CFast カードのみをサポートします。

次の CFast カードを注文できます:

- CFast カード、4 GB
- CFast カード、8 GB
- CFast  $\overline{p} \overline{p}$ , 16 GB

#### ストレインリリーフ

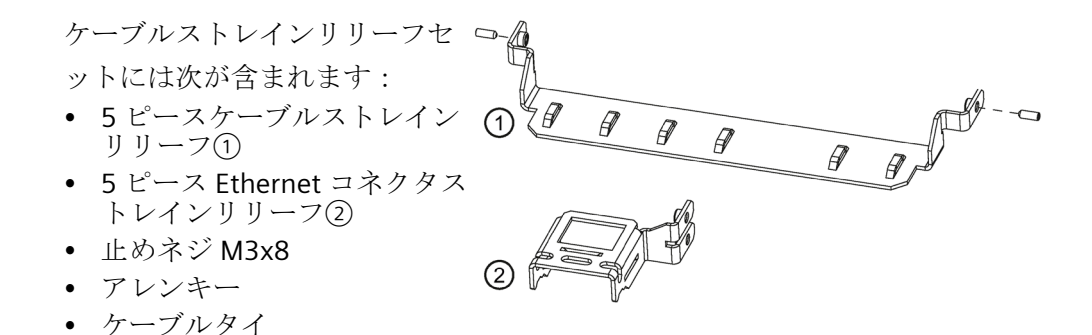

*1.3* アクセサリ

# ダスト保護セット

ダスト保護セットインターフェースには次が含まれます:

- USB インターフェース用の密閉キャップ 40 個
- RJ45 Ethernet 接続用の密閉キャップ 20 個
- DisplayPort 密閉キャップ 20 個

# グラフィックアダプタ

- DisplayPort DVI アダプタ
- DisplayPort VGA アダプタ

# <span id="page-18-1"></span><span id="page-18-0"></span>安全に関する注意事項 **2**

**2.1** 一般的な安全上の注意事項

# 警告

開いている制御キャビネットには、感電死に至る電圧が存在します。

制御キャビネットに装置を設置する場合、開いている制御キャビネット内の一部の領 域またはコンポーネントは、感電死に至る電圧を帯びている場合があります。

これらの領域またはコンポーネントに触れた場合、電気ショックによって死亡する可 能性があります。

キャビネットの電源をオフにしてから、キャビネットを開きます。

# 警告

システムの設置者は、装置が統合されているシステムの安全性に責任があります。

死亡事故や重傷を引き起こす可能性がある誤動作の危険があります。

• 適切な有資格の担当者のみが作業を実行するようにしてください。

#### システムの拡張

#### 通知

#### システムの拡張による損傷

装置およびシステムの拡張は障害になる場合があり、機械またはプラント全体に影響 を及ぼす可能性があります。

拡張を取り付けると、装置、機械、またはプラントが損傷する可能性があります。装 置およびシステムの拡張は、無線干渉抑制に関する安全規則に違反する場合がありま す。システム拡張を取り付けたり交換したりして装置を破損した場合は、保証が無効 になります。

#### *2.1* 一般的な安全上の注意事項

システムの拡張については、以下のことに注意してください。

- システムの拡張には、この装置用に設計された拡張装置のみを設置します。技術サ ポートチームまたは PC の購入店に連絡して、どの拡張装置が安全に設置できるかを 確認してください。
- [電磁環境適合性](#page-69-1) (ページ [70\)](#page-69-1)に関する情報に注意します。

# 警告

#### 拡張カードを通じての火災のリスク

拡張カードにより、追加熱が生成されます。装置は、過熱して火災の原因になる可能 性があります。

- 拡張カードの安全および設置手順に従ってください。
- 規格 IEC/UL/EN/DIN-EN 61010-2-201 の 9.3.2 項の要件を満たす筐体内に装置を設置 します。

#### バッテリおよび再充電可能バッテリ

# 警告 破裂して有毒物質を放出するリスク リチウムバッテリの不適切な取り扱いは、バッテリの爆発の原因になる可能性があり ます。 バッテリが爆発して有害物質が放出されると、人体に重大な傷害を負う可能性があり ます。破損したバッテリは、装置の機能を危険にさらします。 リチウムバッテリを扱う際は、以下の点に注意します。 • 使用済みバッテリは適切な時期に交換します。操作説明書の「バックアップバッテ リの交換」のセクションを参照してください。 • リチウムバッテリは、同じバッテリまたは製造元によって推奨されているタイプの バッテリとのみ交換してください(注文番号:A5E34345932)。

• リチウムバッテリを火に投げ込まないでください。バッテリ本体へのハンダ付け、 再充電、分解、短絡、逆極性、100℃以上の加熱を行わないでください。直射日 光、湿気、結露から保護してください。

*2.1* 一般的な安全上の注意事項

#### 強烈な高周波放射

# 通知 **RF** 放射に対するイミュニティの順守 装置は、技術仕様の電磁環境適合性(EMC)の仕様に順守することで、RF 放射に対する イミュニティを向上しています。 指定されたイミュニティ制限を超過する放射は、装置の機能を損ない、故障や怪我や 損傷の原因となることがあります。 技術仕様の RF 放射へのイミュニティに関する情報をお読みください。

#### **ESD** ガイドライン

静電気に敏感な装置には、適切なシンボルでラベル付けすることができます。

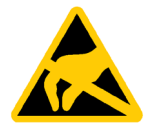

# 通知

#### 静電放電により破損する恐れのある部品**(ESD)**

静電気に敏感なコンポーネントに触れる場合、人間が知覚できる電圧よりずっと低い 電圧によって、そのコンポーネントが破損する可能性があります。 静電放電によって破損する可能性のあるコンポーネントで作業する場合は、「[ESD](#page-70-0) ガ [イドライン](#page-70-0) (ページ [71\)](#page-70-0)」に従ってください。

#### **Industrial Security**

シーメンスは、セキュアな環境下でのプラント、システム、機械およびネットワークの 運転をサポートする産業用セキュリティ機能を有する製品およびソリューションを提供 します。

プラント、システム、機械およびネットワークをサイバー脅威から守るためには、総体 的かつ最新の産業用セキュリティコンセプトを実装し、それを継続的に維持することが 必要です。シーメンスの製品とソリューションは、そのようなコンセプトの 1 要素を形 成します。

お客様は、プラント、システム、機械およびネットワークへの不正アクセスを防止する 責任があります。システム、機械およびコンポーネントは、企業内ネットワークのみに 接続するか、必要な範囲内かつ適切なセキュリティ対策を講じている場合にのみ(例: ファイアウォールやネットワークセグメンテーションの使用など)インターネットに接 続することとするべきとシーメンスは考えます。

#### *2.1* 一般的な安全上の注意事項

産業用セキュリティ対策に関する詳細な情報は、こちら [\(http://www.siemens.com/industrialsecurity\)](http://www.siemens.com/industrialsecurity)をご覧下さい。

シーメンスの製品とソリューションは、セキュリティをさらに強化するために継続的に 開発されています。シーメンスは、利用可能になったらすぐ製品の更新プログラムを適 用し、常に最新の製品バージョンを使用することを強くお勧めします。サポートが終了 した製品バージョンを使用すること、および最新の更新プログラムを適用しないことで、 お客様はサイバー脅威にさらされる危険が増大する可能性があります。

製品の更新プログラムに関する最新情報を得るには、こちら [\(https://support.industry.siemens.com/cs/ww/en/\)](https://support.industry.siemens.com/cs/ww/en/)からシーメンス産業セキュリティ RSS フィードを購読してください。

#### サードパーティ製ソフトウェアの更新に関する免責事項

この製品には、サードパーティ製のソフトウェアが含まれています。Siemens AG は、 サードパーティー製ソフトウェアが Siemens ソフトウェアアップデートサービス契約 の一部として配布されている場合または Siemens AG によって正式にリリースされてい る場合のみ、サードパーティー製ソフトウェアの更新/パッチに対する保証を提供しま す。それ以外の場合は、更新/パッチは、ユーザーご自身の責任で適用することになり ます。当社のソフトウェアアップデートサービス提供に関する詳細な情報は、インター ネットのソフトウェアアップデートサービス

[\(http://www.automation.siemens.com/mcms/automation-software/en/software-update](http://www.automation.siemens.com/mcms/automation-software/en/software-update-service)[service\)](http://www.automation.siemens.com/mcms/automation-software/en/software-update-service)を参照してください。

#### 管理者アカウントの保護に関する注意

管理者権限を持つユーザーは、システムにおける広範囲に及ぶアクセス権および変更権 限を有しています。

そのため、承認なく変更が加えられるのを避けるため、管理者アカウントを保護するた めに適切な措置を講じる必要があります。これを行うため、安全なパスワードを使用し、 通常の操作には標準のユーザーアカウントを使用するようにします。その他の措置とし て、必要に応じて、セキュリティポリシーなどを使用することもできます。

*2.2* 使用上の注記

# <span id="page-22-0"></span>**2.2** 使用上の注記

#### 通知

#### 検証されていないプラント操作の場合に想定される機能制限

装置は、技術標準に基いて、テストおよび認証されています。まれに、機能制限がプ ラント操作中に発生することがあります。 機能制限を回避するには、プラントの正常な動作を検証する必要があります。

#### 注記

#### 追加の保護対策を使用しない工業環境での使用

この装置は、IEC 60721-3-3 に従って、通常の工業環境で使用するために設計されまし た。

# <span id="page-23-0"></span>装置の設置と接続 **3**

### <span id="page-23-2"></span><span id="page-23-1"></span>**3.1** 設置準備

#### **3.1.1** 納品パッケージの確認

#### 手順

- 1. 明らかな輸送中の損傷がないか、納品時に梱包の中身をチェックしてください。
- 2. 納品時に輸送による損傷が見つかった場合、担当の出荷会社に対して苦情を申し立て てください。直ちに輸送中の損傷状況を搬送者に確認させてください。
- 3. 取り付け場所で装置の梱包を解いてください。
- 4. 再度ユニットを運搬する必要が生じたときのために、元の梱包材を保管しておいてく ださい。

#### 注記

#### 輸送および保管時の装置の損傷

装置が梱包されずに輸送または保管された場合、衝撃、振動、圧力、および湿気 が、保護されていないユニットに影響を及ぼした可能性があります。破損した梱包 は、周囲条件によって装置がすでに大きな影響を受けたことを示します。 装置が破損する場合があります。

元の梱包材を捨てないでください。運搬および保管時に装置を包装します。

5. 梱包の中身と付属品について、注文した内容が全部揃っているかと破損がないかを確 認します。

6. 梱包の中身が不完全な場合、破損している場合、または注文内容と合っていない場合 は、直ちに納入サービスの責任者に連絡してください。同封の用紙「SIMATIC IPC/PG Quality Control Report」をファクスしてください。

# 小危険

#### 破損した装置が原因の電気的衝撃および火災の危険

破損した装置は、危険な電圧にさらされ、機械またはプラントで火災を引き起こす 可能性があります。

破損した装置は、予測できない特性を持ち、予測できない状態になっています。 死亡または重傷の恐れがあります。

- 損傷した装置の設置およびコミッショニングはしないでください。
- 損傷した装置にラベルを付け、しっかり保管してください。
- 速やかな修理のために装置をお送りください。

#### 通知

#### 結露による損傷

装置が輸送中に低温または極端な温度変動にさらされる場合、たとえば寒い気候の 場合、HMI デバイス表面または内部に湿気が発生することがあります。 水滴は電気回路の短絡の原因となり、装置を損傷します。 装置の破損を防止するには、以下のように実行します。

- 装置は乾燥した場所に保管してください。
- 装置は、起動する前に室温に合わせてください。
- 装置を過熱装置からの直接の熱放射に曝さないでください。
- 結露が発生した場合、12 時間程度待つか、装置が完全に乾いてからオンにしま す。
- 7. 同封のマニュアルは安全な場所に保管してください。これは装置の一部です。初めて 装置をコミッショニングする際にこのマニュアルが必要になります。
- 8. 装置の識別データを書き留めます。

### <span id="page-25-0"></span>**3.1.2** 装置の識別データ

修理や盗難の場合は、この識別データをもとに、装置を明確に識別することができます。 次の表に識別データを入力します。

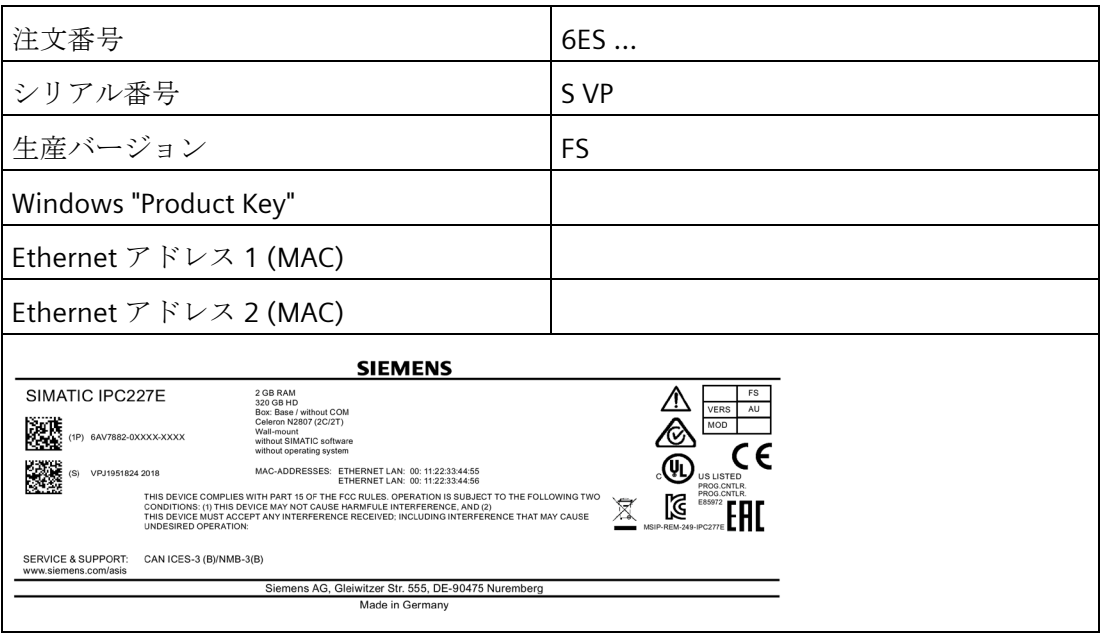

銘板と COA ラベルからデータを取得します。銘板は、装置の背面パネルの位置にあり ます。COA ラベルはプレインストールされた Windows オペレーティングシステムでの み入手できるもので、装置の背面に貼り付けられています。

#### 手順

1. 銘板に記載されている注文番号、シリアル番号、製造バージョン(FS)、および Ethernet アドレスを転送します。

Ethernet アドレスは、[メイン] > [詳細] > [周辺機器設定]の下にある BIOS Setup でも 確認できます(「仕様」セクションを参照)。

交換用装置:銘板の「スペアパーツスペースユニット」の下には、すぐに在庫から 入手可能な交換用装置の注文番号が一覧表示されています。交換用装置は、常に記 憶媒体なしで提供されます。

#### 注記

#### 交換用装置には記憶媒体がない

交換用装置を注文するとき、すべての記憶媒体をお使いの装置から外してください (例、SSD)。記憶媒体を交換用装置に挿入します。

2. COA ラベルから Windows "Product Key"を転送します。

#### **COA** ラベルの例

「Certificate of Authenticity」(COA)上にある Microsoft Windows「プロダクトキー」: COA ラベルは、Windows Embedded Standard 7 または Windows 7 オペレーティングシ ステムを含む装置の背面にのみに付いています。

• Windows Embedded Standard 7 オペレーティングシステムを含む装置の COA ラベ ル

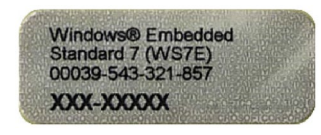

• Windows 7 オペレーティングシステムを含む装置の COA ラベル

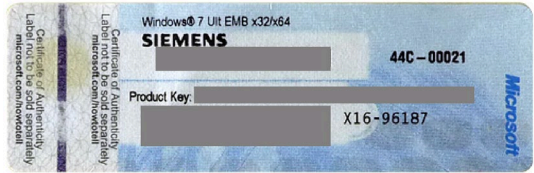

# <span id="page-27-0"></span>**3.1.3** 許容据え付け位置

以下の据え付け位置が許容されています。

• 水平据え付け位置

水平据え付け位置が推奨位置です。

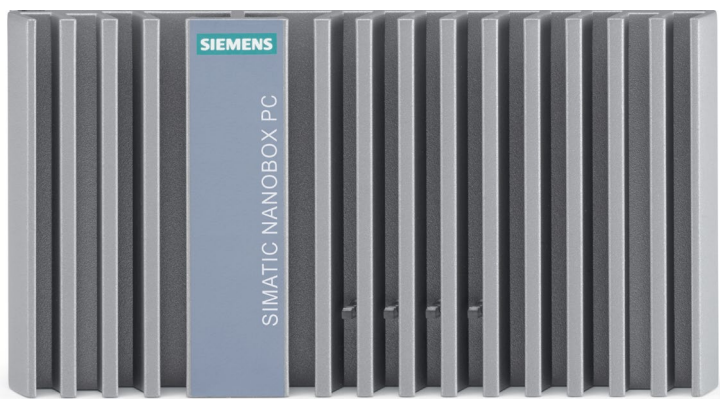

• 垂直据え付け位置 – 直立取り付け

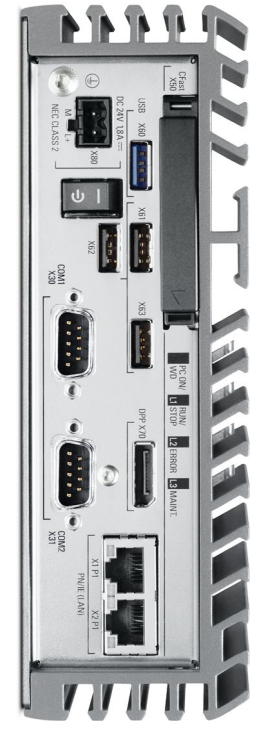

[「技術仕様](#page-79-1)(ページ[80\)](#page-79-1)」項に基づいて、据え付け位置に応じて異なる許容動作温度範 囲を考慮してください。

別のコンポーネントやハウジングの壁までの隙間寸法が以下に準拠するようにしてくだ さい。

- 装置下部: ≥ 100 mm
- 装置上部: ≥ 50 mm

### <span id="page-28-0"></span>**3.1.4** ケーブルストレインリリーフの取り付け

ケーブルストレインリリーフプレートは、ケーブルを保持し、コネクタが装置から誤っ て外れるのを防止します。ケーブルストレインリリーフは、アクセサリとして提供され ています。

手順

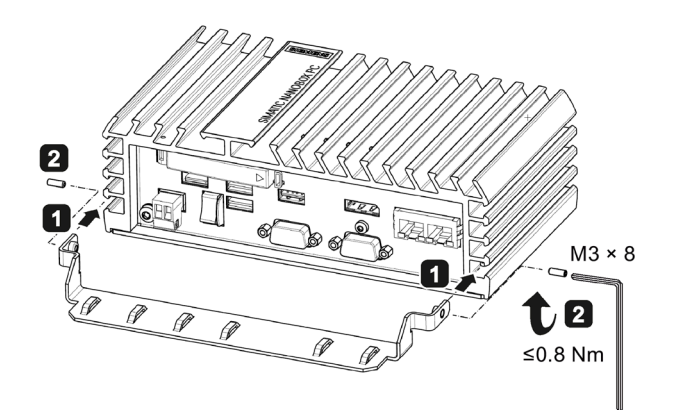

- ストレインリリーフの金 属極板を一番下の左右の 切り込みに挿入します。
- 2 M3x8 止めネジでストレイ ンリリーフを左右でそれ ぞれ固定します。 ケーブルタイでケーブル ストレインリリーフに接 続ケーブルを固定しま す。

### <span id="page-29-0"></span>**3.1.5 Ethernet** コネクタストレインリリーフの取り付け

Ethernet コネクタストレインリリーフは、Ethernet コネクタが装置から誤って外れるの を防止します。Ethernet コネクタストレインリリーフは、アクセサリとして提供されて います。

手順

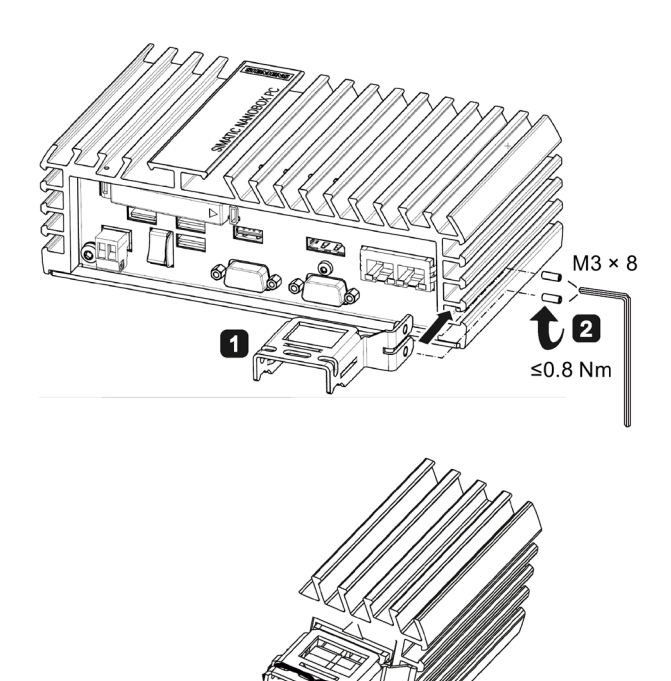

- **□** Ethernet コネクタのスト レインリリーフの金属極 板を 2 番目および 3 番目 から一番下の左右の切り 込みに挿入します。
- 2 2本の止めネジで Ethernet コネクタストレ インリリーフを固定しま す。
- **8** ケーブルタイで Ethernet コネクタを固定します。

### <span id="page-30-0"></span>**3.1.6** ケーブルストレインリリーフの取り付け

特殊な極板がケーブルをサポートし、意図せずにコネクタが装置から外れることを防ぎ ます。ケーブルストレインリリーフは、付属品として同梱されています。

手順

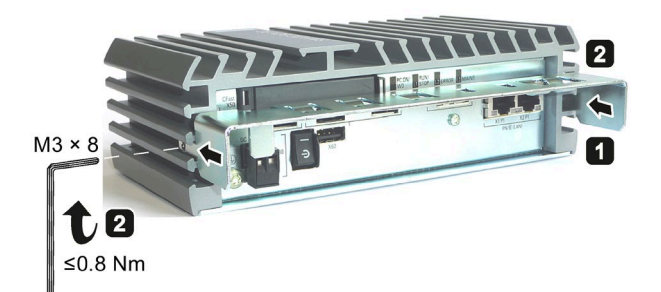

- **□** 左右のストレインリリー フの金属極板を 2 番目か ら一番下の左右の切り込 みに挿入します。
- 2 M3x8 止めネジでストレイ ンリリーフを左右でそれ ぞれ固定します。 ケーブルタイでケーブル ストレインリリーフに接 続ケーブルを固定しま

す。

SIMATIC IPC227E 操作説明書, 02/2021 , A5E36289526-AE 31

### <span id="page-31-1"></span><span id="page-31-0"></span>**3.2.1** 取り付け説明

以下に注意してください。

- 装置は閉め切った室内での操作についてのみ承認されています。
- キャビネット内での設置については、SIMATIC の設定のガイドライン [\(http://support.automation.siemens.com/WW/view/de/1064706\)](http://support.automation.siemens.com/WW/view/de/1064706)と、関連する DIN/VDE の要件または該当する国別固有の法規に従います。

本装置は、以下のタイプの取り付けが可能です。

標準レールへの取り付け

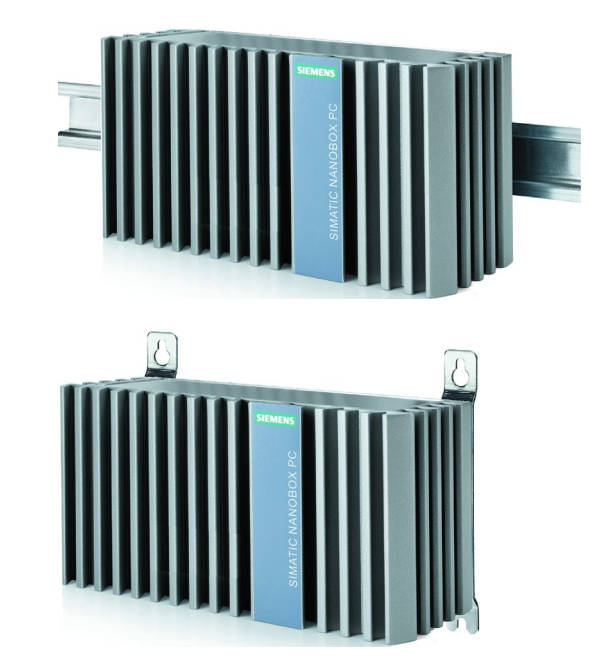

壁取り付け

直立取り付け

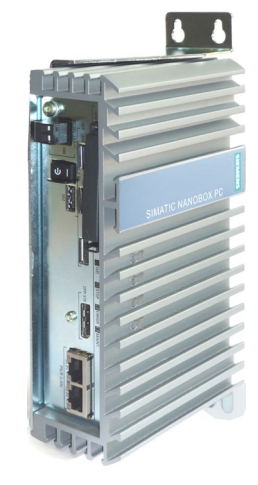

取り付けタイプは、基本装置を例として使用して以降のセクションで説明されています。

#### インターフェースの位置

標準的なレールでは、装置のインターフェース側は、上か下を向きます。壁取り付けの 場合、装置のインターフェース側は、上、下、左または右を向きます。インターフェー ス側の位置は、マウントブラケットの台によって決まります。

#### しっかりと締め付ける

#### 通知

#### 耐荷重能力の不足

壁および垂直取り付けされる取り付け表面に十分な負荷を支える十分な能力がない場 合、装置が落下して損傷する可能性があります。

壁の取り付け面が、固定部品を含めた装置の総重量の 4 倍の重量に耐えられることを 確認してください。

#### 通知

#### 不適切な固定部品

壁および垂直取り付け用に書きで指定されているものとは異なるアンカーやネジを使 用すると、安全な取り付けが保証されなくなります。装置が落下して損傷する可能性 があります。

下の表で指定されているアンカーとネジのみを使用してください。

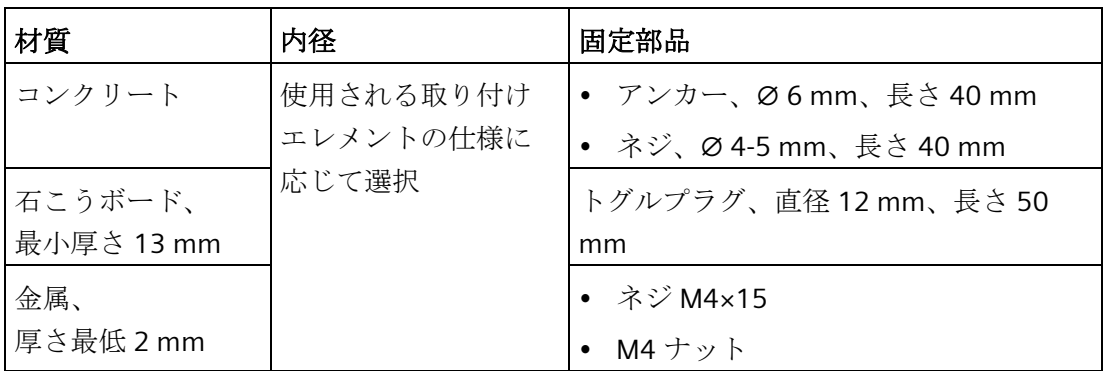

#### <span id="page-34-0"></span>**3.2.2** 標準レールへの取り付け

標準レールへの取り付けは、装置を水平に取り付ける場合や垂直に取り付ける場合に適 しています。

必要条件

- EN 60715:2001 に準拠した SIEMENS の 35 mm 標準レール TH35-15 1 個 標準レールが取り付けられています。
- 標準レールブラケット 標準レールブラケットおよび 2 つのネジは、注文バリエーション「標準レール取り 付け」に含まれています。
- T20 スクリュードライバ 1 個

取り付け手順

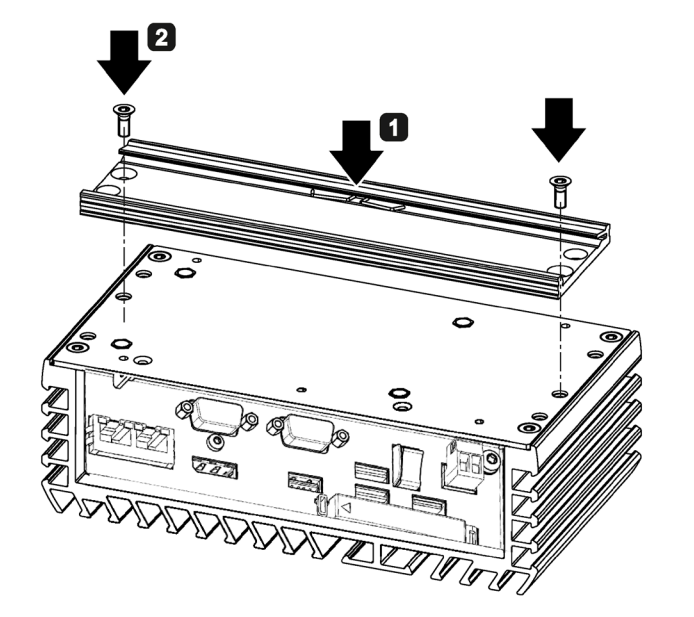

- 1 標準レールブラケットを装置 の背面に置きます。
- 2 標準レールブラケットを2個 のネジで固定します。
- 3 標準レールブラケットが付い た装置を取り付けレールの上 に上から置きます。
	- 装置を置くときに傾いている と、標準レールブラケットが しっかりかみ合いません。
- ■標準レールブラケットとかみ 合うまで、装置を標準レール に押し付けます。
- 5 装置が標準レール上にしっか り固定されていることを確認 してください。
- 6 垂直の標準レール取り付けに 適用:

標準レールの接地端子を装置 の下に取り付けます。

#### 取り外し手順

- 1. 下側のレールガイドから装置が外れるまで、装置を下に押します。
- 2. 装置をレールからずらすように持ち上げます。
- 3. 装置をレールから取り外します。

#### <span id="page-35-0"></span>**3.2.3** 壁取り付け

壁取り付けは、装置を水平に取り付ける場合に適しています。

#### 必要条件

• 2 個のマウントブラケット

取り付けブラケットは、基本装置バージョンと PCIe 装置バージョンの 2 つのバージ ョンで入手可能です。注文バリエーション「壁取り付け」には、マウントブラケッ トと 4 個のネジが含まれています。

- T20 スクリュードライバ 1 個
- 4 個のアンカーと 4 個のネジ

#### 取り付け手順

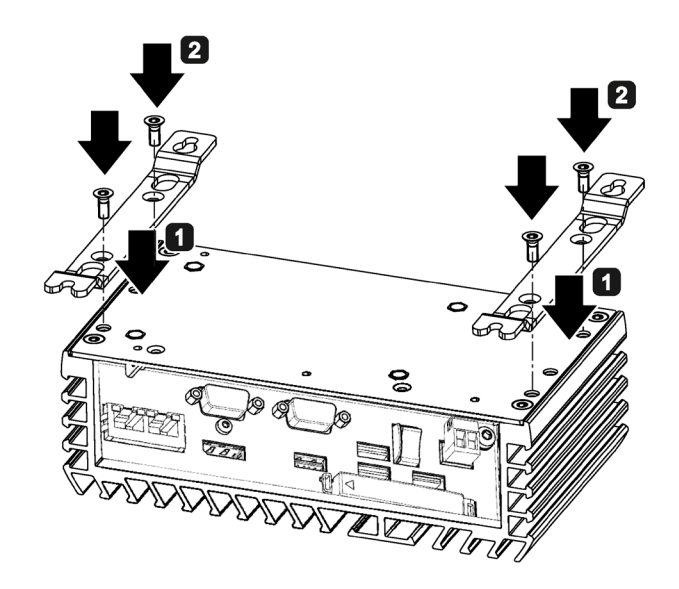

- ■マウントブラケットを装置の 背面に置きます。
- マウントブラケットを2個の ネジで固定します。
- 8 マウントブラケットが付いた 装置を取り付け面に置きま す。
- 4 固定用穴に印を付けます。
- 6 ドリルで固定用穴を開けま す。
- 6 開けた穴にアンカーを差し込 みます。
- ■装置をネジで留めます。
*3.2* 製品の取り付け

#### **3.2.4** 直立取り付け

直立取り付けは、装置を垂直に取り付ける場合に適しています。対応するマウントブラ ケットを使用することにより、標準レール取り付けや壁取り付けよりも、取り付けに要 するスペースを少なくすることができます。

#### 必要条件

- 2 個のマウントブラケット 取り付けブラケットは、基本装置バージョンと PCIe 装置バージョンの 2 つのバージ ョンで入手可能です。注文バリエーション「直立取り付け」には、マウントブラケ ットと 4 個のネジが含まれています。
- T20 スクリュードライバ 1 個
- 4 個のアンカーと 4 個のネジ

#### 取り付け手順

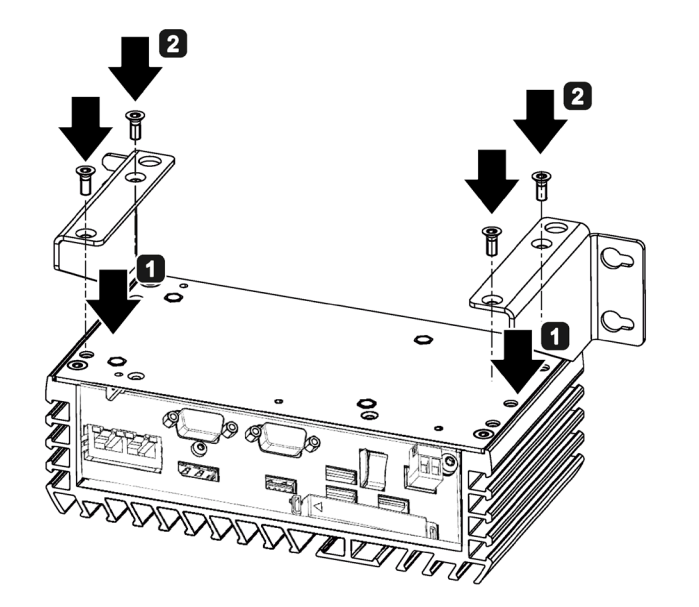

- マウントブラケットを装置の 背面に置きます。
- 2 マウントブラケットを2個の ネジで固定します。
- 8 マウントブラケットが付いた 装置を取り付け面に置きま す。
- 4 固定用穴に印を付けます。
- 6 ドリルで固定用穴を開けま す。
- 6 開けた穴にアンカーを差し込 みます。
- ■装置をネジで留めます。

### **3.3** 装置の接続

#### **3.3.1** 接続に関する注意

# 警告

#### 火災と感電のリスク

オン/オフスイッチでは、装置は電源から切り離されません。装置が不正確に開かれる か欠陥がある場合に、感電のリスクがあります。装置または接続線に損傷がある場 合、火災が発生するリスクもあります。死亡事故や重大な対人事故の原因となること があります。

したがって、次のように装置を保護する必要があります。

- 装置を使用していないとき、または装置に欠陥がある場合には、電源プラグを取り 外してください。電源プラグには、自由にアクセスできる必要があります。
- 指示通りに保護導体に装置を正しく接続します(「保護導体の接続」を参照)。
- キャビネットの取り付けの場合は、中央の電源絶縁スイッチを使用します。

# 警告

#### 落雷のリスク

落雷がメインケーブルおよびデータ伝送ケーブルに入り、人が感電する場合がありま す。

落雷は、死亡、重傷、および火傷の原因になる可能性があります。 次の注意に従ってください。

- 雷雨が近づいているとき、早めに装置を主電源から切り離してください。
- 雷が鳴っている間は、メインケーブルおよびデータ伝送ケーブルに触らないでくだ さい。
- 電気ケーブル、配電器、システムなどから十分な距離を保ってください。

#### 通知

#### **I/O** デバイスが原因の故障

I/O デバイスを接続ずると、装置の故障の原因になる可能性があります。 負傷および機械やプラントの損傷につながる場合があります。 I/O デバイスを接続する場合は、以下のことに注意してください。

- I/O デバイスのマニュアルをお読みください。マニュアルのすべての指示に従いま す。
- EN 61000-6-2 および IEC 61000-6-2 に準拠して、工業用途に承認されている I/O 装 置のみを接続してください。
- ホットプラグ接続のできない I/O 装置は、装置を電源から切り離した後に限って接 続することができます。

#### 通知

#### 回生フィードバックによる損傷

接続または設置されたコンポーネントによる対地電圧の回生フィードバックによっ て、装置が破損する可能性があります。

接続または内蔵された I/O、たとえば USB ドライブでは、装置に電圧を提供すること ができません。回生フィードバックは、通常許可されません。

#### **3.3.2** 保護導体の接続

接続されている保護導体は、金属筐体からの危険な電荷を放電します。それらの障害が 発生したときに保護導体を流れる電流によって、上流側の保護継電装置がトリガーされ、 機械が電源から切断されることがあります。

さらに、保護導体は、外部電源ケーブル、信号ケーブルまたは I/O モジュールから接地 までのケーブルによって生成される干渉電流の放電も向上します。

保護導体の接続には、以下のシンボルがラベル付けされます。

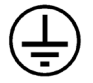

# 小警告

#### 感電と火災のリスク

不具合のある装置には高電圧が発生している場合があり、これにより火災が発生した り、触れることによって感電したりする可能性があります。死亡事故や重大な対人事 故の原因となることがあります。

- 使用を開始する前に、保護導体に装置を正しく接続します。
- 装置の PE 端子は、装置が取り付けられている制御キャビネットまたはシステムの 保護導体に接続される必要があります。
- 保護導体なしでは装置を絶対に操作しないでください。
- 装置に不具合がある場合、直ちに使用を停止し、不具合あることを示すラベルを付 けます。

必要条件

- T20 スクリュードライバ
- M4 用ケーブルラグ
- 最小断面積 2.5 mm2 = AWG14 の保護接地端子

#### 手順

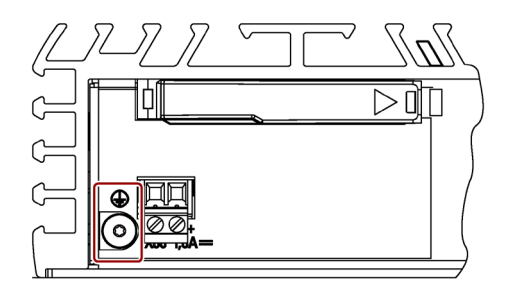

- ケーブルラグを保護導体に固定しま す。
- **2 M4 ネジを使用してケーブルラグを装** 置の保護導体接続部にしっかりと取り 付けます(ラベルが付いている部分を参 照)。
- 3 保護導体を、装置が取り付けられてい るキャビネットまたはプラントの保護 導体接続部に接続します。

#### **3.3.3** 電源の接続

#### 注記

装置は、IEC/EN/DIN EN/UL 61010-1 または IEC/EN/DIN EN/UL 61010-2-201 に従って安全 性超低電圧(SELV/PELV)の必要条件を満たしている 24 VDC 電源にのみ接続する必要があ ります。

電源は、IEC/EN/DIN EN/UL 60950-1 または IEC/EN/DIN EN/UL 61010-2-201 に準拠した Limited Energy の NEC クラス 2 または LPS の要件を満たしている必要があります。

#### 注記

DC 24 V 電源は装置の入力データに適合させる必要があります(取扱説明書の技術仕様を 参照)。

#### 必要条件

- 保護導体が接続されていること。
- 提供された端子を使用していること。
- 24 V DC 接続用の、ケーブル断面積が最小 0.75 mm2 (=AWG18)~最大 2.5 mm2 (= AWG14)の二芯ケーブル。
- 3 mm ブレードのスロットスクリュードライバ。

# 手順

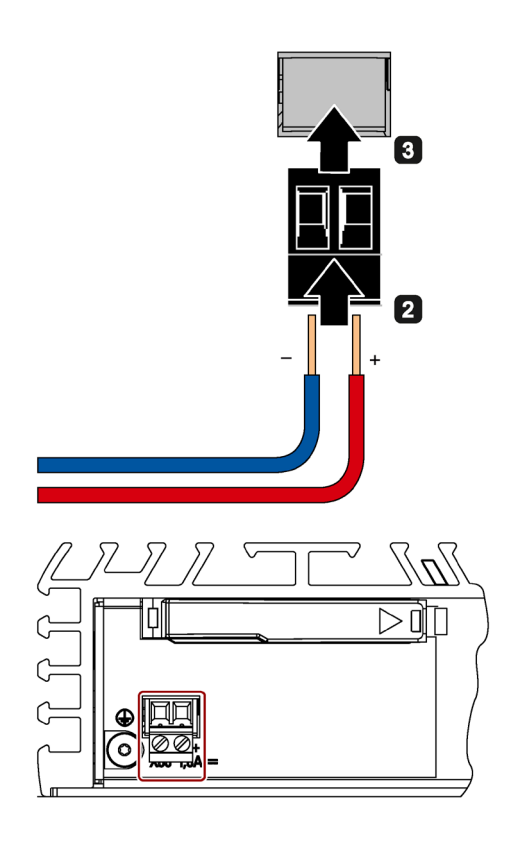

- $\Box$  24 VDC 電源をオフにします。
- 2 電源の芯を接続します。

8 図に示された位置に端子を差し込みま す。

#### **3.3.4** ネットワークへの装置の接続

以下のオプションは、既存または計画中のシステム環境/ネットワークへの装置の統合 に使用することができます。

#### **Ethernet**

自動化装置(SIMATIC S7 等)との通信やデータ交換用に、統合 Ethernet インターフェー ス(10/100/1000 Mbps)を使用できます。

この機能を使用するには、適切なソフトウェアが必要です(STEP 7、WinCC、WinAC、 SIMATIC NET)。

#### 産業用 **Ethernet**

装置とその他のコンピュータの間に、産業用 Ethernet を介してネットワークを確立す ることができます。オンボード LAN インターフェースは、10/100/1000 Mbps のデータ 伝送速度を備えるツイストペア TP インターフェースです。

#### 注記

1000 Mbps での操作には、カテゴリ 6 の Ethernet ケーブルが必要です。

#### **PROFINET**

PROFINET は、以下を介して操作できます。

● 標準 Ethernet インターフェース(RT)

#### **SIMATIC NET**

このソフトウェアパッケージを使用すると、フィールドアンドコントロールレベルの革 新的ネットワークを作成、操作、および構成することができます。詳細については、 SIMATIC NET マニュアル集 CD を参照してください。ソフトウェアパッケージとマニュ アルは、この納入範囲に含まれていません。

#### 追加情報

詳細については、インターネットの技術サポート [\(https://support.industry.siemens.com/cs/ww/en/\)](https://support.industry.siemens.com/cs/ww/en/)で参照できます。

# 装置および装置機能のコミッショニング **4**

# **4.1** コミッショニングに関する一般情報

# 注意

#### 火傷の危険

装置の表面は、65°C を超える温度に達する可能性があります。保護されていない接点 は、火傷の原因になる場合があります。

装置の動作中は、直接触らないでください。装置に触れる場合は、必ず適切な保護手 袋を使用してください。

#### 注記

#### 装置でのメモリカードの設定

装置で使用されるメモリカードは、その装置上で設定する必要があります。他の装置で 設定されているメモリカードは、ドライブパラメータが異なるため起動しません。

#### 必要条件

- 装置が電源に接続されていること。
- 保護導体が接続されていること。
- 接続ケーブルが正しく差し込まれていること。
- 次のハードウェアは、最初のコミッショニングのために利用できます。
	- 1 つの USB キーボード
	- 1 つの USB マウス
	- 1 台のモニタ/ディスプレイ

*4.2* 装置の電源スイッチ投入*/*スイッチを切る

# **4.2** 装置の電源スイッチ投入**/**スイッチを切る

初回起動後に、装置にプレインストールされているオペレーティングシステムが自動的 に装置上に設定されます。

#### 通知

#### インストールエラー

インストールプロセスがすべて完了するまで、装置の電源をオフにしないでくださ い。BIOS Setup のデフォルト値は変更しないでください。

#### 手順 **-** 装置の電源スイッチ投入

1. オン/オフスイッチを「オン」位置にセットします。 [PC ON/WD] LED が点灯します。装置がセルフテストを実行します。セルフテスト中 に、次のメッセージが表示されます。

Press Esc for Boot Options

- 2. メッセージが消えるまで待ちます。
- 3. 画面の指示に従います。

#### 手順 **-** 装置の電源を切る

装置の電源を切るには、必ず[スタート] > [シャットダウン]機能を選択します。

シャットダウン後装置を長期間使用しない場合は、オン/オフスイッチを C位置に設定 します。

#### 追加情報

オペレーティングシステムに関する情報は、インターネットで参照できます。

- Microsoft<sup>®</sup> Windows<sup>®</sup> 7 [\(https://support.industry.siemens.com/cs/ww/de/view/109749497/en?dl=en\)](https://support.industry.siemens.com/cs/ww/de/view/109749497/en?dl=en)
- Microsoft<sup>®</sup> Windows Embedded Standard<sup>®</sup> 7 [\(https://support.industry.siemens.com/cs/ww/de/view/109749499/en?dl=en\)](https://support.industry.siemens.com/cs/ww/de/view/109749499/en?dl=en)
- Microsoft® Windows® 10 [\(https://support.industry.siemens.com/cs/ww/de/view/109749498/en?dl=en\)](https://support.industry.siemens.com/cs/ww/de/view/109749498/en?dl=en)

#### 下記も参照

[ソフトウェアのインストール](#page-65-0) (ページ [66\)](#page-65-0)

## **4.3** 高度な装置機能

#### **4.3.1** モニタリング機能

#### **4.3.1.1** モニタリング機能の概要

基本バージョンの装置には、モニタリング機能もあります。適切なソフトウェアを使用 すると、以下の表示、モニタリングおよび制御機能を使用できます。

- 温度モニタリング(温度センサでの過熱、低温、またはケーブル切断)
- S.M.A.R.T.機能を備えたドライブのモニタリング
- ウォッチドッグ(コンピュータのハードウェアまたはソフトウェアのリセット)
- 操作時間メーター(合計ランタイムに関する情報)

#### **SIMATIC IPC DiagBase** ソフトウェア

納入範囲に含まれる SIMATIC IPC DiagBase ソフトウェアをローカルモニタリングに使用 します。「DiagBase Management Explorer」アプリケーションを使用して、制御の明確 な概要を取得します。DiagBase Alarm Manager を使用して、個々のアラームに関する 通知を受け取ります。

#### 注記

SIMATIC IPC DiagBase ソフトウェア機能の詳細については、関連するオンラインヘルプ を参照してください。

#### **SIMATIC IPC DiagMonitor** ソフトウェア

さらに SIMATIC IPC DiagMonitor も使用可能です(納入範囲には含まれていません)。こ のモニタリングソフトウェアは、以下のものから構成されます。

- モニタリング対象のステーション用ソフトウェア。
- ユーザー特定アプリケーションを作成するためのライブラリ。

SIMATIC IPC DiagMonitor は、Siemens オンラインオーダーシステム(こちら) [\(https://mall.industry.siemens.com\)](https://mall.industry.siemens.com/)において注文できます。SIMATIC IPC DiagManager に関する詳細情報については、対応する製品マニュアルを参照してく ださい。

#### **4.3.1.2** 温度モニタリング**/**表示

#### 温度モニタリング

3 つの温度センサが、いくつかの位置で装置の温度をモニタします。

- プロセッサの温度
- RAM IC/ブロック付近の温度
- 基本モジュールの温度

温度エラーは、3 つの温度値が設定された温度しきい値を超えるとトリガされて、以下 の反応が開始されます。

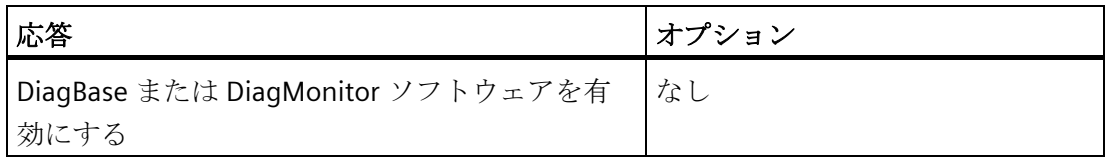

温度エラーは、温度がしきい値を下回り、以下のいずれかの方法によってリセットされ るまで保持されます。

- モニタリングソフトウェアによるエラーメッセージの確認
- 装置の再起動

#### **4.3.1.3** ウォッチドッグ**(WD)**

#### コンフィグレーション

DiagBase または DiagMonitor ソフトウェアでウォッチドッグを構成します。

#### 機能

ウォッチドッグはシステムのランタイムをモニタリングし、指定したモニタリング時間 内にシステムがウォッチドッグに応答しない場合にトリガされる様々な応答についてユ ーザーに通知します。

ウォッチドッグアラームは再起動後も保持され、DiagBase または DiagMonitor ソフト ウェアによりリセットおよびログ記録されます。ウォッチドッグコンフィグレーション はプロセスに保持されます。

#### ウォッチドッグ応答

以下の応答は、ウォッチドッグが設定時間内に対処されない場合に実行されます。

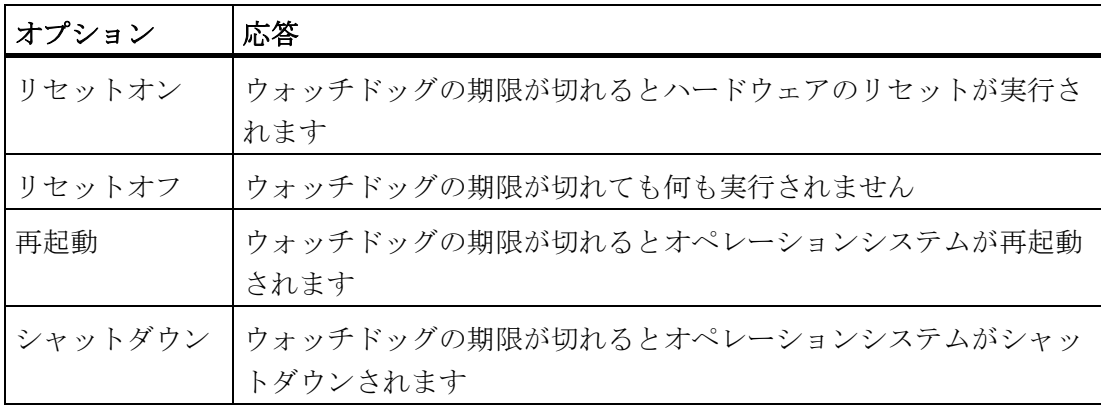

#### 通知

#### 「リセットオン」オプション

「リセットオン」オプションを選択すると、ハードウェアのリセットが即座にトリガ され、これによって Windows のデータが失われる場合および装置が損傷する場合があ ります。

#### ウォッチドッグのモニタ時間

ハードウェアは次の時間をサポートしています。

- 標準モード:94 ms、210 ms、340 ms、460 ms、590 ms、710 ms、840 ms および 960 ms。
- マクロモード:2s、4s、6s、8s、16s、32s、48s および 64s。

SIMATIC 診断管理で、モニタ時間を 4~64 秒までの範囲内で整数で設定します。

#### 注記

ウォッチドッグ機能の詳細な説明については、カスタマサポートまでお問い合わせくだ さい。

#### **4.3.1.4** バッテリモニタ

インストールされたバックアップバッテリの寿命は制限されています。セクション[「バ](#page-58-0) [ックアップバッテリの交換](#page-58-0) (ページ [59\)](#page-58-0)」を参照してください。 2 層バッテリモニタリ ングは、バックアップバッテリのステータスをチェックします。 SIMATIC DiagBase お よび SIMATIC DiagMonitor 診断ソフトウェアは、バックアップバッテリのステータスを 判断します。

最初の警告レベルに達しても、CMOS データバッファ用のバッテリの寿命はまだ少なく とも 1 か月は残っています。

#### **4.3.2** バッファメモリ **NVRAM**

マザーボードは NVRAM と一緒に提供されており、アプリケーションは電源故障の場合 に、データをバックアップするために使用できます。電源電圧の異常が 5 ms を超える 時間続くと、DC FAIL 信号によって示されます。

NVRAM へのデータのコピーには十分な時間を取ります。NVRAM は、完全な設定で 128 KB をバックアップすることができます。

PCI アドレスレジスタによって、最大サイズが 512 KB であるメモリウィンドウが表示 されることがあります。ベースアドレスは、BIOS によって初期化されます(セクション [「入出力アドレス領域](#page-102-0) (ページ [103\)](#page-102-0)」を参照)。

対応する機能がそこで、WinAC RTX の NVRAM を使用して実行されます。

# 装置の拡張と装置へのパラメータの割り当て **5**

# <span id="page-49-0"></span>**5.1** 装置を開く

#### 必要条件

- 装置の電源が切断されていること。
- 装置上の全ての接続ケーブルが取り外されたこと。
- 装置がキャビネットから取り外されていること。
- T20 スクリュードライバ 1 個

#### 手順 **-** 装置を開ける

#### 注記

基本装置では、ドライブは背面パネルの下側に位置しています。

- 慎重に装置を開きます。
- ドライブの接続ケーブルのため、背面パネルを寝かせて置くことはできません。
- 接続プラグを接続解除した後にのみ、背面パネルを完全に取り外すことができま す。
- [「基本装置のドライブの交換](#page-61-0)(ページ[62\)](#page-61-0)」セクションの情報をお読みください。

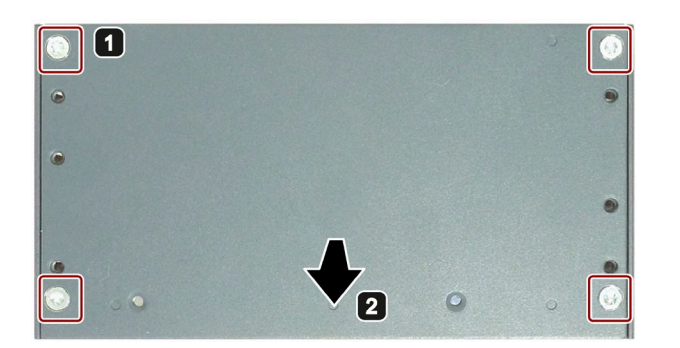

■ マークされているネジを取り 外します。 基本装置には 4 つのネジがあ ります。 PCIe 装置バージョンには 6 つ のネジがあります。

*5.1* 装置を開く

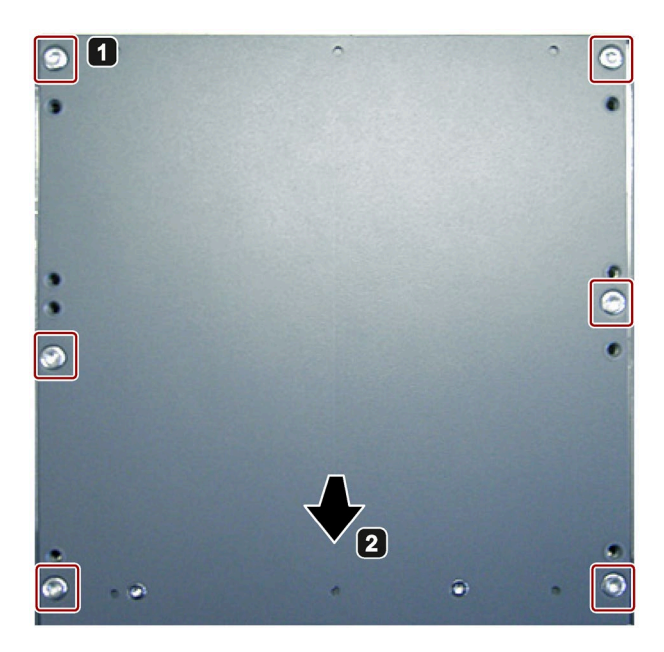

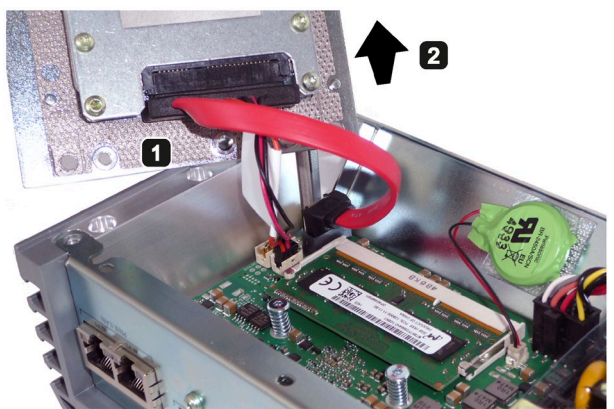

2 装置の背面パネルを慎重に取 り外します。

2 基本装置にのみ適用:ドライブ の付いた背面パネルを装置の 側面パネルに対して垂直なる ようにセットし、倒れないよ うに支えます。

> 注意:接続プラグおよび基板を 損傷することがあります。

- 背面パネルが落ちないよう にしてください。
- ドライブから接続プラグを 取り外します。

# 手順 **-** 装置を閉じる

装置を閉じるには、装置を開ける手順を逆の順序で実行します。

装置の拡張と装置へのパラメータの割り当て

*5.2 PCIe* モジュールの取り付け

# **5.2 PCIe** モジュールの取り付け

PCIe x1 モジュールは、PCIe 装置バージョンにのみ取り付けることができます。

#### 注記

#### 消費電力

PCIe x1 モジュールの消費電力が高すぎる場合、装置が損傷します。 消費電力が最大 5 W になるようにしてください。

#### 周囲温度

IPC の筐体内の温度は 30 °C に達することがあり、これは、装置の許容最高周囲温度を 超えるものです。

PCIe-x1 モジュールの許容最高周囲温度が装置に合わせて正しく指定されていることを 確認してください。

#### 必要条件

- 装置が開いていること。
- プラグインカード
- T10 ネジまわし

手順

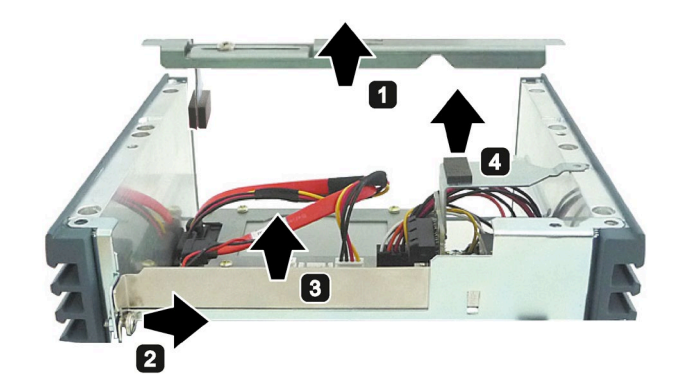

- プラグインカードホルダーを ハウジングから取り出しま す。
- 2 スロットプレートのネジを緩 めます。

ネジを完全に取り外さないで ください。

- 8 スロットプレートを上に引っ 張って取り外します。
- マザーボードからプラグイン カードアダプタを引き抜きま す。

*5.2 PCIe* モジュールの取り付け

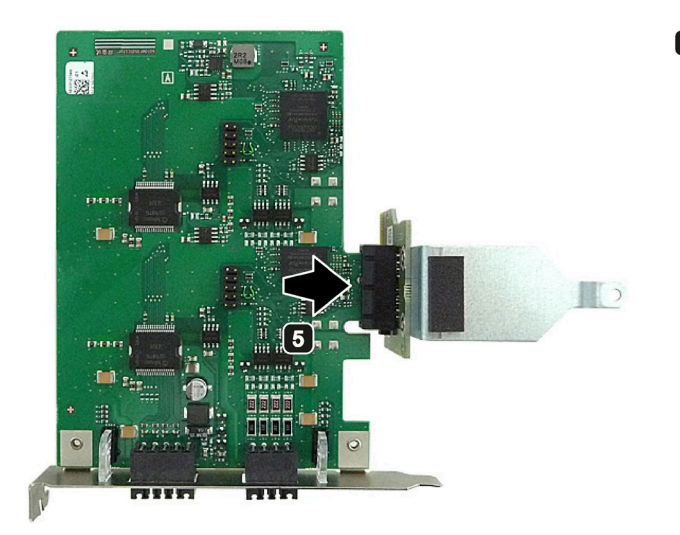

5 プラグインカードアダプタに プラグインカードを置きま す。

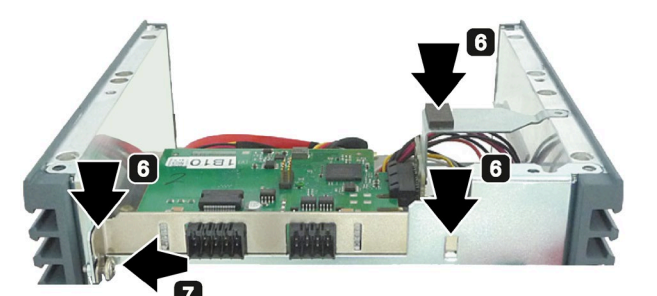

プラグインカードを挿入しま す。

プラグインカードアダプタの コネクタがマザーボードのス ロットに正しく挿入されてい ることを確認してください。

- ネジを締めます。
- プラグインカードホルダーを ハウジングに挿入します。

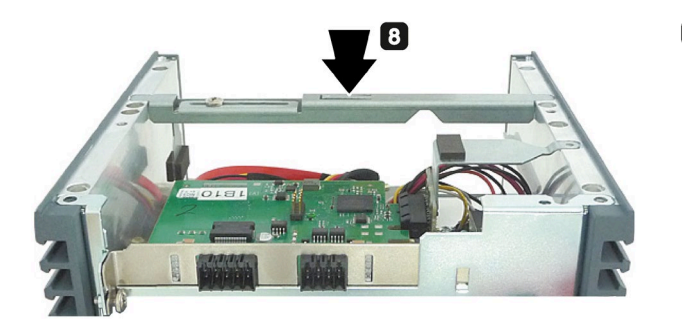

*5.2 PCIe* モジュールの取り付け

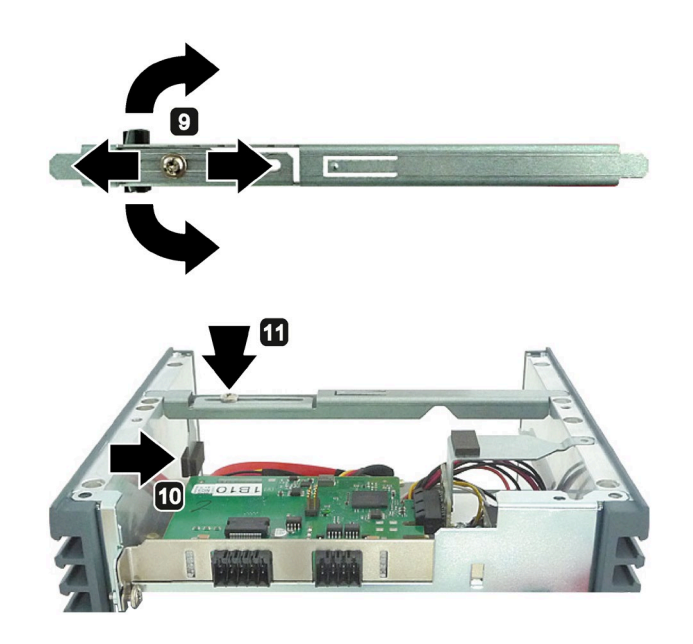

- 9 必要に応じて、カードホルダ ーの圧力片を回転させてブラ ケットをプラグインカードの 高さに調整します。
- プラグインカードに圧力片を 押し付けます。
- ネジを締めます。

*5.3 CFast* カードの取り付けと取り外し

# **5.3 CFast** カードの取り付けと取り外し

装置には、インターフェース側に CFast カード用スロットが用意されています。工業用 途の SIMATIC IPC CFast カードを必ず使用してください。

#### 通知

#### 装置の損傷

CFast と CompactFlash 接続には互換性はありません。装置が損傷されます。 ここで説明されているスロットは、CFast カード専用です。

#### 注記

以下に注意してください。

- 必ず CFast カードバージョン 02 以降を挿入してください。
- CFast カードは、必ず、同一バージョンかより高いバージョンのカードと交換してく ださい。
- 製造バージョンは、CFast カード上で確認できます(マークを確認)。

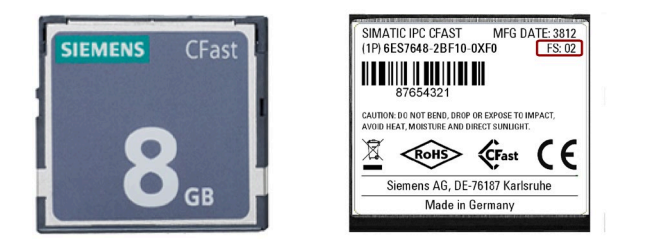

#### 必要条件

- 装置の電源がオフになっていること。
- 工業用途に承認された SIMATIC IPC CFast カード。

*5.3 CFast* カードの取り付けと取り外し

## 手順

#### 設置

# 通知 メモリカードの挿入 システムに取り付けられた装置内のメモリカードを使用する場合、電気システムに対 する作業用の安全規則を順守する必要があります。 CFast カードをスロットに挿入し、余計な力を掛けないようにして、慎重に作業しま す。

- 1. カバーのロックを解除します。 図示されている方向にカバーを押しま す。カバーを完全に開きます。
- 2. 図示されているように CFast カードを スロットに挿入します。 所定の位置にかみ合うまで、CFast カ ードをスロットに押し込みます(ボール ペンと同じ機構)。 ファイン ファインの 図とほぼ同じ

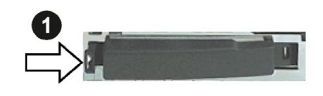

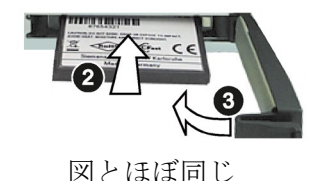

3. カバーを閉じてロックします。

#### 取り外し

5 mm ほどカードが飛び出るまでカードを押し込んで、CFast カードをメモリスロット から外します(ボールペンと同じ機構)。

逆の手順を実行してください。

# **装置の保守と修理 6**

#### **6.1** 保守

システムの可用性を高く保つには、下の表に示す交換間隔に従って、摩耗する PC 構成 部品を予防的に交換することをお勧めします。

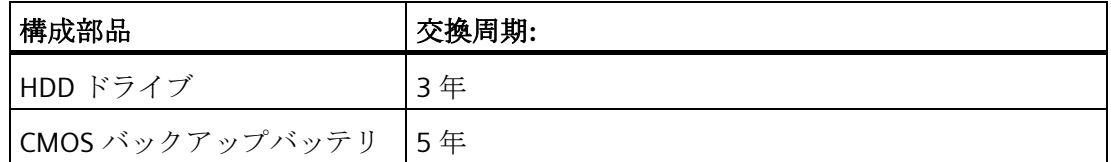

# <span id="page-56-0"></span>**6.2** 修理に関する情報

#### 修理を行う

有資格者のみが、装置の修理を許可されています。

#### 警告

#### 装置を未許可で開けたり不適切な修理を行うと、装置を破損したりユーザーを危険に さらす恐れがあります。

- 必ず装置を開く前に、電源プラグを引き抜きます。
- システムの拡張には、この装置用に設計された拡張装置のみを設置します。その他 の拡張デバイスをインストールすると、装置を破損したり、RF 抑制に関する安全 要件や規則に違反する可能性があります。技術サポートチームまたは PC の購入店 に連絡して、どの拡張装置が設置できるかを確認してください。

*6.2* 修理に関する情報

システム拡張を取り付けたり交換したりして装置を破損した場合は、保証が無効にな ります。

# 注意

#### 静電放電により破損する恐れのある部品**(ESD)**

装置には、静電気によって破損する可能性のある電子部品が内蔵されています。これ は、機械やプラントの故障や損傷が生じるおそれがあります。 このため、装置のドア、装置のカバー、またはケースカバーを開くなど装置を開くと きにも、必ず予防手段をとる必要があります。詳細情報については、「ESD [ガイドラ](#page-70-0) [イン](#page-70-0) (ページ [71\)](#page-70-0)」の章を参照してください。

#### 安全性評価

全てのフェイルセーフコンポーネントを含む全システムの安全性に関連する機能の安全 性試験を実行します。

#### 責任の制限

装置のすべての技術仕様と承認は、有効な CE 承認(CE マーク)の付いた拡張コンポーネ ントを使用している場合にのみ適用されます。関連するマニュアルの拡張コンポーネン トの設置手順に従う必要があります。

本装置の UL 規格の認定は、UL 認定部品を「適合条件」に従って使用した場合に限って 適用されます。

我々は、サードパーティ製の装置またはコンポーネントの使用によって生じた機能の制 限について責任を負うものではありません。

#### ツール

装置を開くためのツールについては、セクション「装置を開く」を参照してください。 以下のツールを使用して、装置での修理を行うことができます。

- 保護導体接続および筐体のための T20 スクリュードライバ
- 残りのすべてのネジ用の T10 ドライバ

# <span id="page-58-0"></span>**6.3** ハードウェアの取り付けと取り外し

**6.3.1** バックアップバッテリの交換

#### 交換の前に

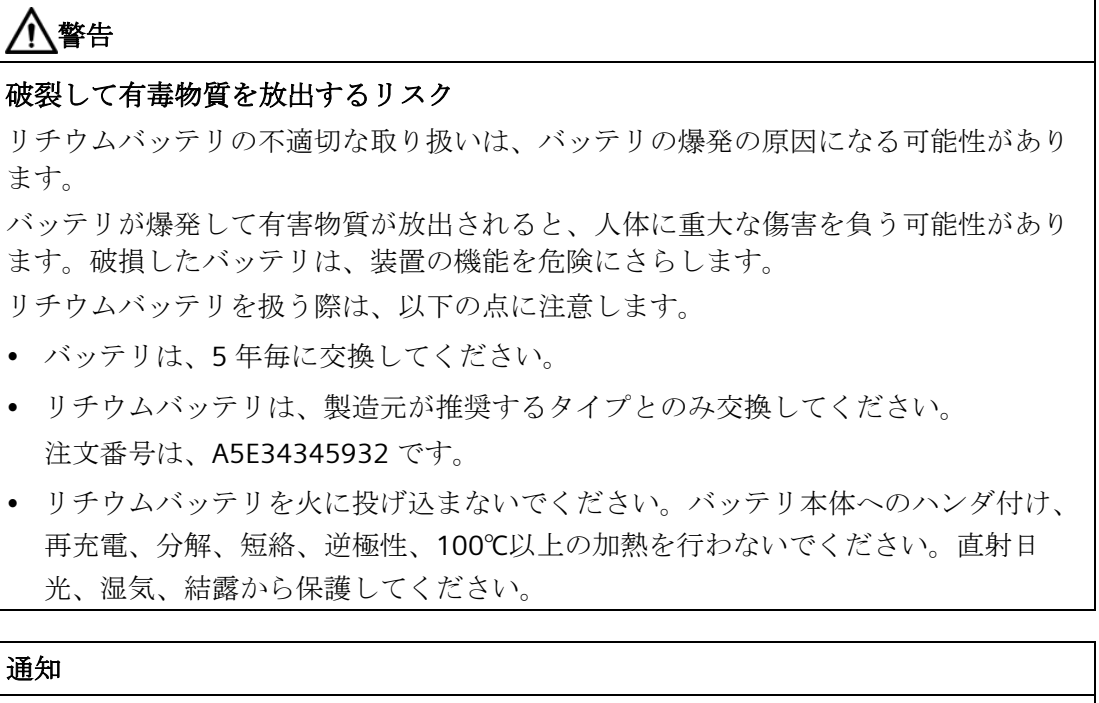

#### バッテリおよび充電式バッテリの廃棄

バッテリおよび充電式バッテリは家庭ごみではありません。ユーザーには使用済みの バッテリおよび充電式バッテリを返却する法的義務があります。

使用済みのバッテリおよび充電式バッテリは、特殊廃棄物として環境を汚染します。 バッテリや充電式バッテリを適切に廃棄しなかった場合、ユーザーとして、訴追を受 ける可能性があります。

バッテリおよび充電式バッテリを廃棄するときは、次に従ってください。

- 使用済みのバッテリおよび充電式バッテリは地方治自体の条例に従って危険廃棄物 として個別に廃棄してください。
- 使用済みのバッテリおよび充電式バッテリは、公共のごみ収集場所および該当する 使用済みのバッテリや充電式バッテリの販売店に持ち込むこともできます。
- バッテリ容器に、「使用済みのバッテリおよび充電式バッテリ」とラベルを付けて ください。

#### 必要条件

- 装置の電源が切断されていること。
- 装置が開いていること。
- ドライブが外されていること。「ドライブの交換」セクションを参照。

#### 手順 **-** 取り外し

#### 通知

#### 時刻は削除される場合があります。

バッテリの交換に 30 秒以上かかる場合は、時刻は削除されます。装置が同期されな くなります。時間制御プログラムは実行されなくなるか、または誤った時刻に実行さ れます。これによって、プラントが損傷されることがあります。 装置の時刻をリセットします。

#### 基本装置

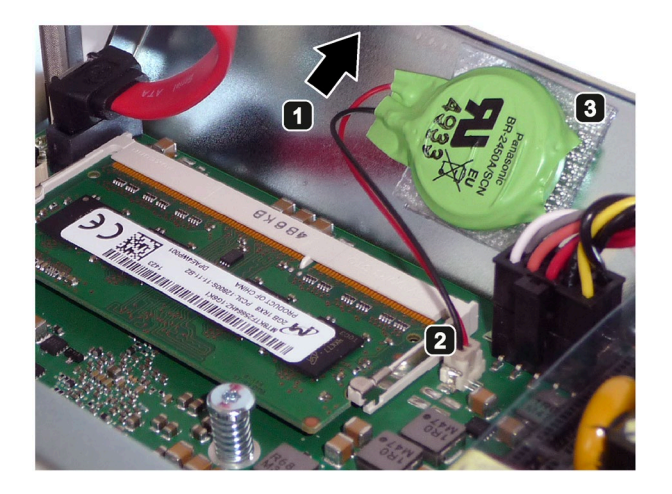

■ カバーを少し持ち上げ、慎重 に開きます。 作業中にシールに損傷を与え ないでください。 カバーを装置の脇に置きま す。 その際に、バッテリケーブル に何らかの圧力が掛からない ようにする必要があります。 2 バッテリケーブルの接続プラ グを抜きます。 8 ベルクロの付いたバッテリを カバーのベルクロ締め具から

> また、カバーのベルクロ締め 具も取り外します。

取り外します。

**PCIe** 装置バージョン

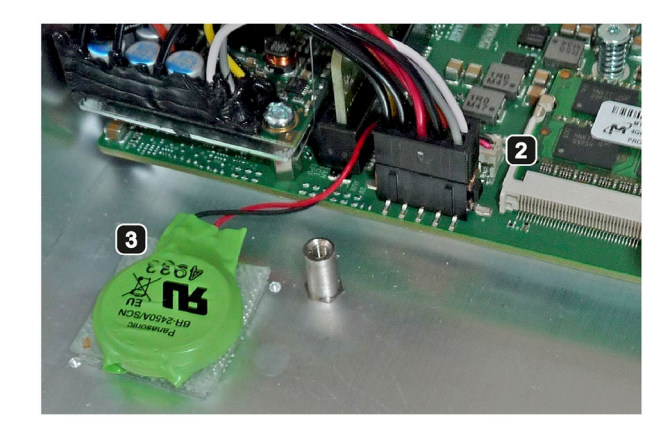

- 2 コネクタを引き抜きます。
- 8 ベルクロの付いたバッテリを 筐体のベルクロ締め具から取 り外します。
	- また、筐体のベルクロ締め具 も取り外します。

#### 手順 **-** 設置

- 1. 交換用バッテリを取り付けるには、バッテリの取り外し手順を逆の順序で実行します。 交換用バッテリにはベルクロ締め具が提供されています。
- 2. ベルクロ締め具をバッテリに取り付けます。
- 3. カバー/筐体のベルクロを交換します。新しいベルクロにくっつける際は、筐体の位 置マークに注意してください。
- 4. ベルクロの付いた交換用バッテリをカバー/筐体のベルクロに貼り付けます。

#### 下記も参照

[装置を開く](#page-49-0) (ページ [50\)](#page-49-0)

#### <span id="page-61-0"></span>**6.3.2** 基本装置のドライブの交換

手順は、基本装置のみに適用されます:ハードディスクドライブを SSD と交換する場合 や、その逆の場合、あるいは、故障の場合は、この手順を実行します。

[「修理に関する情報](#page-56-0)(ページ[57\)](#page-56-0)」セクションの情報をお読みください。

必要条件

- 装置が開いていること。
- ハードディスクドライブまたは SSD
- T10 ネジまわし

#### 手順 **-** 取り外し

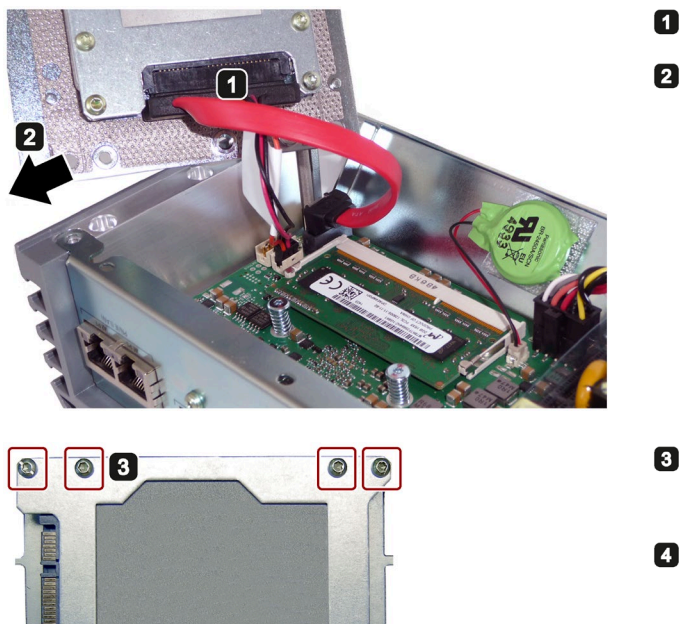

 $\circ$ 

0

 $\Box$ 

 $\odot$   $\blacksquare$ 

- 接続プラグを抜きます。
- 2 装置の背面パネルをドライブが 付いたまま寝かせて置きます。

- 8 図示されているネジを外しま す。
- ドライブラックを外し、SSDを 取り出します。

#### 手順 **-** 設置

逆の手順を実行してください。

手順 ■でカバーを取り付けるとき、シールが締め付けられて損傷されることがないよう にしてください。

SSD ではなくハードディスクドライブを取り付ける場合、次の図で示されているように、 ハードディスクドライブとドライブラックの間に絶縁フィルムを使用する必要がありま す。

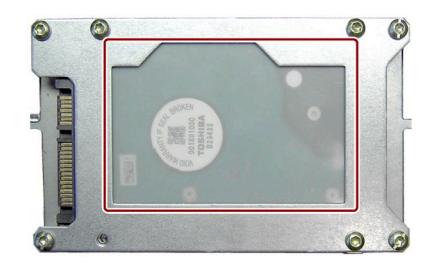

#### **6.3.3 PCIe** 装置バージョンのドライブの交換

この手順は、デバイスバージョン PCIe に適用されます。ハードディスクドライブを SSD と交換する場合や、その逆の場合、あるいは、故障の場合は、この手順を実行しま す。

[「修理に関する情報](#page-56-0)(ページ[57\)](#page-56-0)」セクションの情報をお読みください。

#### 必要条件

- 装置が開いていること。
- T10 ネジまわし

#### 手順 **-** 取り外し

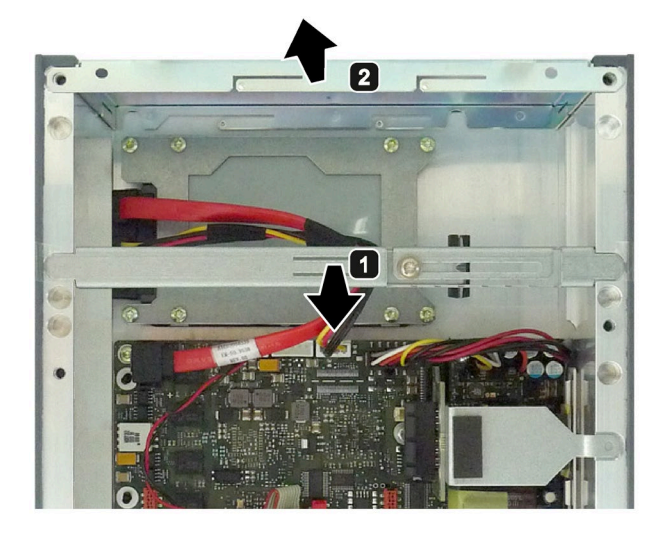

- プラグインカードホルダーを ハウジングから取り出しま す。
- 2 カバーを持ち上げ、取り外し ます。

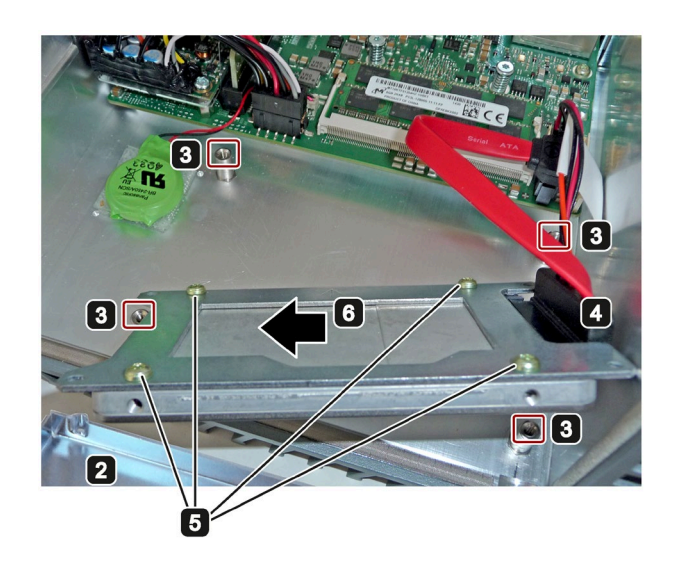

- 8 マークされているネジを取り 外します。
- コネクタを引き抜きます。ド ライブラックを外し、横に置 きます。
- 5 支持プレート上にあるドライ ブの 4 つのマークの付いたネ ジを外します。
- 支持板から絶縁膜(HDD の場合 のみ)を取り外します。

#### 手順 **-** 設置

逆の手順を実行してください。

*6.4* ソフトウェアのインストール

# <span id="page-65-0"></span>**6.4** ソフトウェアのインストール

#### **6.4.1** オペレーティングシステムの再インストール

オペレーティングシステムのインストールに関する情報は、インターネットおよび同梱 されている USB スティックで参照できます。

- Microsoft® Windows® 7 [\(https://support.industry.siemens.com/cs/ww/de/view/109749497/en?dl=en\)](https://support.industry.siemens.com/cs/ww/de/view/109749497/en?dl=en)
- Microsoft® Windows Embedded Standard® 7 [\(https://support.industry.siemens.com/cs/ww/de/view/109749499/en?dl=en\)](https://support.industry.siemens.com/cs/ww/de/view/109749499/en?dl=en)
- Microsoft<sup>®</sup> Windows<sup>®</sup> 10 [\(https://support.industry.siemens.com/cs/ww/de/view/109749498/en?dl=en\)](https://support.industry.siemens.com/cs/ww/de/view/109749498/en?dl=en)

# **6.5** データのバックアップ

当社では、Windows でデータをバックアップするために、ソフトウェアツール **SIMATIC IPC Image & Partition Creator** (V3.4 以降)をお勧めします。このツールには、 メモリーカード、ハードディスクおよび個々のパーティション(イメージ)のすべての内 容のバックアップおよび復元のために便利で効率的な機能が備わっています。

**SIMATIC IPC Image & Partition Creator** は、Siemens オンラインオーダーシステム [\(https://mall.industry.siemens.com\)](https://mall.industry.siemens.com/)を使用して注文できます。SIMATIC IPC Image & Partition Creator の詳細については、その製品マニュアルを参照してください。

# **6.6** リサイクルと廃棄処分

汚染が低レベルに抑制されていることにより、これらの操作説明書で説明する装置はリ サイクルできます。環境的に許容されるリサイクルや旧型機の処分については、地域の 法令要件を順守してください。または、承認された廃棄物処理会社を使用することがで きます。

# 技術仕様 **7**

 $C \in$ 

# **7.1** 認証および承認

装置は、次のセクションに示すガイドラインを満たしています。

#### **EC** 適合性宣言

関連する適合性宣言は、インターネット上の次のアドレスを参照してください。EC 適 合性宣言、カナダ/米国の UL 承認 [\(http://support.automation.siemens.com/WW/view/en/48958203\)](http://support.automation.siemens.com/WW/view/en/48958203)

#### **DIN ISO 9001** 認証

全生産プロセス(開発、製造、販売)のための Siemens 品質管理システムは、DIN ISO 9001:2000 の要件を満たしています。

これは DQS (ドイツ品質保証機構)により認定されています。

認証登録番号 DE-000656 QM08

#### ソフトウェア使用許諾契約

装置にソフトウェアが事前インストール済みで供給されている場合、対応するライセン ス契約に従わなければなりません。

#### **UL** 認可

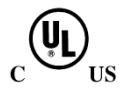

銘版で指定されているように、次の承認がこの装置に対して利用可能です。

- Underwriters Laboratories (UL)。規格 UL 60950-1 第 2 版、ファイル E115352 (I.T.E) に準拠
- Underwriters Laboratories (UL)。規格 UL508 (IND.CONT.EQ)、ファイル E85972 に準 拠
- Underwriters Laboratories (UL)。規格 UL 61010-2-201 (PROG.CNTLR.)第 2 版、ファ イル E85972 に準拠
- カナダ国家規格 CAN/CSA-C22.2 No. 60950-1-07
- カナダ国家規格 CAN/CSA-C22.2 No. 61010-2-201 第 2 版
- カナダ国家規格 CAN/CSA-C22.2 No. 142

*7.1* 認証および承認

# **FCC (**米国**)**および **ICES (**カナダ**)**の法令順守

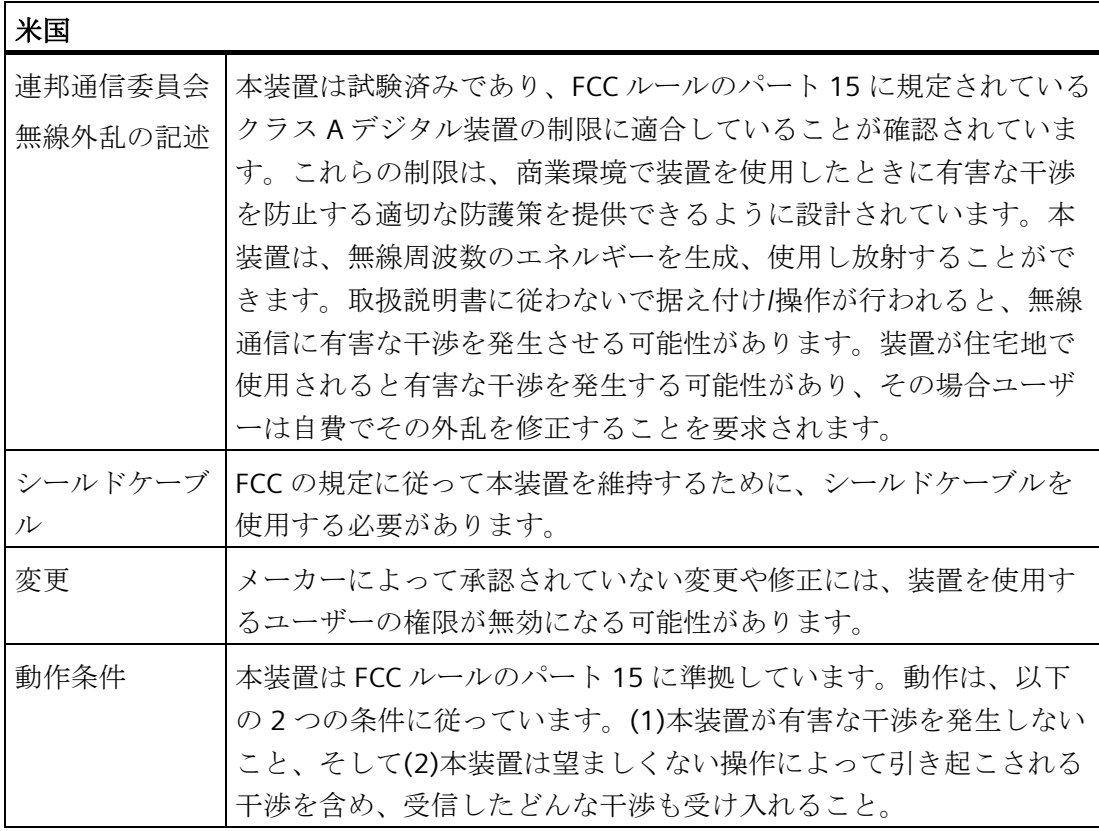

Siemens Industry, Inc.

Digital Factory - Factory Automation

5300 Triangle Parkway, Suite 100

Norcross, GA 30092

### 米国

mailto:amps.automation@siemens.com [\(mailto: amps.automation@siemens.com\)](mailto:%20amps.automation@siemens.com)

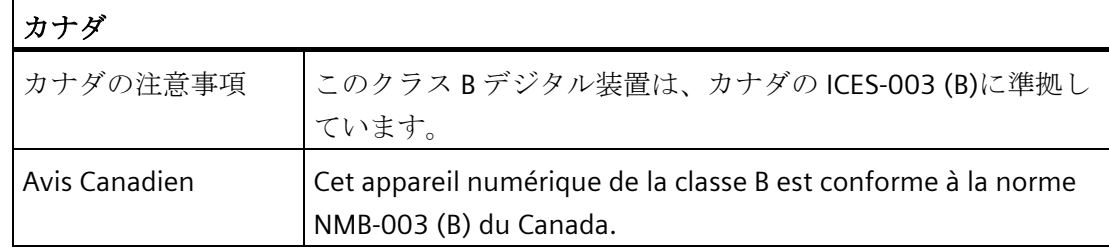

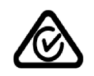

この製品は標準 EN 61000-6-3『一般規格 - 住宅、商業および軽工業環境に対する排出 基準』の要件を満たしています。

This product meets the requirements of the standard EN 61000-6-3 Generic standards - Emission standard for residential, commercial and light-industrial environments.

# ユーラシア関税同盟の識別情報

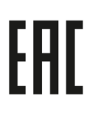

 $\mathbb{Z}$ 

- EAC (Eurasian Conformity)
- ロシア、ベラルーシおよびカザフスタンの関税同盟
- 関税同盟の技術規則(TR CU)に準拠する適合性宣言

この製品は、韓国認定の要件に適合しています。

This product satisfies the requirement of the Korean Certification (KC Mark).

이 기기는 업무용(A 급) 전자파 적합기기로서 판매자 또는 사용자는 이 점을 주의하시기 바라며 가정 외의 지역에서 사용하는 것을 목적으로 합니다.

#### 海洋承認

出荷およびオフショア用途のための受け入れ手順

- ABS American Bureau of Shipping: アメリカ船級協会、(USA)
- BV Bureau Vertias (フランス)
- DNV GL (ノルウェー/ドイツ)
- LR Lloyds Register of Shipping: 英国ロイズ協会
- クラス NK 日本海事協会(日本)
- 中国船級協会(CCS)
- 韓国認証(KC マーク)

#### 下記も参照

SIMATIC IPC227E 認証 [\(https://support.industry.siemens.com/cs/ww/de/view/60670566/en?dl=en\)](https://support.industry.siemens.com/cs/ww/de/view/60670566/en?dl=en)

# **7.2** 指令および宣言

# **7.2.1** 電磁環境適合性**(**工業領域および住宅領域**)**

#### 電磁環境適合性**(EMC)**

この製品は EU 指令 2014/30/EU「電磁環境適合性」の要件を満たしています。 装置は、CE マークに対応する次の適用分野向けに設計されています。

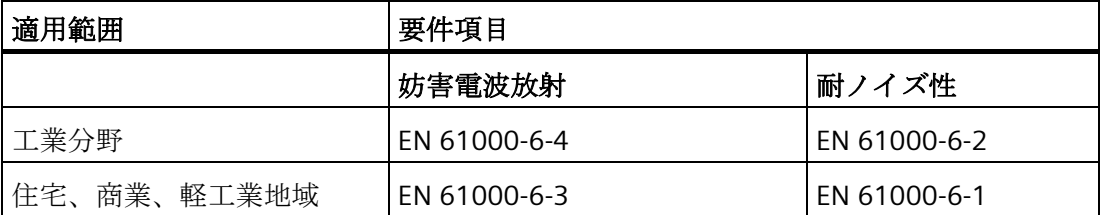

# **7.2.2 RoHS** 指令

この製品は、RoHS 指令(有害物質の使用制限)に記載されている要件に適合しています。 2011/65/EU

この指令への適合は、次の基準に従って検査されています。EN 50581

*7.2* 指令および宣言

# <span id="page-70-0"></span>**7.2.3 ESD** ガイドライン

#### **ESD** とは

電子モジュールには、高度に集積されたコンポーネントが装備されています。 構造的 な理由で、電子コンポーネントは過電圧に、そして必然的に静電放電に対して非常に敏 感です。 このような電子コンポーンネントまたはモジュールには、静電気敏感性装置 のラベルが付いています。

以下の略称は通常、静電気に敏感な部品に使用されています。

- ESD 静電気敏感性装置(Electrostatic Sensitive Device)
- ESD Electrostatic Sensitive Device、共通の国際的名称として

静電気に敏感な装置には、適切なシンボルでラベル付けすることができます。

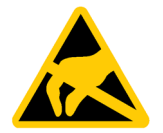

# 接触による **ESD** への損傷

通知

静電気に敏感な装置(ESD)は、人間が知覚できる電圧よりもさらに低い電圧によって、 破損する可能性があります。 静電エネルギーを放電せずに、コンポーネントまたはモ ジュールの電気的接続に触れた場合、このような電圧が生じる場合があります。 過電圧によるモジュールへの損傷が直ちに検出されず、長い期間の後で明らかになる ことがしばしばあります。 結果は計り知れず、その範囲は予測不可能な故障から機械 またはシステムの障害全体に及びます。

コンポーネントに直接触れることは避けてください。 作業者、ワークステーション、 および梱包が適切に接地されていることを確認します。

*7.2* 指令および宣言

#### 帯電

周囲の電位に導電接続していない作業者は、帯電している可能性があります。

この作業者が接触する材質には、特別な意味があります。 この図は、湿気および材質 に応じて作業者が帯電する最大静電電圧を示しています。 これらの値は、IEC 61000-4- 2の仕様に準拠しています。

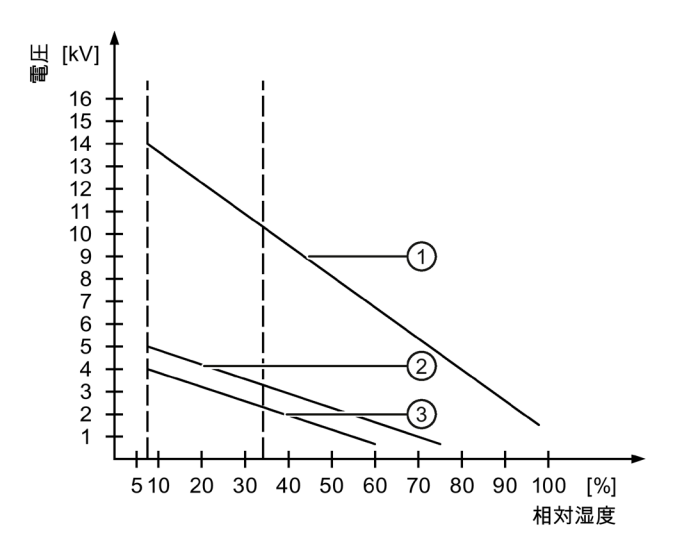

- ① 合成素材
- ② ウール
- ③ 木材やコンクリートなどの制電性の素材

#### 通知

#### 接地対策

接地しないと、等電位ボンディングはできません。 静電気帯電が放電されず、ESD が 損傷することがあります。

静電気の放電から自身を保護してください。 静電気に敏感な装置を使用している場合 は、作業者および作業場が適切に接地されていることを確認します。
### *7.2* 指令および宣言

### 静電放電に対する保護措置

- ESD に敏感なモジュールの取り付けまたは取り外しの前に、電源を切断します。
- 適切な接地をするように注意します。
	- 静電気に敏感な装置を処理している場合は、作業者、使用されているワークステ ーションとデバイス、ツール、および梱包が適切に接地されていることを確認し ます。 この方法で、静電気の放電を避けます。
- 直接の接触の回避
	- 一般的に、避けられない保守作業の場合を除き、静電気に敏感な装置には触れな いでください。
	- コネクタピンまたはコンダクタパスに触れないように、モジュールはエッジに留 めます。 これにより、放電エネルギーが静電気に敏感なコンポーネントに達して 破損させることを防止できます。
	- モジュールで計測する前に、自身の静電気を放電します。 これは、接地した金属 部分に触れて行います。 常に接地された測定器を使用します。

*7.3* 外形寸法図

# **7.3** 外形寸法図

# **7.3.1** 寸法図**(**基本装置**)**

### 標準レールへの取り付け

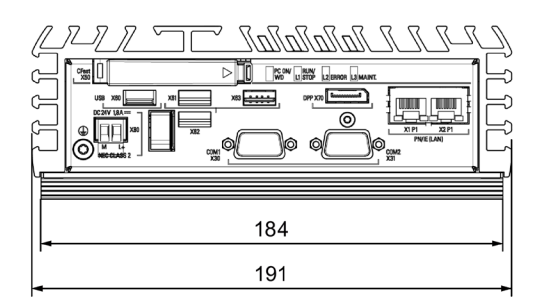

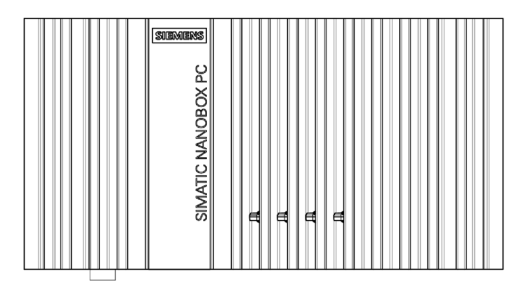

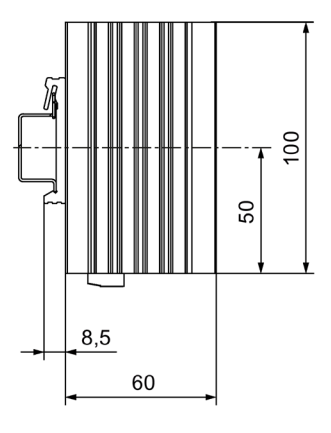

*7.3* 外形寸法図

## 壁取り付け

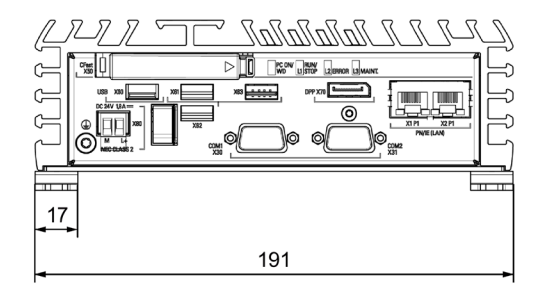

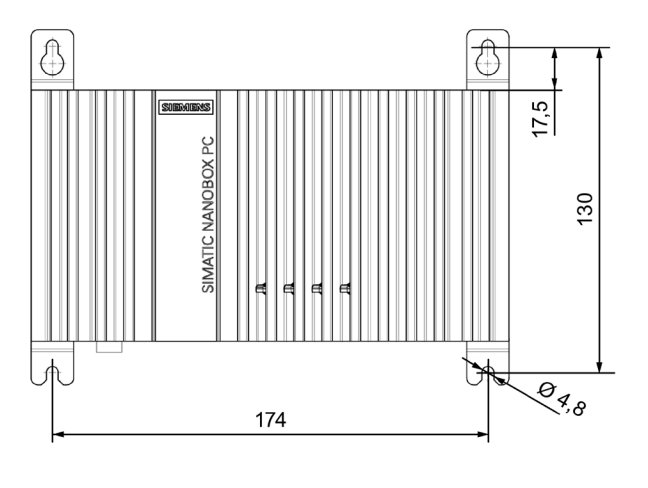

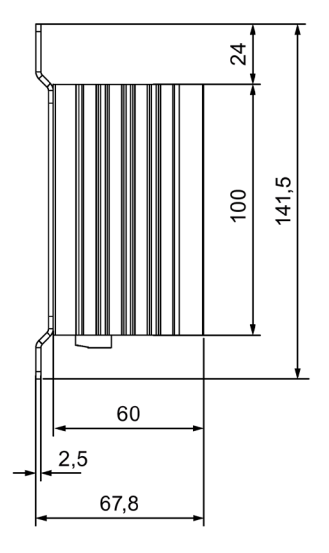

寸法単位(mm)

*7.3* 外形寸法図

# 直立取り付け

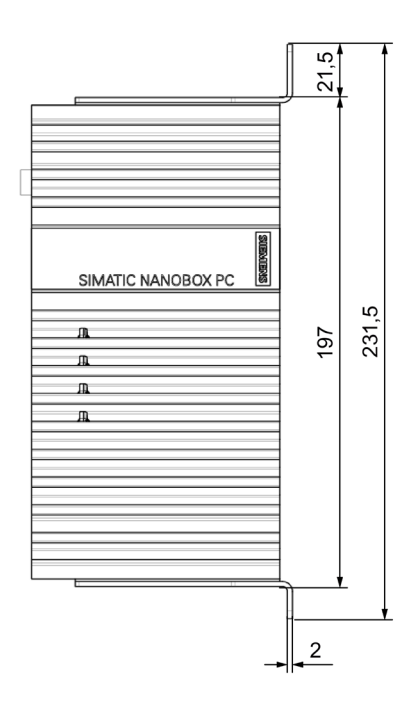

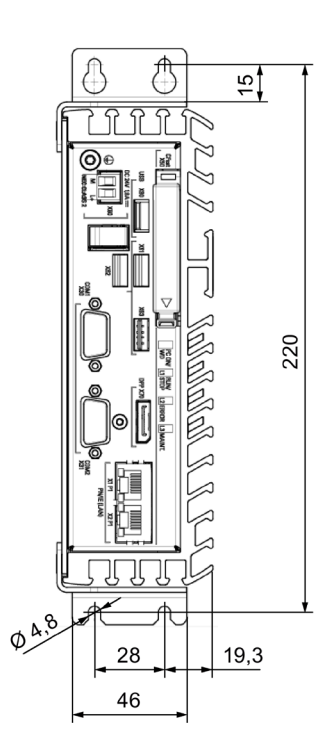

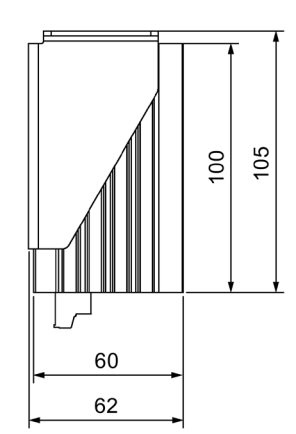

技術仕様 *7.3* 外形寸法図

# **7.3.2** 寸法図**(PCIe** 装置バージョン**)**

標準レールへの取り付け

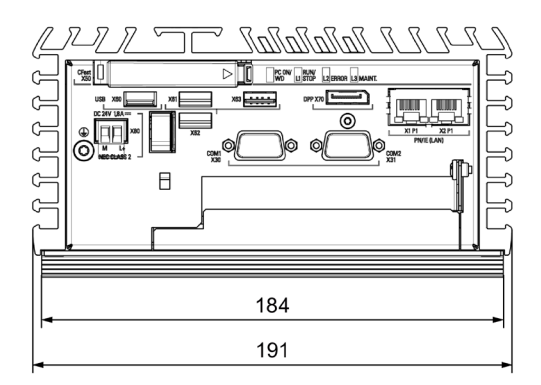

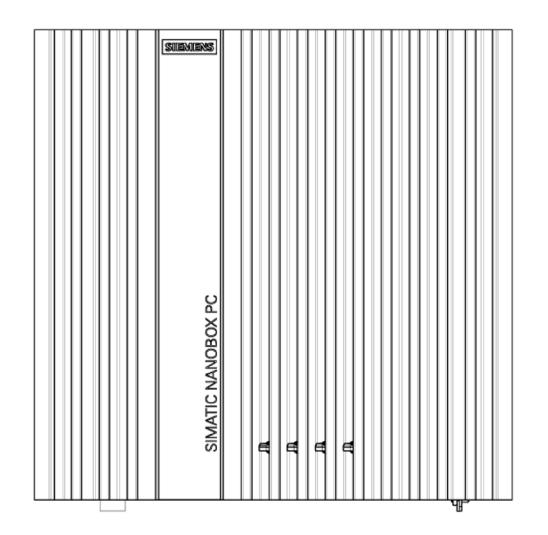

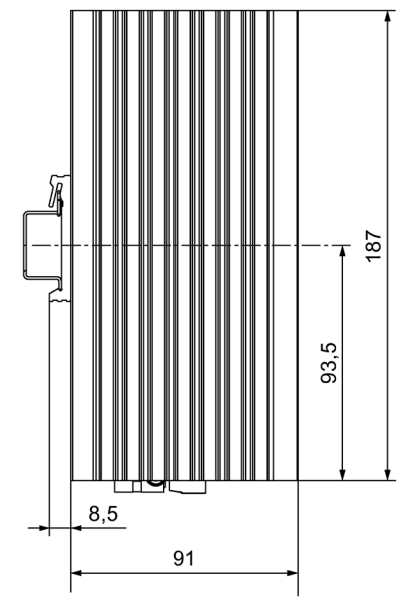

*7.3* 外形寸法図

# 壁取り付け

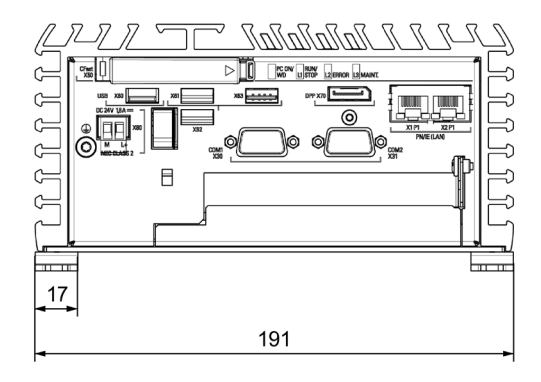

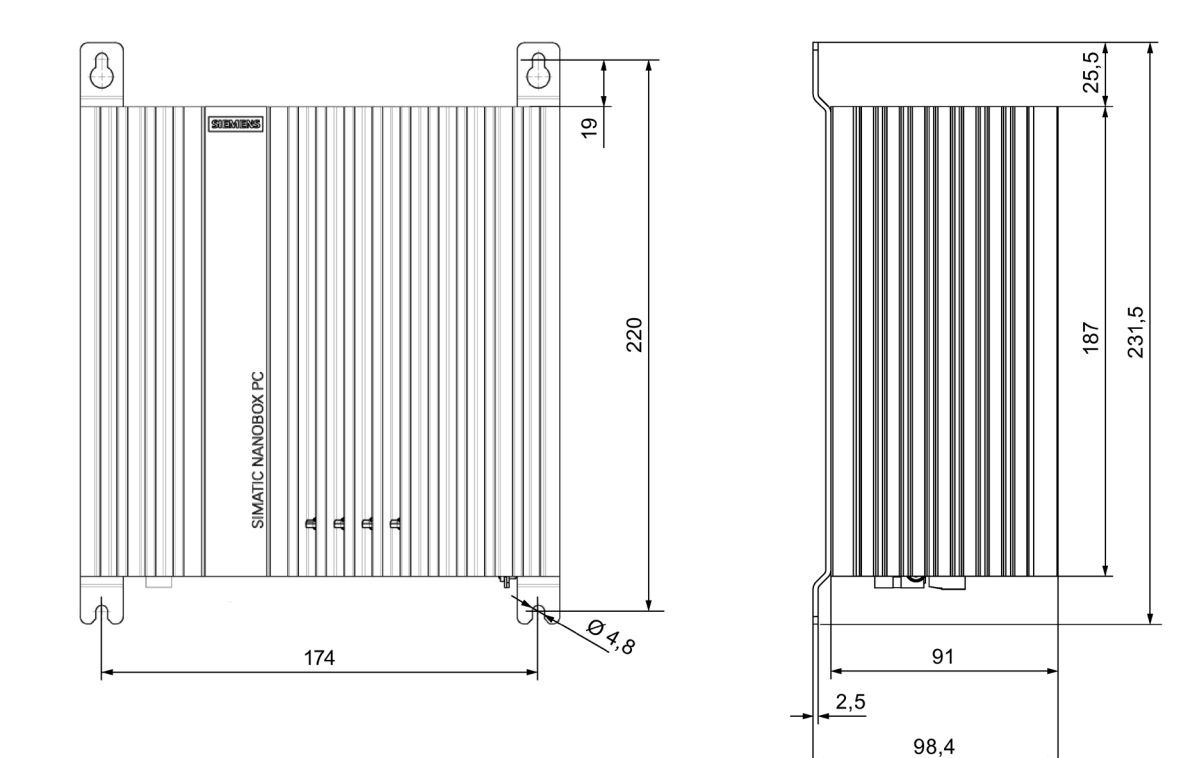

*7.3* 外形寸法図

# 直立取り付け

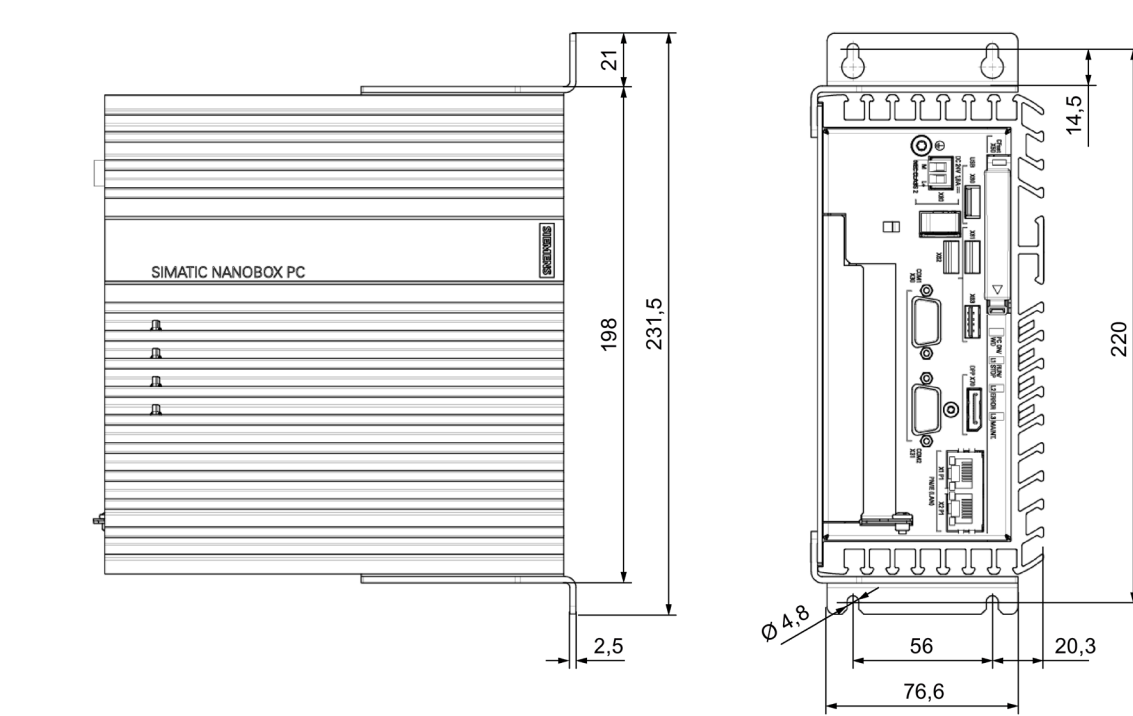

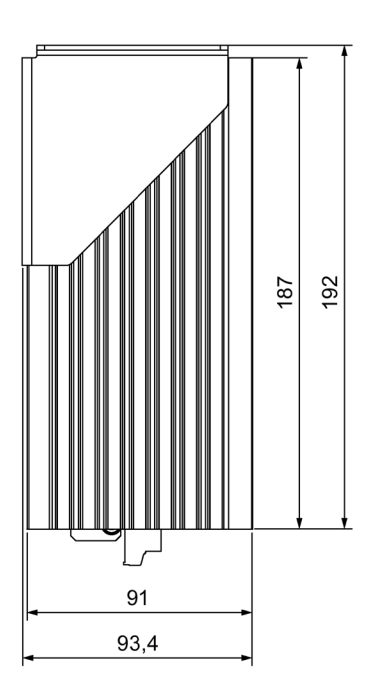

# **7.4** 技術データ

# **7.4.1** 一般的な技術仕様

## 一般的な技術仕様

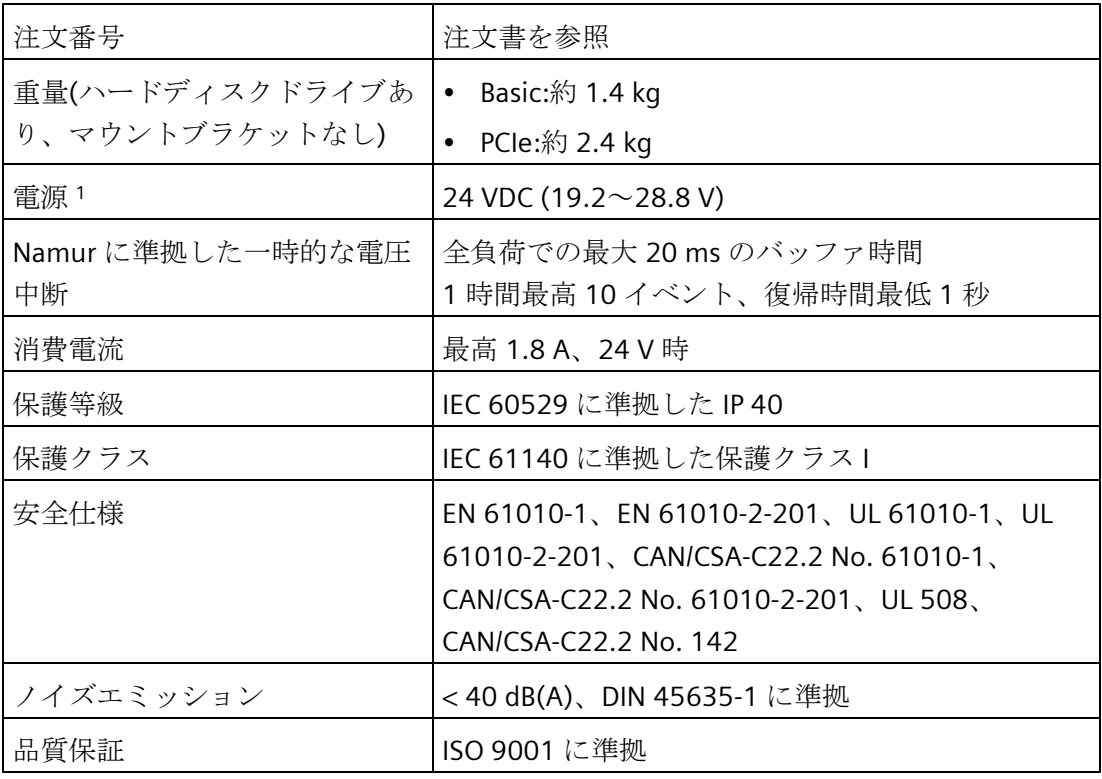

<sup>1</sup> 装置は、IEC/EN/DIN EN/UL 60950-1 または IEC/EN/DIN EN/UL 61010-2-201 に従って安全 な超低電圧(SELV/PELV)の要件を満たしている 24 VDC 電源にのみ接続する必要がありま す。電源は、IEC/EN/DIN EN/UL 60950-1 または IEC/EN/DIN EN/UL 61010-2-201 に準拠し た Limited Energy の NEC クラス 2 または LPS の要件を満たしている必要があります。

*7.4* 技術データ

## 電磁環境適合性**(EMC)**

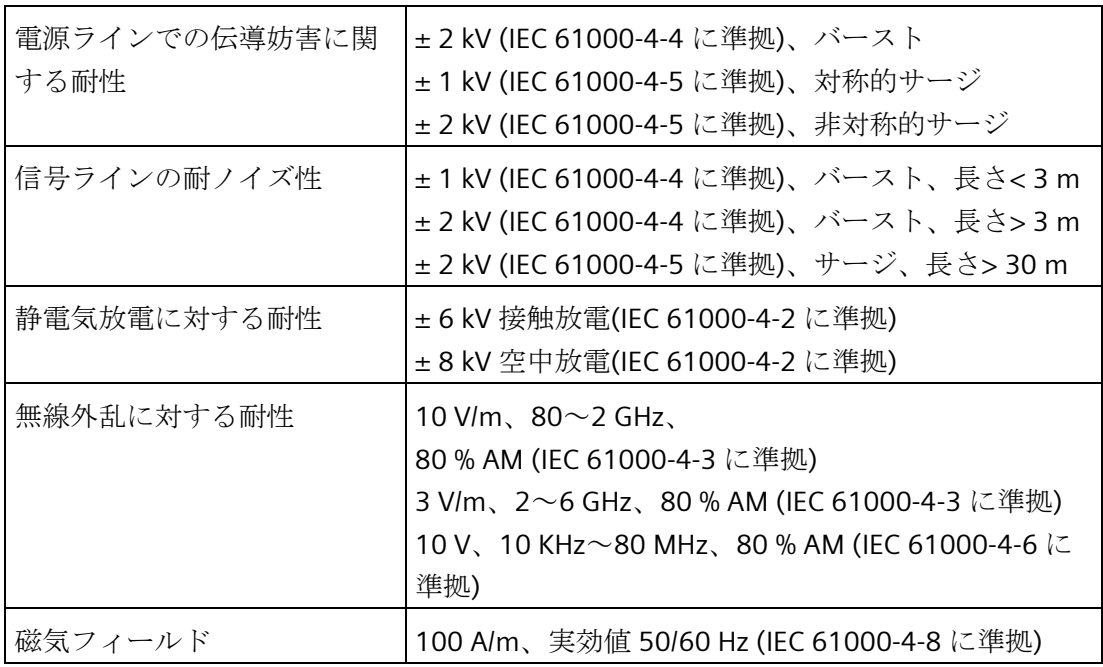

# 主回路基板

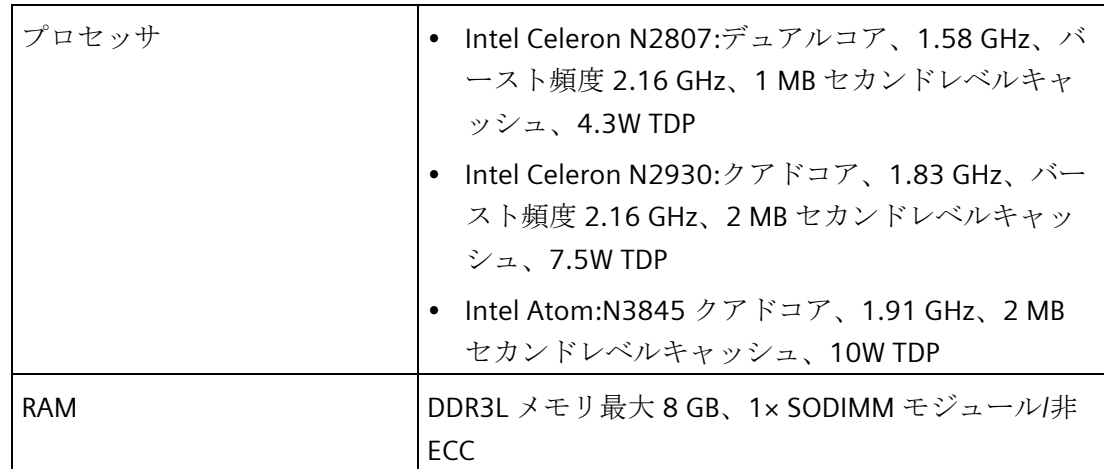

*7.4* 技術データ

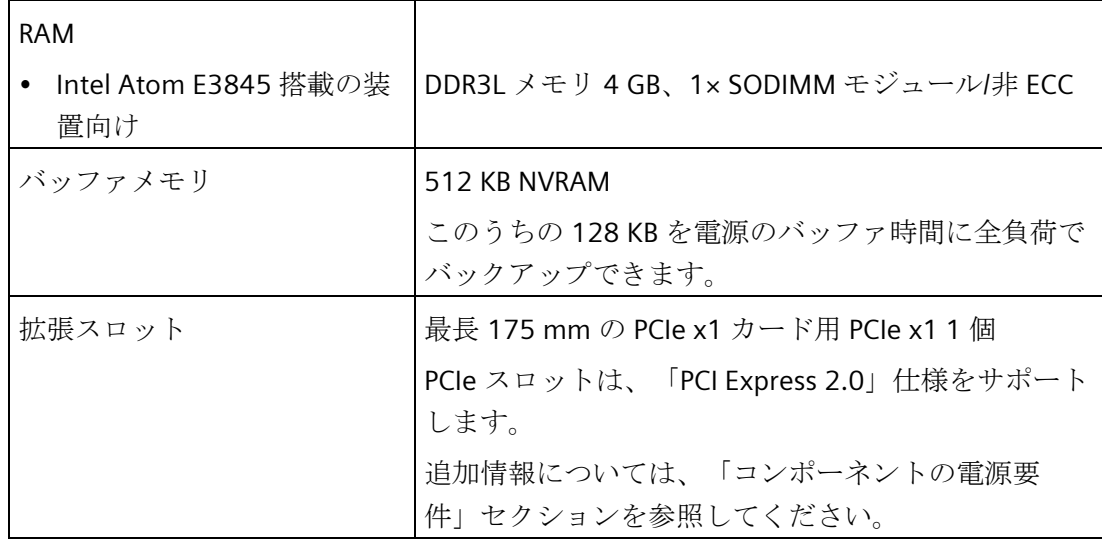

# ドライブ、記憶媒体

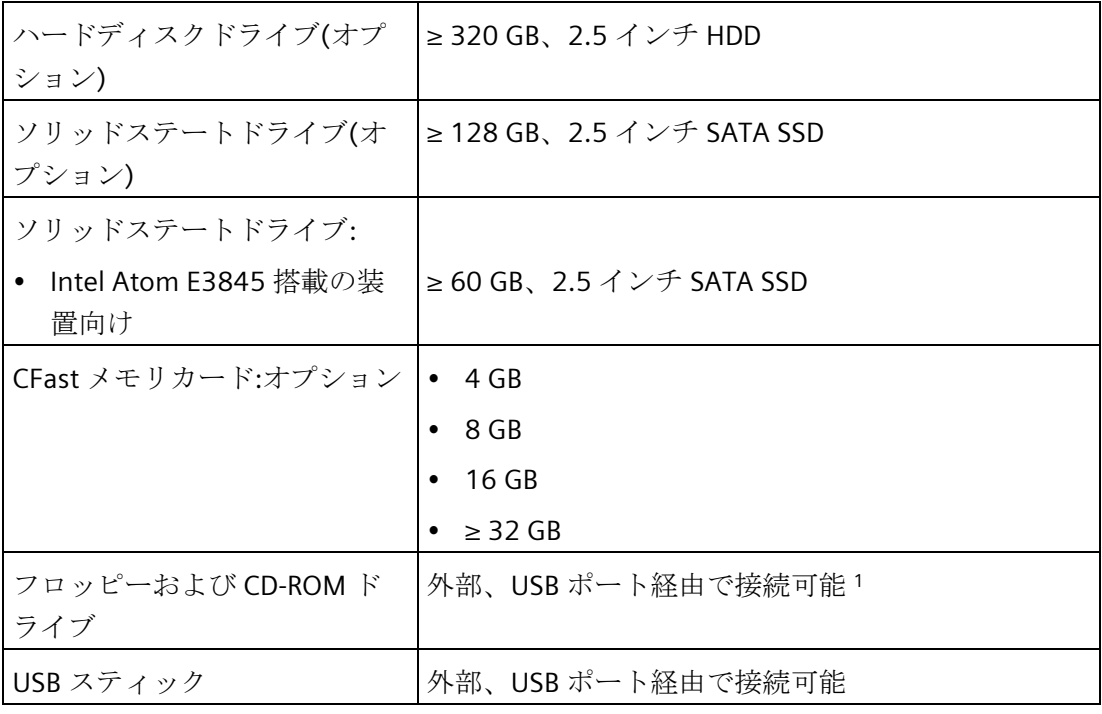

<sup>1</sup> 装置 USB ポートのみ、USB ハブ経由ではない

*7.4* 技術データ

# グラフィック

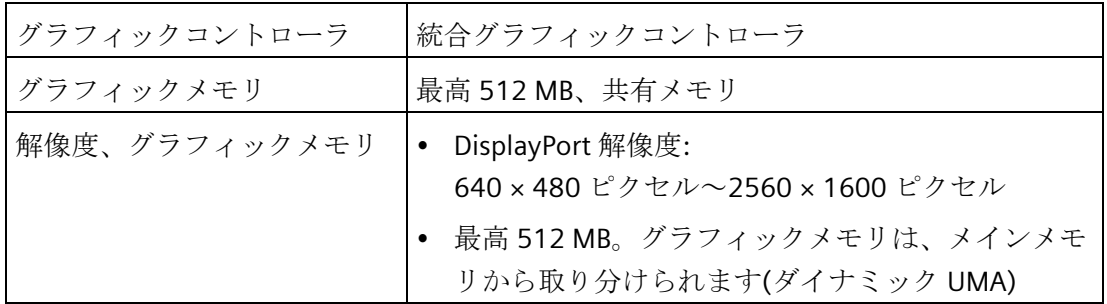

ポート

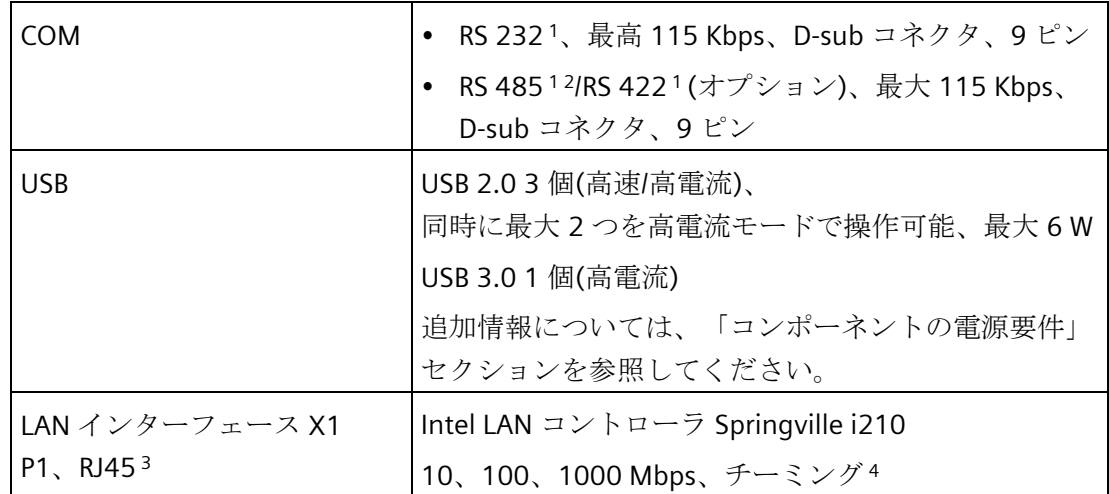

*7.4* 技術データ

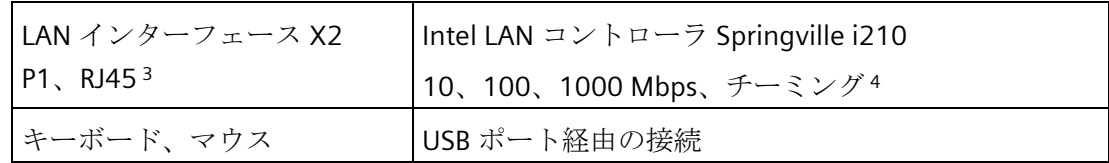

- <sup>1</sup> BIOS Setup では、各 COM ポートに対して RS232 および RS22/RS485 のサポートを設定 できます。利用可能なパラメータ:
- Autodirection
	- Onboard termination
	- Half-duplex または Full-duplex
- 2 端子は BIOS で設定できます。
- <sup>3</sup> 一意に表記するために、LAN インターフェースの筐体に番号が付いています。オペレー ティングシステムによる番号は異なる場合があります。
- <sup>4</sup> チーミングは、設定インターフェースで設定および起動できます。チーミング操作で、 カメラなどの用途のためのジャンボフレームはサポートされません。 Windows 10 に関連してチーミングを行うことはできません。

## 下記も参照

[許容据え付け位置](#page-27-0) (ページ [28\)](#page-27-0)

# **7.4.2** 周辺環境

## 周囲の気候条件

温度値は、IEC 60068-2-1、IEC 60068-2-2 および IEC 60068-2-14 に準拠してチェック されています。許容設置位置については、「取り付けの準備」セクションを参照してく ださい。

## **CPU N2807** または **CPU N2930** を搭載した装置の許容周囲条件

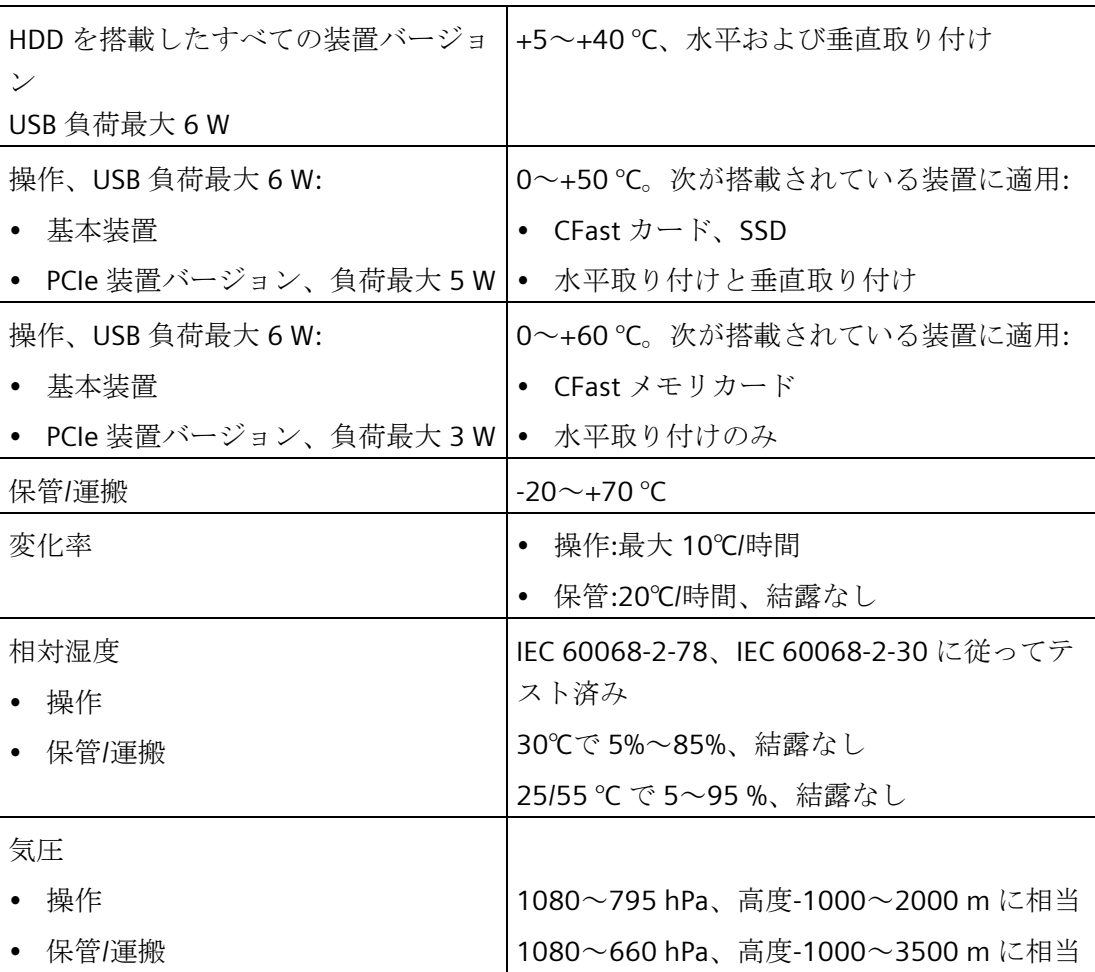

## **CPU E3845** を搭載した装置の許容周囲条件

- この装置のバージョンは、拡張温度範囲に適した特別な SSD でのみ使用できます。
- この装置のバージョンは、4 GB RAM でのみ使用できます。

温度値は、IEC 60068-2-1、IEC 60068-2-2 および IEC 60068-2-14 に準拠してチェック されています。許容設置位置については、「取り付けの準備」セクションを参照してく ださい。

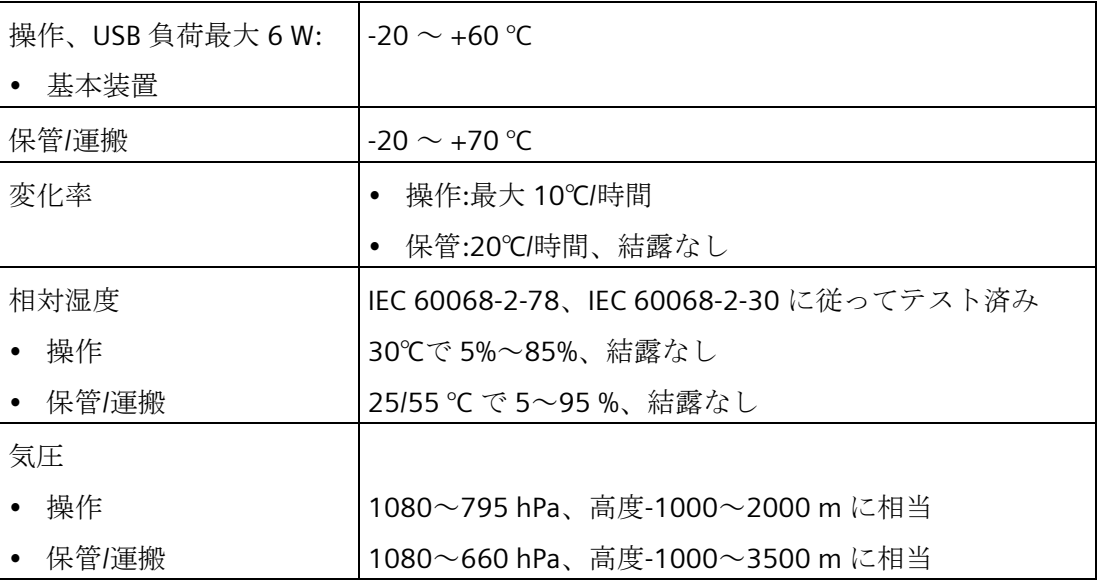

# 機械的周囲条件

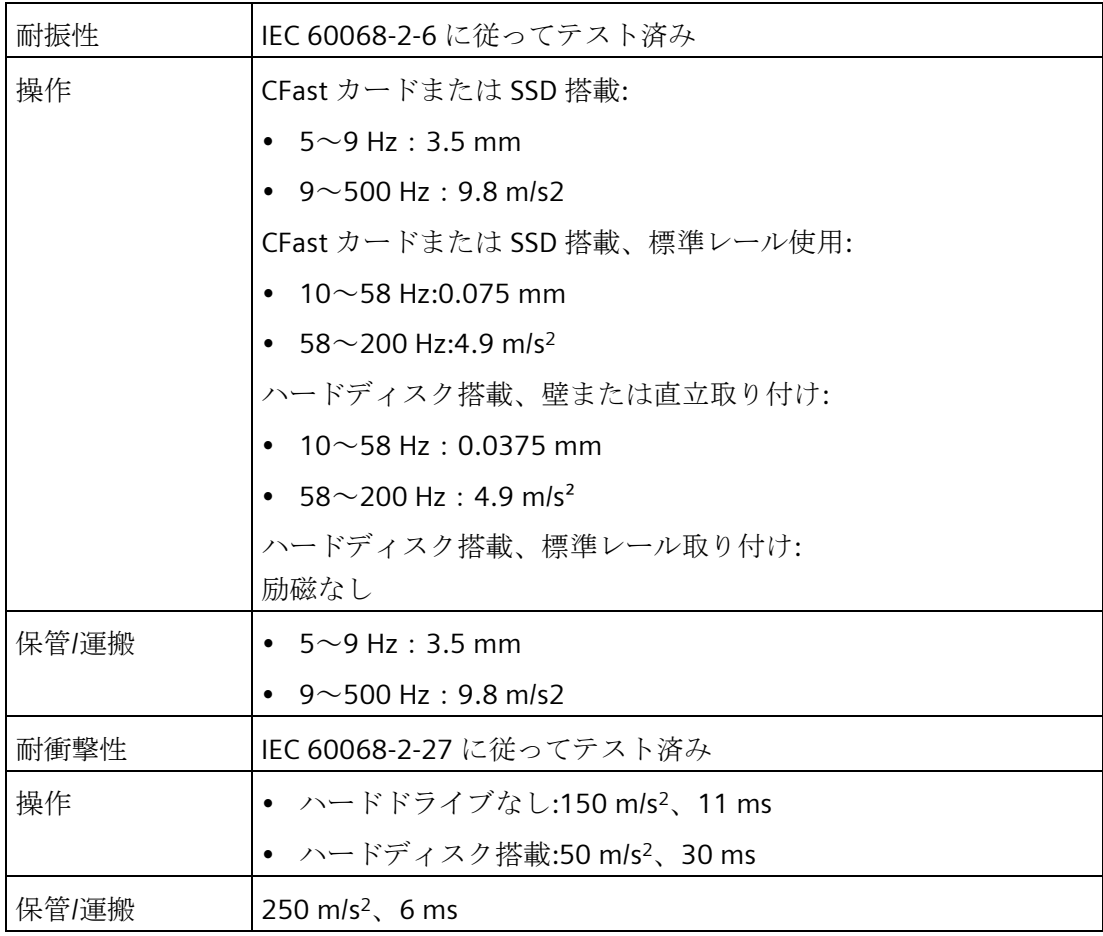

## **7.4.3** 造船

#### 造船における装置の使用に関する周囲条件

この装置は、輸送および海外の使用に適しています。設置および添付の条件は、産業用 途の場合と同条件です。

必要な周囲条件については、「認証および承認」セクションの個別の造船企業の造船承 認を参照してください。

### 通知

#### 周囲条件および取り付けガイドライン

許容周囲条件および取り付けガイドラインは、個別の造船企業の証明書で確認できま す。

#### **7.4.4** コンポーネントの電源要件

#### 補助コンポーネントの最大消費電力

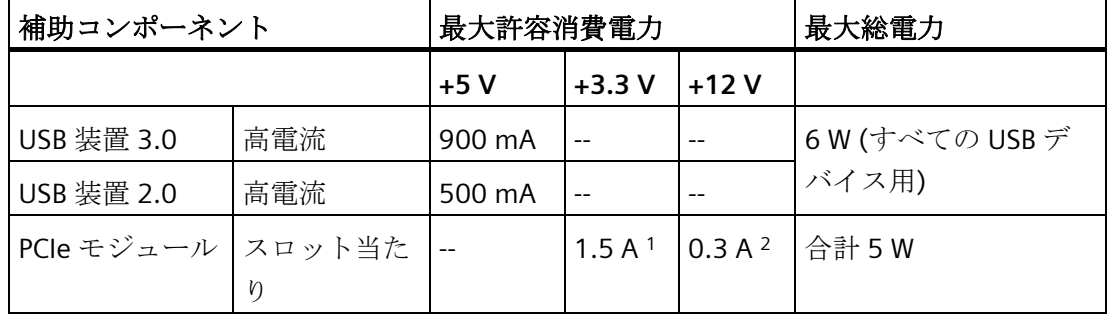

<sup>1</sup>合計最大 3.0 A に相当。最高 100 ms までは装置の開始停止トルク

<sup>2</sup>合計最大 1.2 A に相当。最高 100 ms までは装置の開始停止トルク

### 注記

#### 装置が過熱状態になる恐れがあります**!**

電源から電力を無制限に得ることはできません。補助コンポーネントはエネルギーを消 費し、熱を発します。

装置が過熱状態になる恐れがあります。補助コンポーネントが損傷されることがありま す。

7.4 技術デ

### **7.4.5** 直流電源**(DC)**

#### 技術仕様

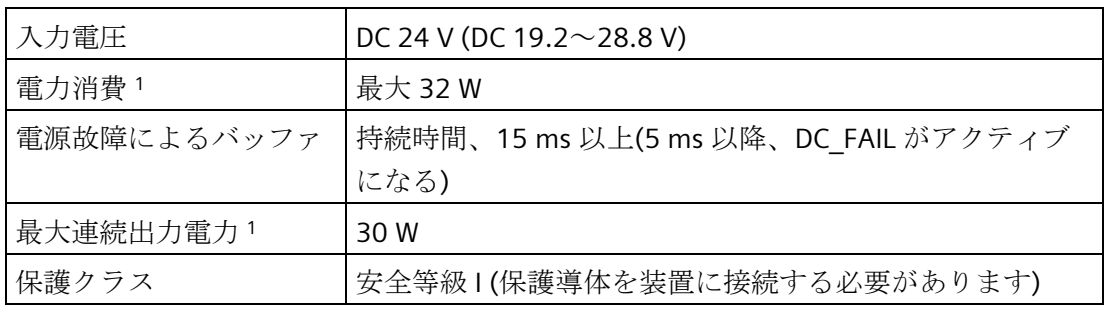

<sup>1</sup> 電源仕様は装置ではなく電源コンポーネントに適用されます。

#### 注記

#### 電源特性の違い

最大連続出力電力が 27W または 30W の電源装置を 7 インチおよび 9 インチの装置に 取り付けることができます。ただし、これらの特性の違いは、装置の他のプロパティに は影響しません。

#### 注記

## 突入電流

NAMUR NE21、4.5 項に基づく要件に準拠しています。最大突入電流は、4 A を超えて はなりません。入力電圧 24 V の場合の標準的な値は、2 A で 25 ms です。2.0 A より低 い制限電流の 24 V 電源の使用は許可されていません。装置のブート中に電圧が 18.0 V 未満に降下することは許可されません。

#### 標準電力消費

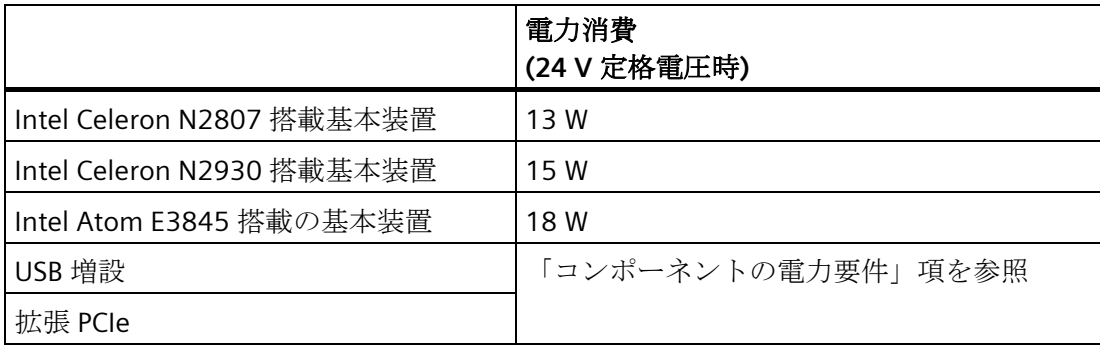

## **7.4.6** プリインストールされているソフトウェアの引渡しの状態

## **7.4.6.1** ブートモード

#### 注記

#### ブートモードの設定

引渡の状態に設定されているブートモードのターゲットシステムを復元することをお勧 めします。

- Windows 10:UEFI  $\pm$   $\pm$   $\frac{1}{2}$  (UEFI = Unified Extensible Firmware Interface)
- Windows 7:MBR モード(MBR = Master boot record)
- Windows Embedded Standard 7E:MBR モード
- Windows Embedded Standard 7P:MBR モード

#### **7.4.6.2 Windows Embedded Standard 7** でのパーティション

#### **SIMATIC IPC CFast** カードのパーティション

Windows Embedded Standard 7 のための SIMATIC IPC CFast カードは、次のデフォルト のパーティションで設定されています:

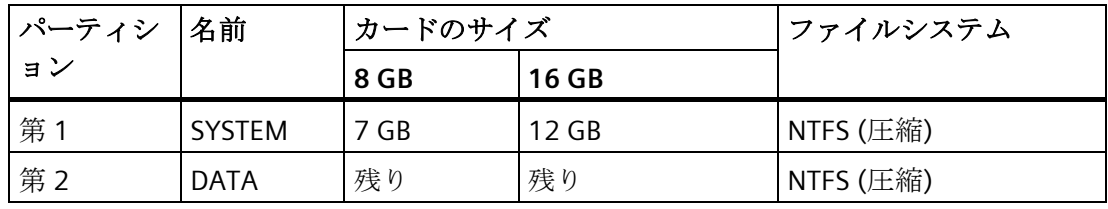

\* パーティション/フォーマットのため、実際の CFast 容量は、SIMATIC IPC CFast カード に指定されたメモリサイズに対応していません。

## ハードディスクまたは **SSD** ドライブのパーティション分け

Windows Embedded Standard 7 を使用するデータストレージ媒体の納入状態では、次 のパーティションが設定されています。

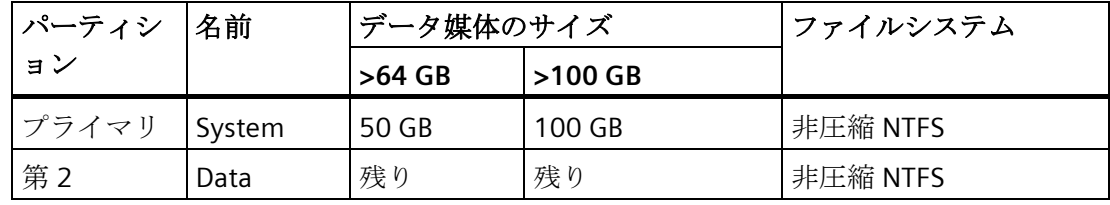

## **7.4.6.3 Windows 7 x64/x86** および **Windows 10** でのパーティション

#### ハードディスクまたは **SSD** ドライブのパーティション分け

**Windows 7 x64/x86 (**レガシーモードでブート**(MBR** データストレージ媒体**))**オペレーテ ィングシステムでは、次のパーティションが引渡し状態の SSD で設定されています。

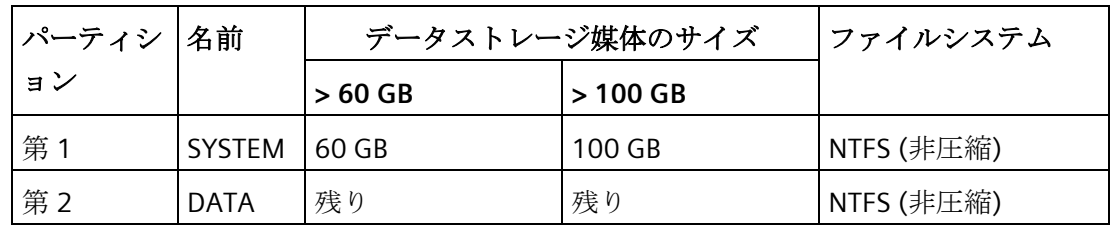

**Windows 10** オペレーティングシステム**(UEFI** モードでブート**(GPT** データストレージ 媒体**))**では、次のパーティションが引渡し状態で設定されています。

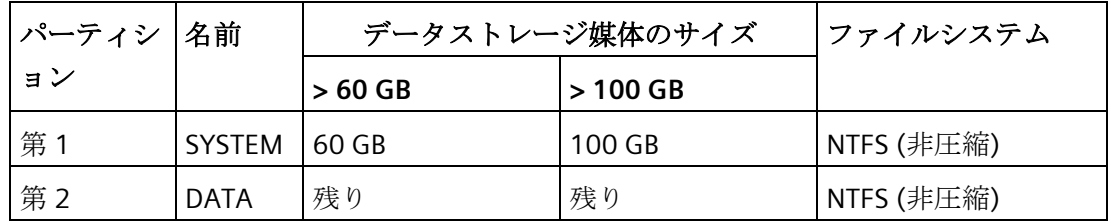

# **7.5** ハードウェアの説明

# **7.5.1** マザーボードの技術的特徴

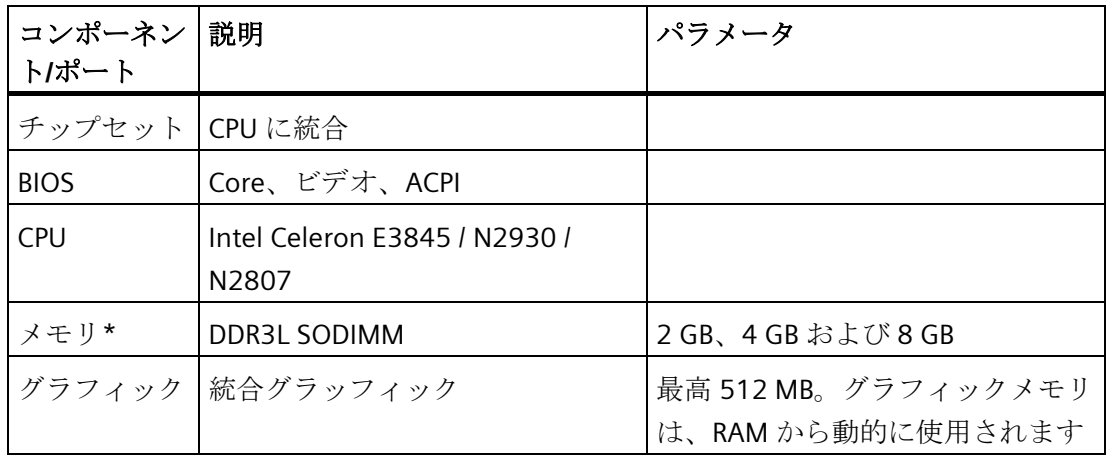

\*E3845 を搭載した装置には 4 GB のみが搭載されています。

## **7.5.2** 外部インターフェース

### **7.5.2.1** インターフェースの概要

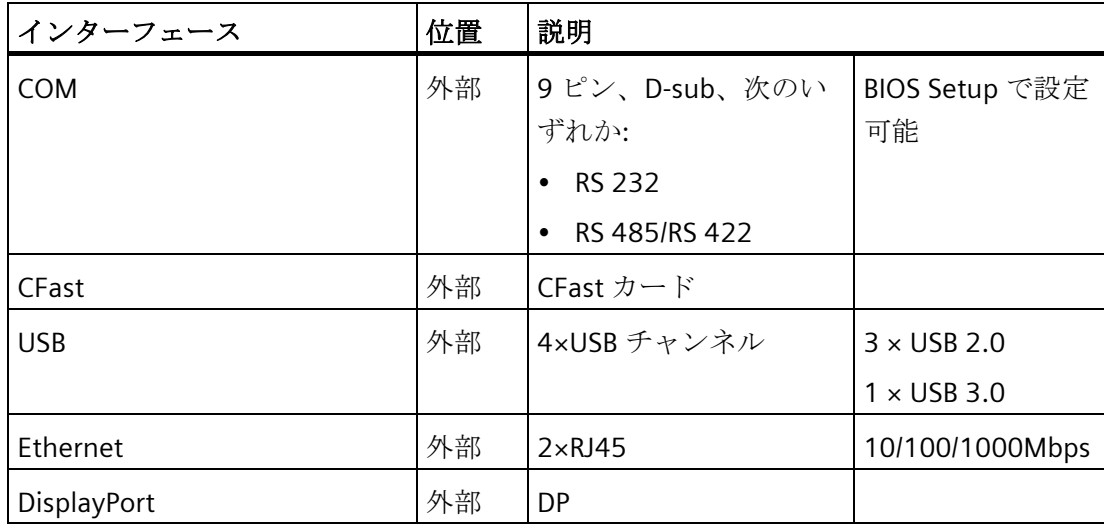

# **7.5.2.2** シリアルインターフェース

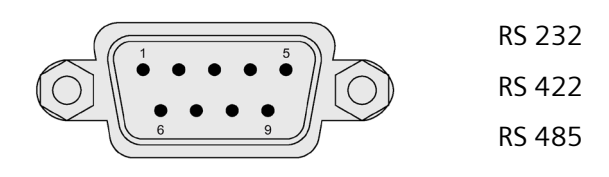

## ピン割り付け **RS232**

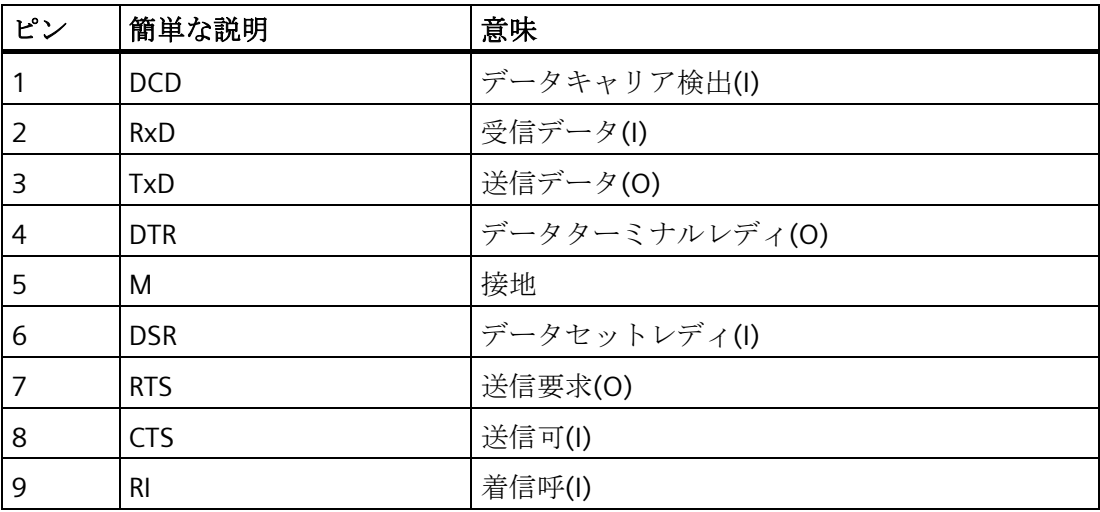

## ピン割り付け **RS422**

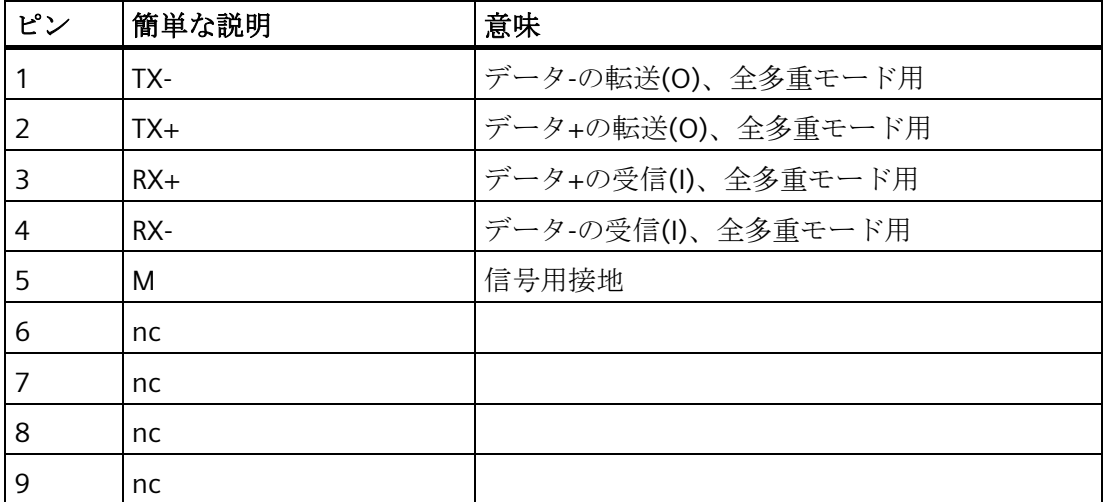

# ピン割り付け **RS485**

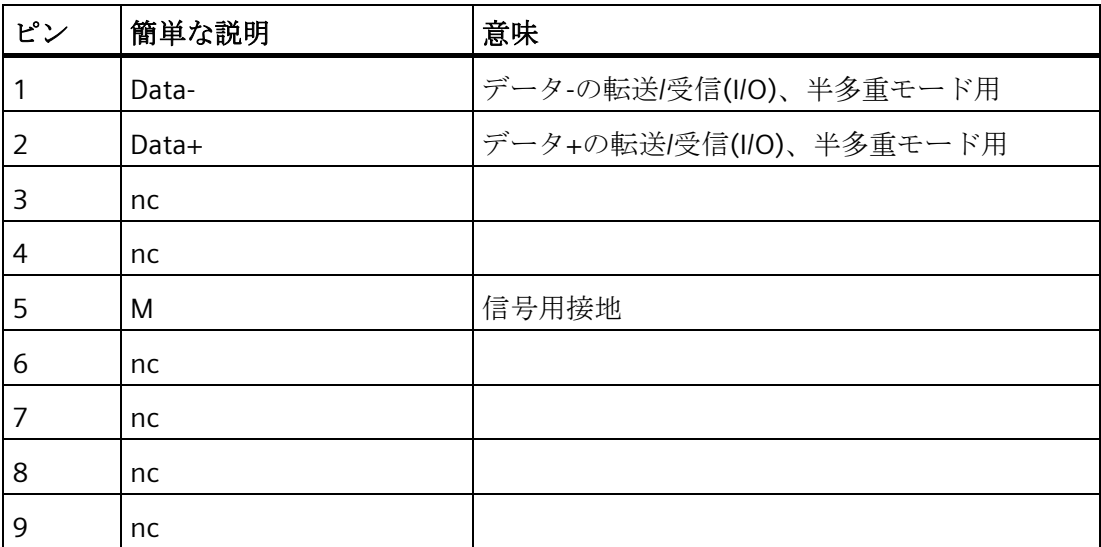

*7.5* ハードウェアの説明

#### **7.5.2.3 CFast**

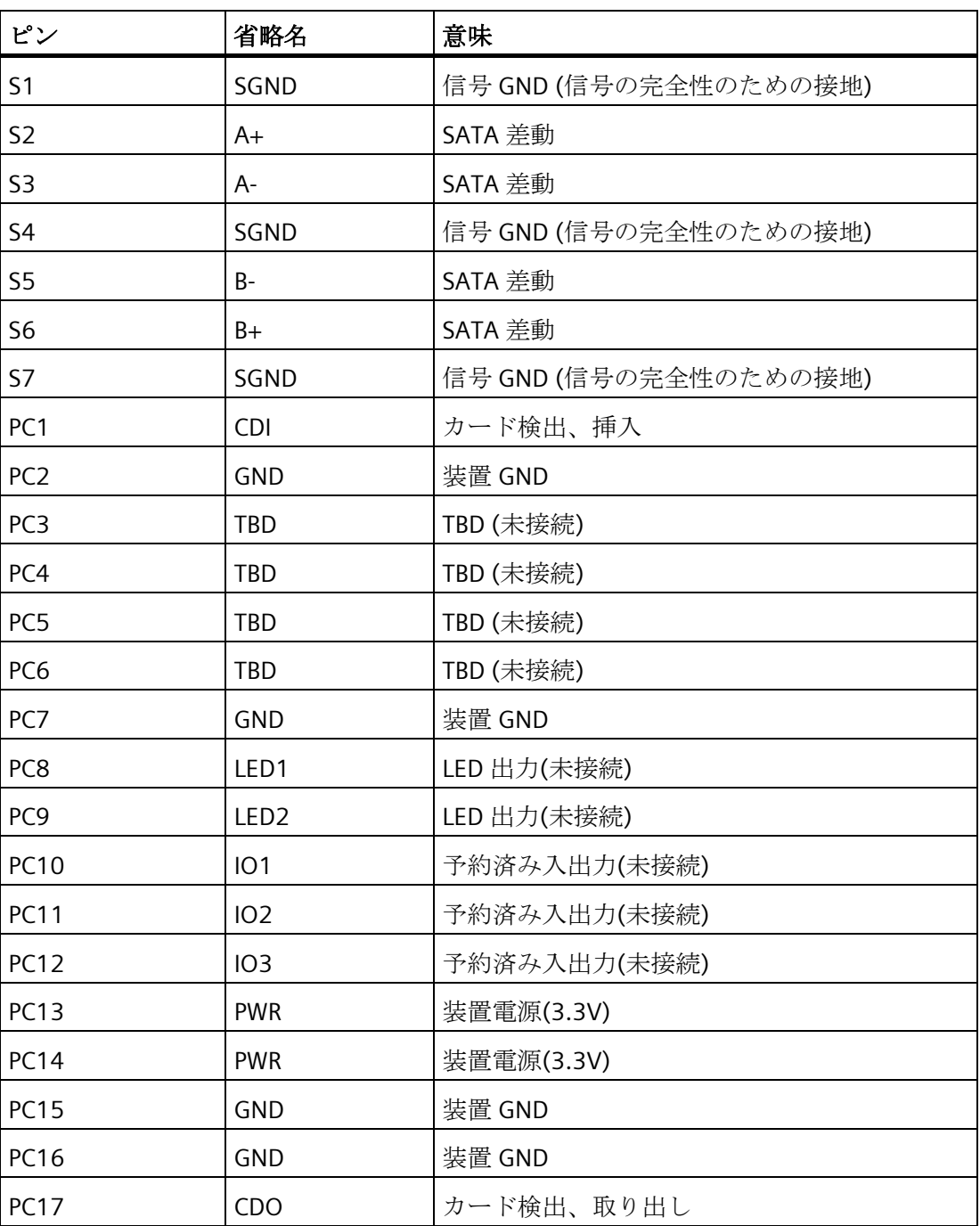

*7.5* ハードウェアの説明

## **7.5.2.4 USB 2.0** ポート

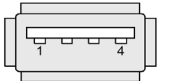

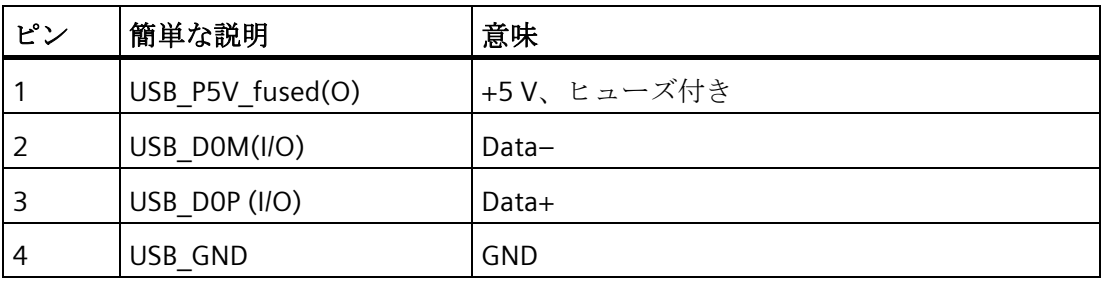

## **7.5.2.5 USB3.0** ポート

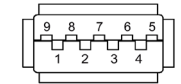

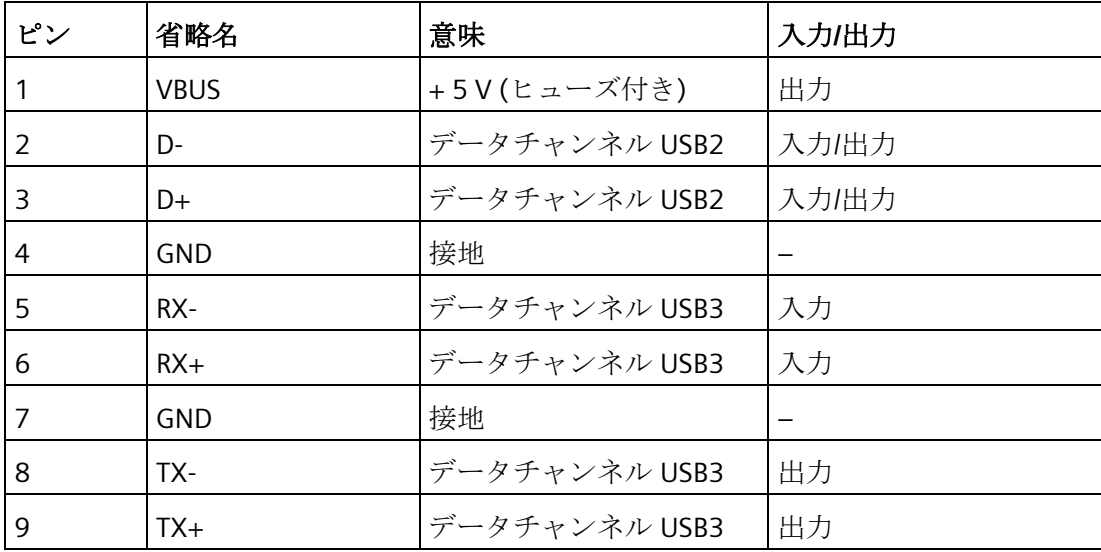

技術仕様

# **7.5.2.6 DisplayPort**

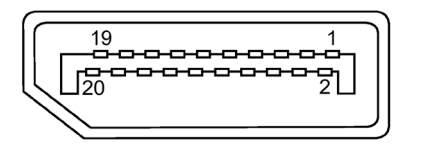

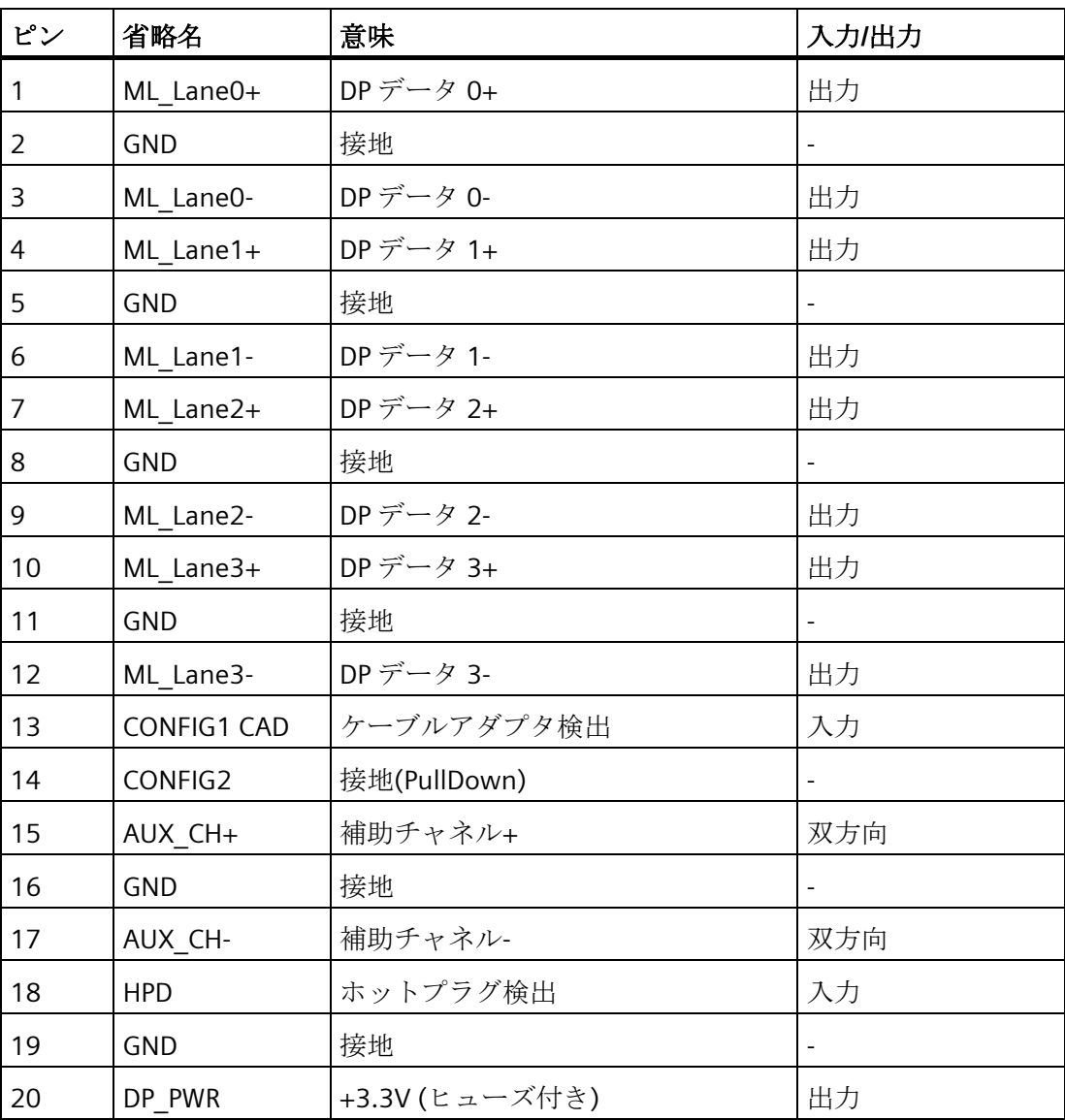

*7.5* ハードウェアの説明

# **7.5.2.7 Ethernet** ポート

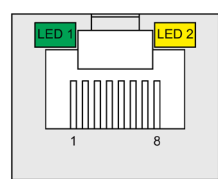

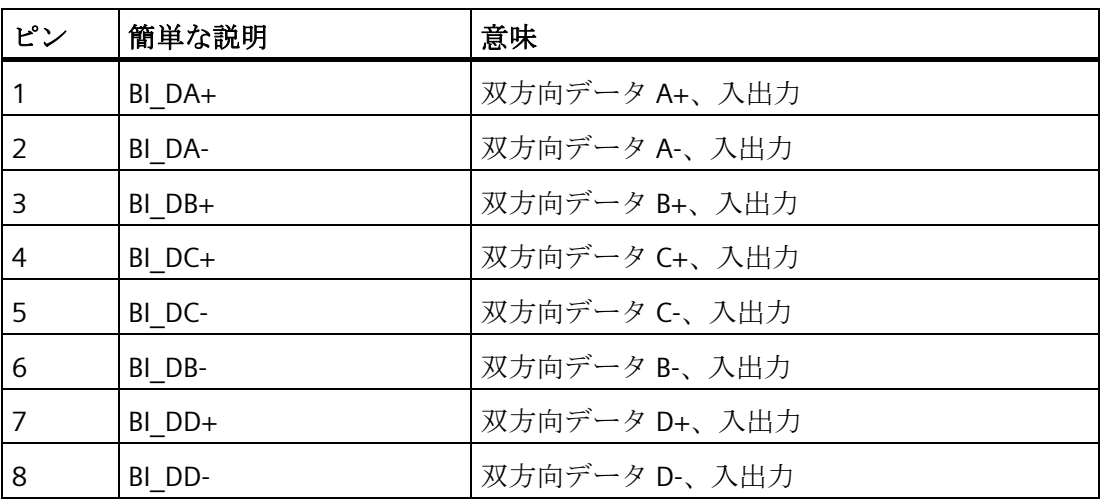

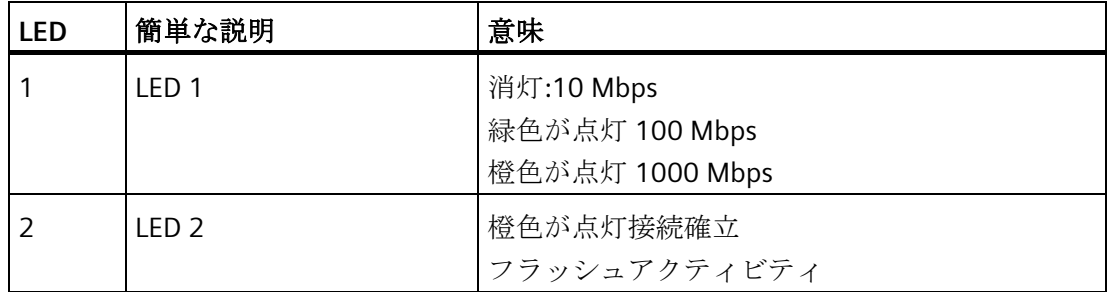

# **7.5.3** 内部インターフェース

## **7.5.3.1** 内部インターフェースの概要

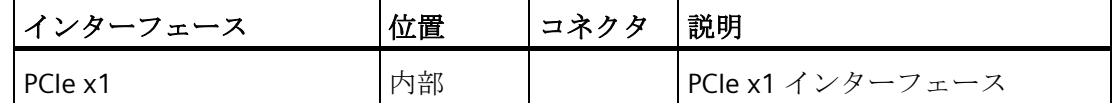

## **7.5.3.2 PCIe** インターフェース

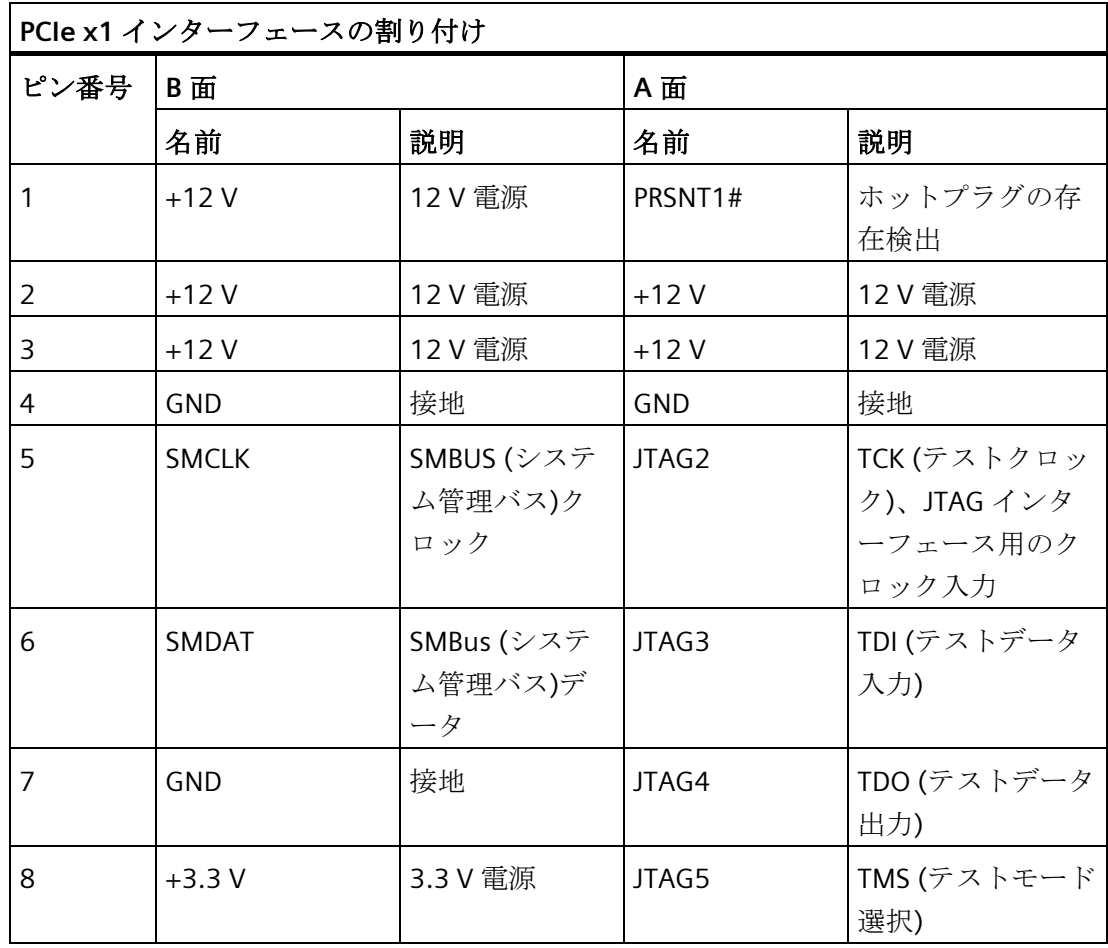

*7.5* ハードウェアの説明

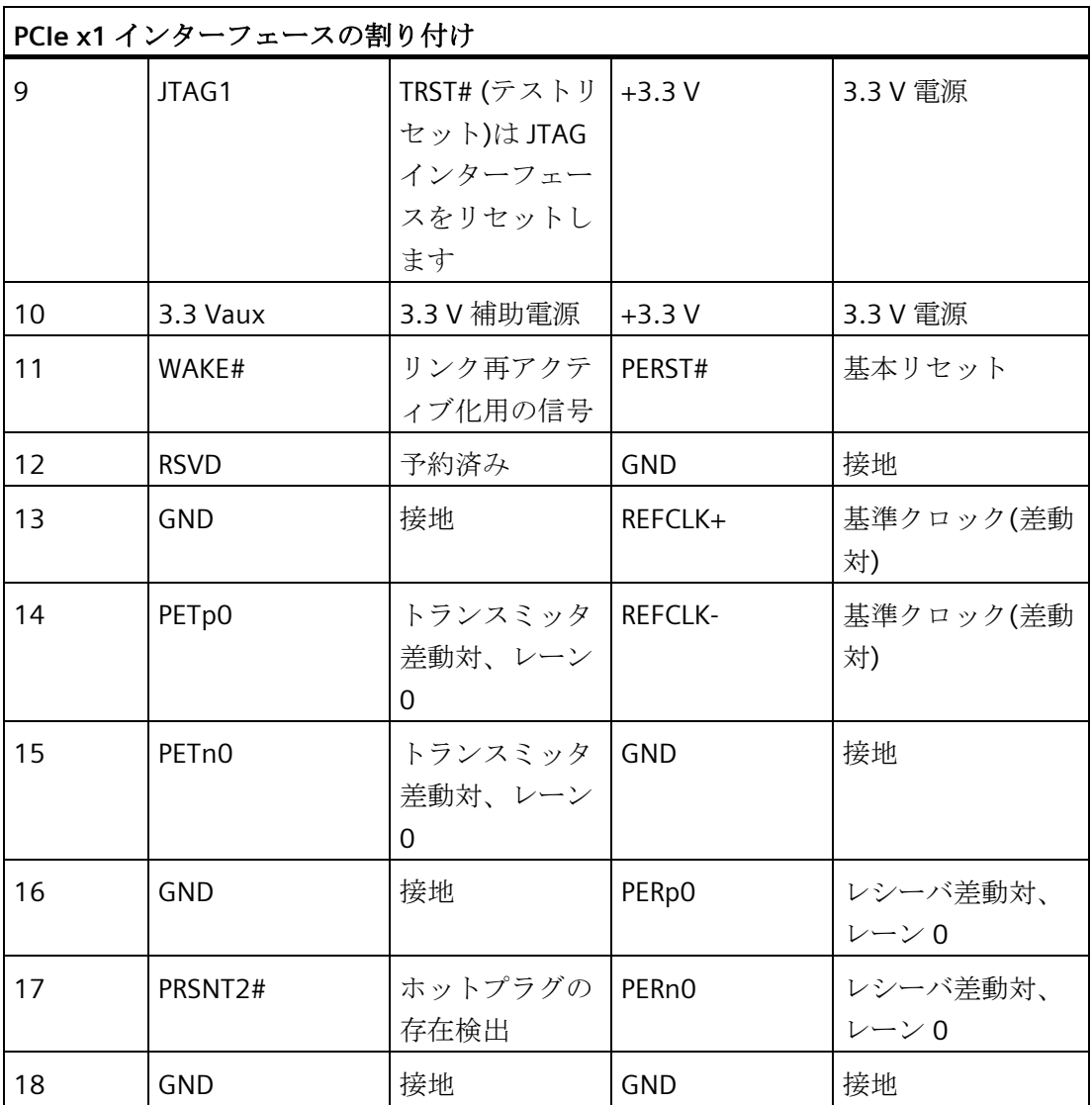

## **7.5.4** システムリソース

#### **7.5.4.1** 現在割り当てられているシステムリソース

すべてのシステムリソース(ハードウェアアドレス、メモリ使用率、割り込みの割り付 け、DMA チャンネル)は、ハードウェア機器、ドライバおよび接続されている外部デバ イスに応じて、Windows オペレーティングシステムにより、動的に割り付けられてい ます。システムリソースの現在の割り付けまたは潜在的な競合についてはコントロール パネルで確認できます。

#### 手順

システムリソースを表示するには、以下のように実行します。

- 1. Windows のスタートメニューで、[スタート|ファイル名を指定して実行]を選択しま す。
- 2. コマンドプロンプトに「msinfo32」と入力して、[OK]で入力を確定します。

#### **7.5.4.2 BIOS/DOS** が占有するシステムリソース

#### 概要

以下の表と画像は、デバイスの出荷時の状態でのシステムリソースを示しています。

#### 割り込みチャンネル

割り込みは、BIOS によって装置に割り付けられています。Windows Embedded Standard 7 および Windows7 用に排他的非共有割り込みをプライマリ Ethernet インタ ーフェースで使用できます。

これは、アプリケーションやリアルタイムオペレーティングシステム拡張がこれらの装 置を排他的に、かつ他の装置と割り込みを共有する必要なく高性能で操作できることを 意味します。

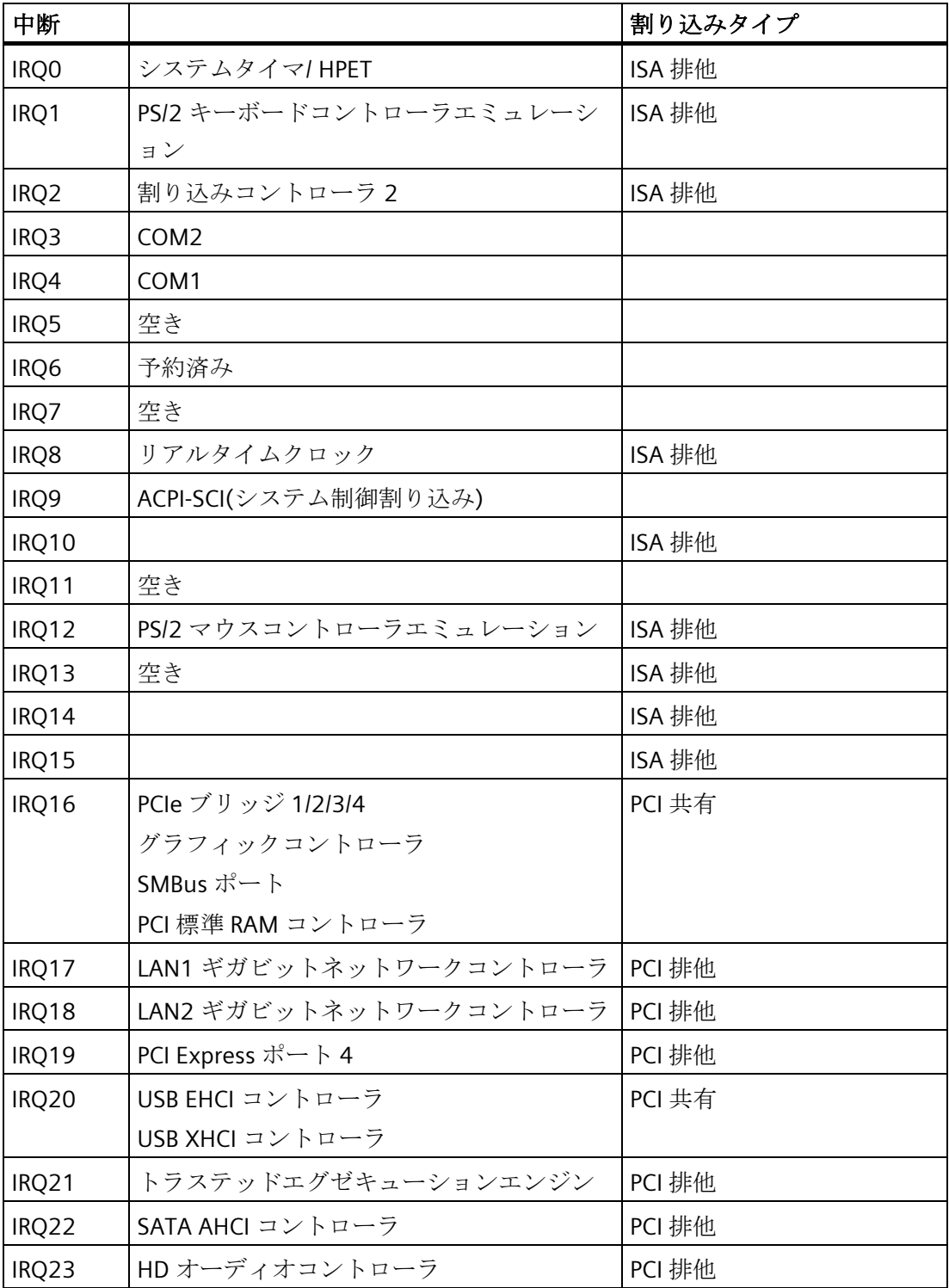

次の表は、APIC モードでの割り込み共有を示しています。

## **7.5.5** 入出力アドレス領域

## **7.5.5.1** 内部モジュールレジスタの概要

次のアドレスが内部レジスタに使用されています。

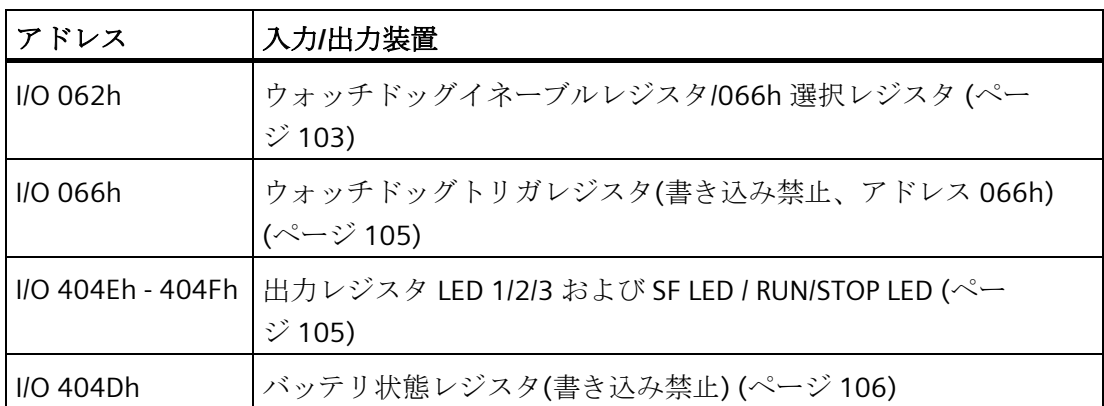

# <span id="page-102-0"></span>**7.5.5.2** ウォッチドッグイネーブルレジスタ**/066h** 選択レジスタ**(**読み取り**/**書き込み、アドレス **062h)**

## ビットの意味

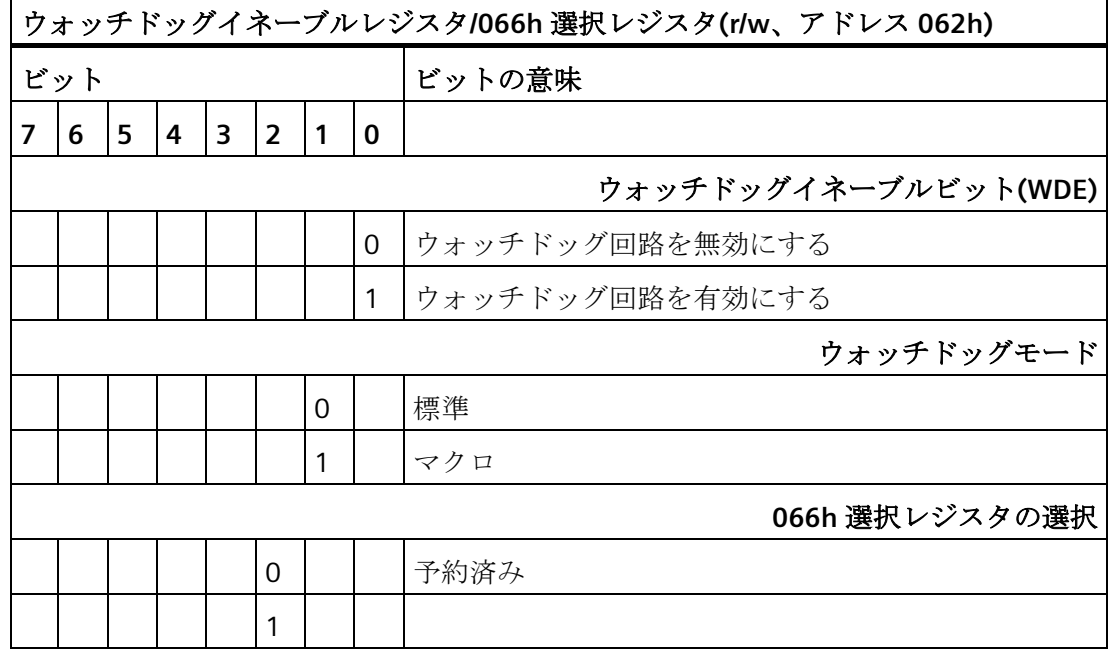

*7.5* ハードウェアの説明

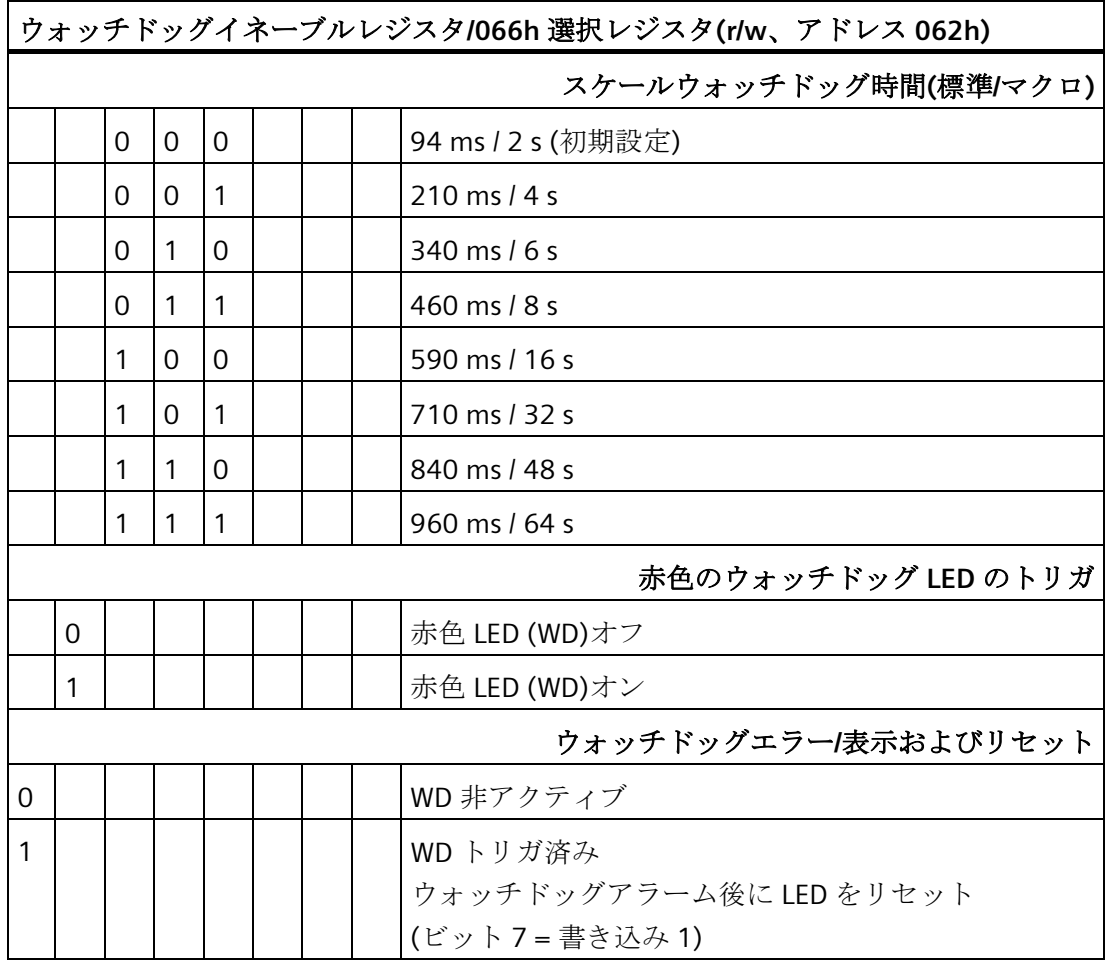

#### <span id="page-104-0"></span>**7.5.5.3** ウォッチドッグトリガレジスタ**(**書き込み禁止、アドレス **066h)**

#### ウォッチドッグトリガレジスタ

ウォッチドッグは、このレジスタによる読み取り操作(アドレス 066h)によってトリガ されます。読み取りアクセスの結果は無視できます(例、ダミー読み取り)。

#### <span id="page-104-1"></span>**7.5.5.4** 出力レジスタユーザー**LED L1/L2/L3 (**読み取り**/**書き込み、アドレス **404Eh)**

#### ビットの意味

「PC ON/WD」LED の黄色での点滅は、装置の始動時に BIOS セルフテストが進行中であ ることを示します。BIOS セルフテストが完了した後、「PC ON/WD」LED が緑色で点灯 します。

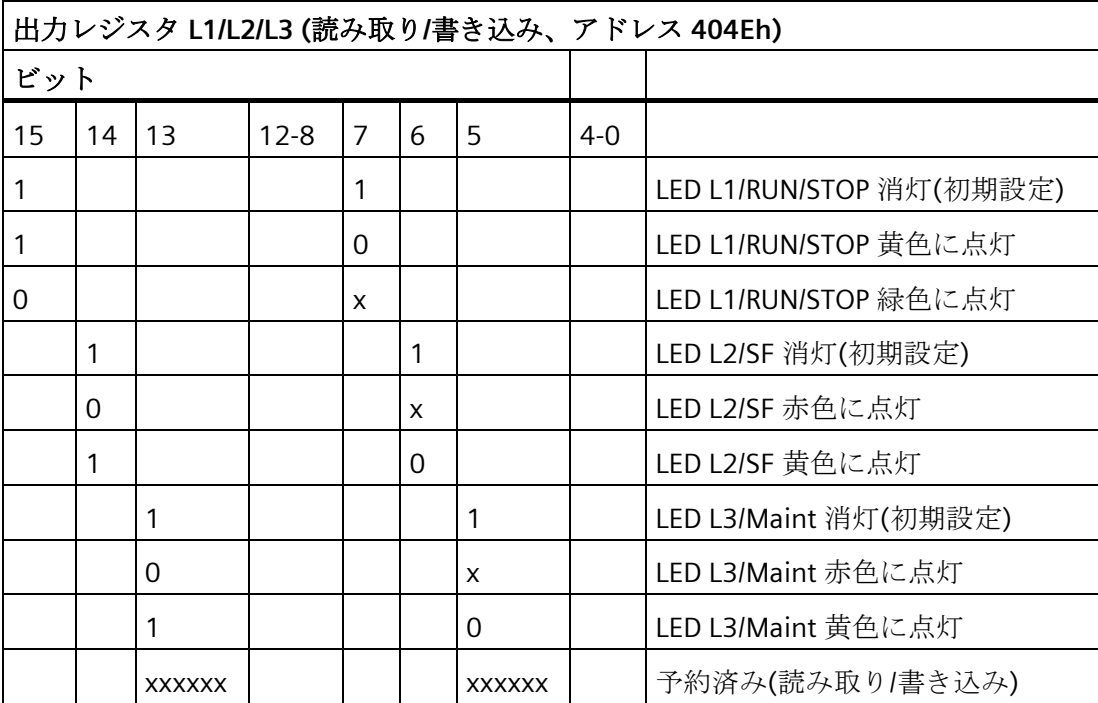

## <span id="page-105-0"></span>**7.5.5.5** バッテリ状態レジスタ**(**書き込み禁止、アドレス **404Dh)**

CMOS バッテリの状態がモニタされます。状態(2 層)は、バッテリ状態レジスタから読 み取ることができます。

#### ビットの意味

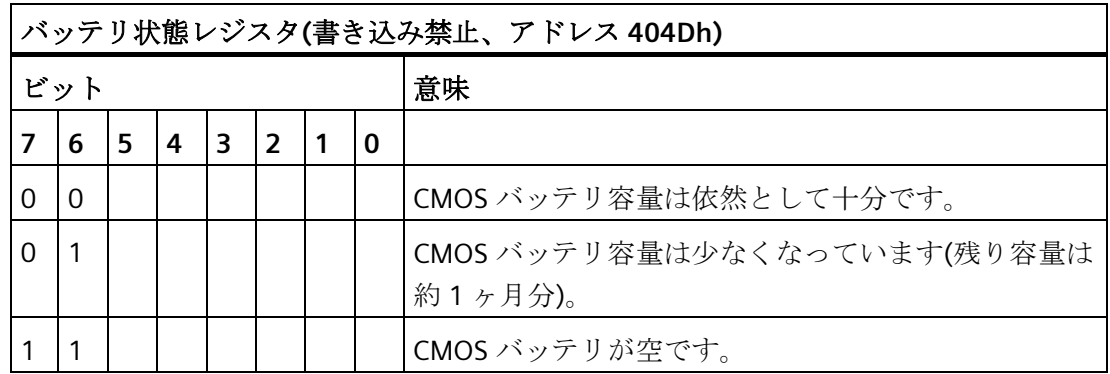

#### **7.5.5.6 NVRAM** アドレスレジスタ

NVRAM は、PCI レジスタを介して読み取ることができる 512 KB のメモリアドレス領域 を占有します。

### ビットの意味

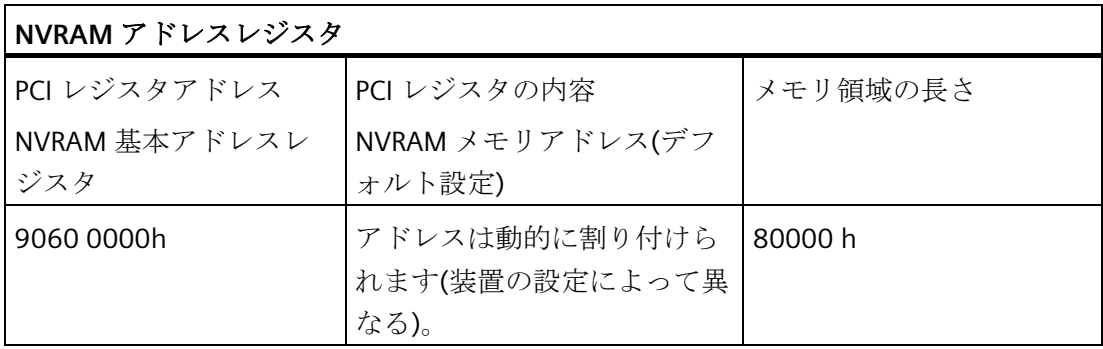

## **7.6 BIOS** の説明

#### **7.6.1** 概要

BIOS Setup で装置をパラメータ化してください。

#### **BIOS Setup** プログラム

BIOS Setup プログラムまたは略して BIOS Setup は、セットアップパラメータと一緒に マザーボードの FLASH ブロックにあります。

装置のセットアップパラメータは BIOS Setup で変更できます(例、システム時間や起動 順序)。

#### 装置コンフィグレーションの変更

装置コンフィグレーションは、付属ソフトウェアで動作するように事前設定されていま す。デフォルトのセットアップパラメータの変更は、装置に技術的な変更をした場合に だけ行ないます。

#### 通知

#### ソフトウェア **CPU** の実行中に障害が発生する可能性

PC の BIOS 更新が、例えば SIMATIC ソフトウェアコントローラの実行中に実行される と、ソフトウェア CPU が誤作動して、通信の中断や障害などの原因になることがあり ます。その他、PC ハードウェアに高い負荷がかかるアクション(例:ベンチマークな どのハードウェアテストの実行)により、ソフトウェア CPU の障害が発生する場合も あります。

ソフトウェア CPU の使用中は、BIOS 更新またはハードウェアに高い負荷がかかるアク ションを実行しないでください。

BIOS 更新またはその他の重要なアクションを実行する前に、ソフトウェア CPU を 「STOP」に切り替えてください。

#### 注記

#### 取扱説明書

BIOS Setup が、あらゆる装置および装置コンフィグレーションに対して説明されていま す。ご注文によっては、一部の BOS サブメニューまたはセットアップパラメータが含 まれていない場合があります。BIOS Setup のインターフェースは、このマニュアルの図 と異なる場合があります。

BIOS の詳細な説明については、サポートウェブサイトのエントリ ID 92189178 を参照 してください。

*7.6 BIOS* の説明

### **7.6.2 BIOS** 選択メニューを開く

### 手順

- 1. 装置をリセットします(ウォームまたはコールドリスタート)。 装置のバージョンによっては、デフォルト設定が図と異なる場合があります。 セルフテストの最後に以下のメッセージが一時的に表示されます。 Press ESC for boot options
- 2. <ESC>キーを押して BIOS 選択メニューを開きます。

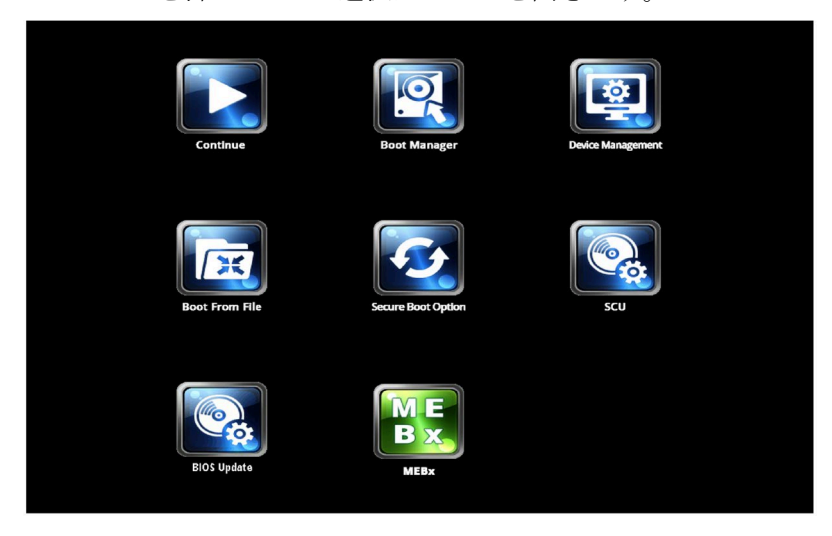

BIOS 選択メニューでは、以下のキーを使用できます。

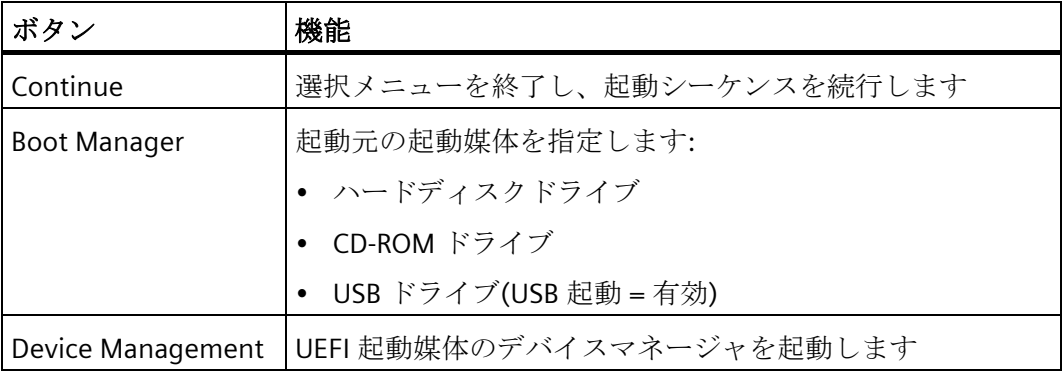
#### 技術仕様

*7.6 BIOS* の説明

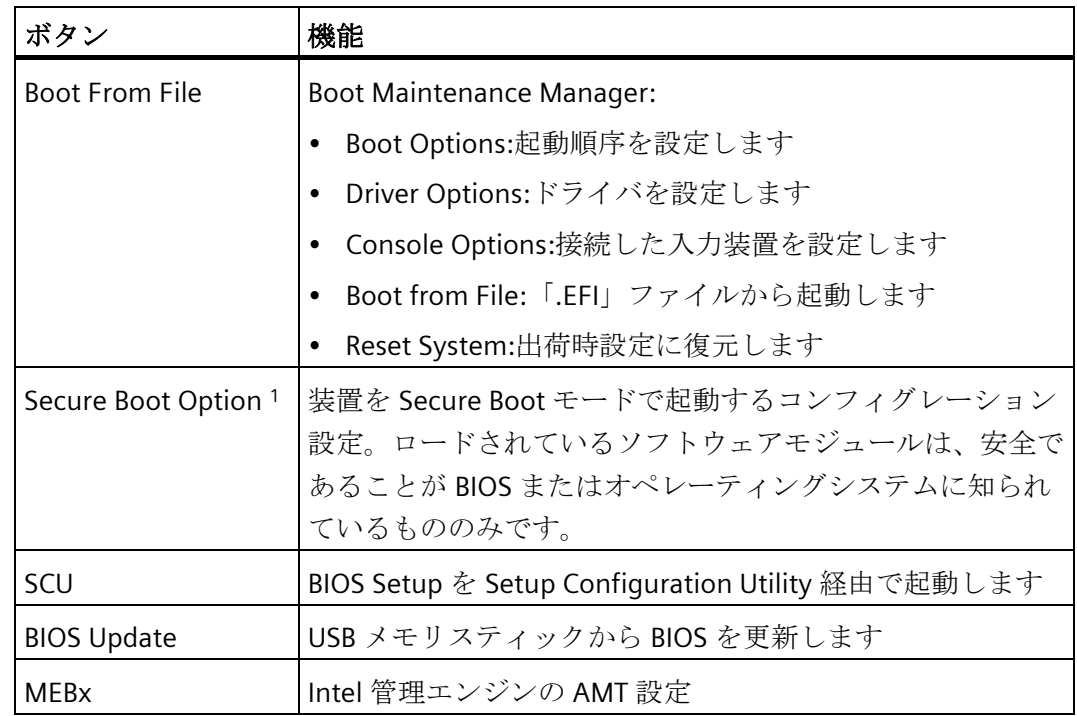

<sup>1</sup> Windows 8 以降で利用可能

## **7.6.3 BIOS Setup** メニューの構造

個々のセットアップパラメータは様々なメニューとサブメニューの間に分散されていま す。提供された装置コンフィグレーションにすべてのメニューが含まれているわけでは ありません。下の表は、メニューを表示しています。

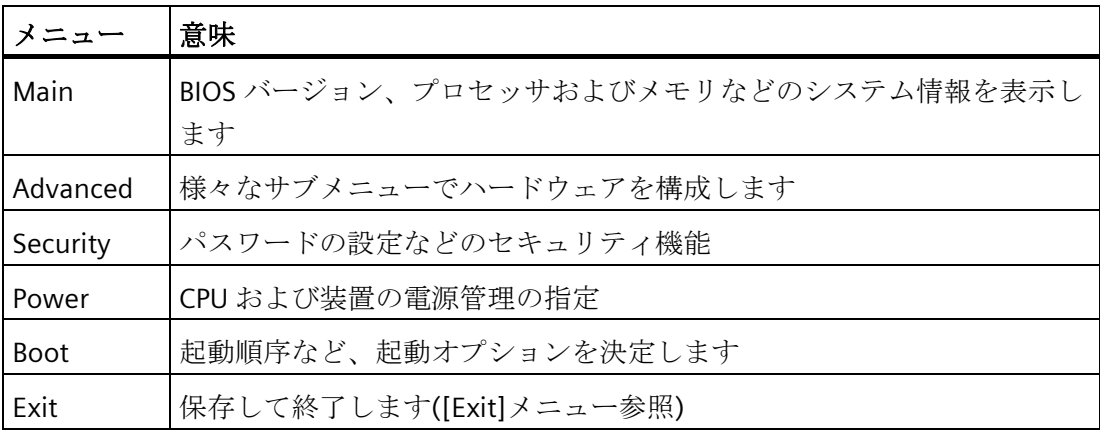

#### 技術仕様

#### <span id="page-109-0"></span>*7.6 BIOS* の説明

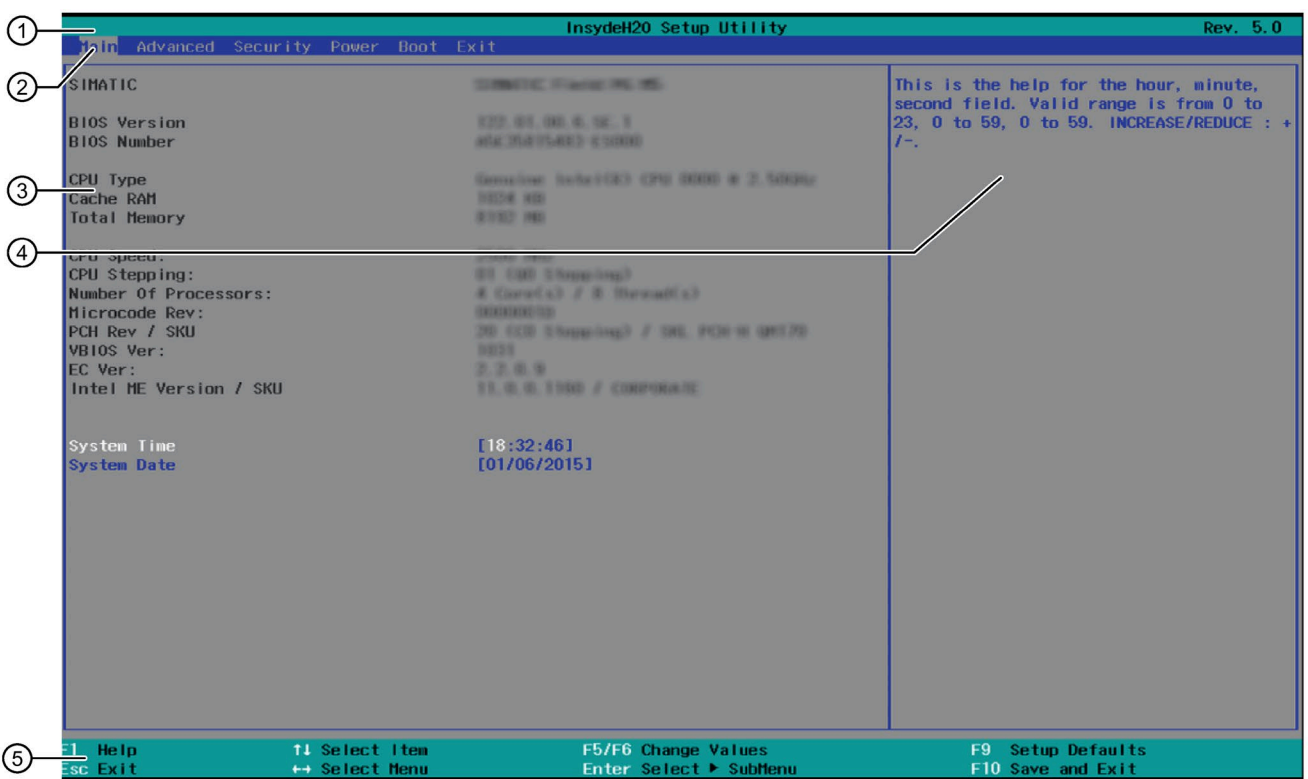

メニューは常に同じ構造です。下図に、[Main]メニューの例を示します。装置固有の情 報はぼやけて表示されています。

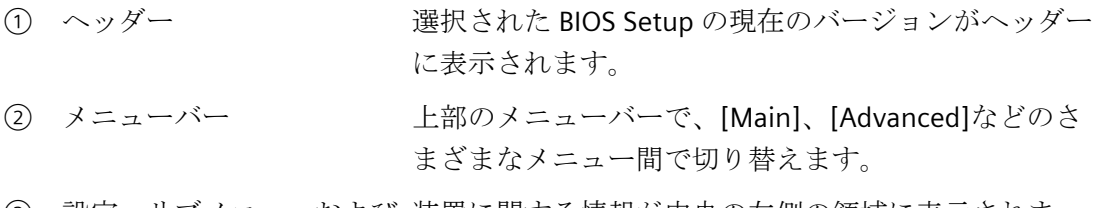

③ 設定、サブメニューおよび 装置に関する情報が中央の左側の領域に表示されま 装置固有の情報 す。ここで、サブメニューの一部の設定を編集できま す。

④ ヘルプエリア 現在選択されているセットアップパラメータの簡単な ヘルプテキストが中央の右側領域に表示されます。

⑤ キー割り当て BIOS Setup のナビゲーション用のキー割り当てがフッ ターに表示されます。

## <span id="page-110-0"></span>**7.6.4 [Exit]**メニュー

ydeH2O Setup Utilit<u>u</u> Main Advanced Security Power Boot Exit Exit system setup and save your changes Exit Saving Changes<br>Save Change Without Exit<br>Exit Discarding Changes<br>Load Optimal Defaults<br>Load Custon Defaults<br>Save Custon Defaults<br>Discard Changes F9 Setup Default:<br>F10 Save and Exit 11 Select Item<br>++ Select Mem F5/F6 Change Value<br>Enter Select ▶ Su Help<br>Exit

BIOS Setup はこのメニューからいつでも終了できます。

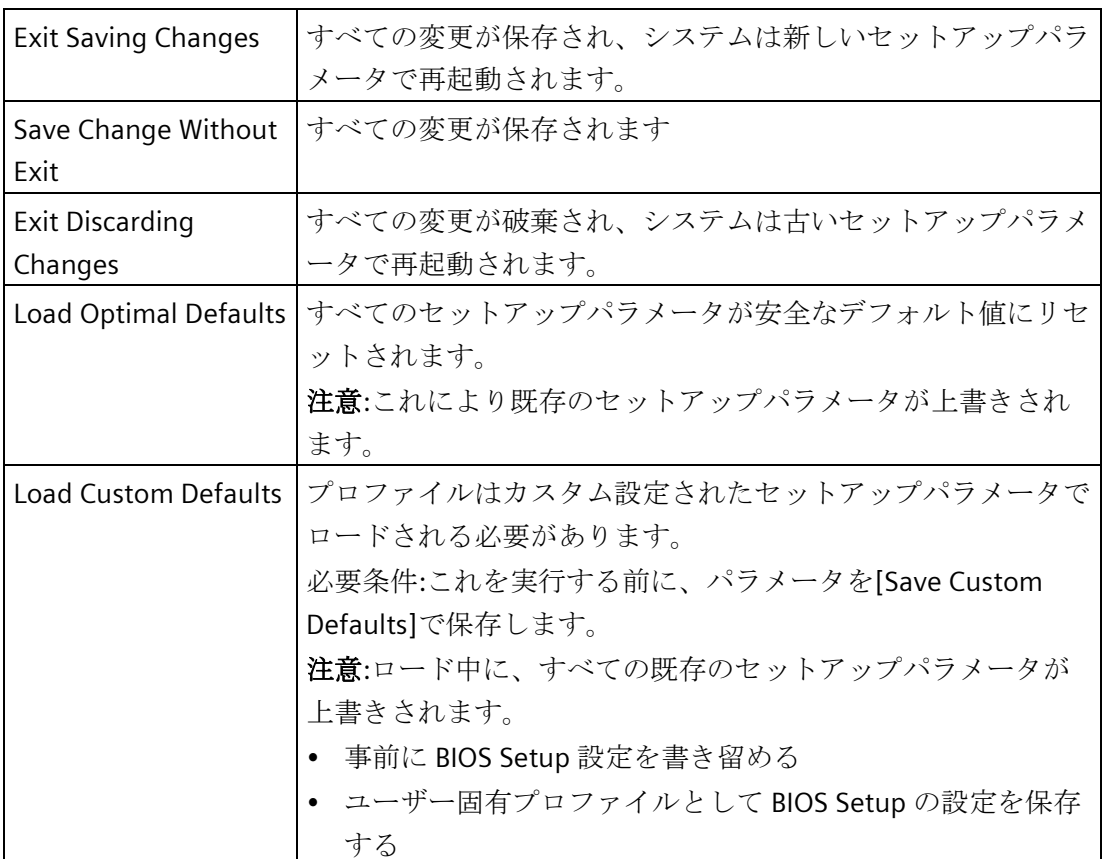

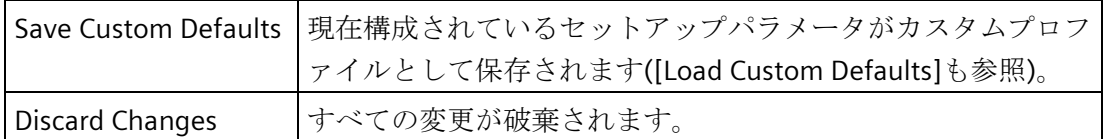

## **7.6.5** デフォルトの **BIOS** セットアップエントリ

### <span id="page-111-1"></span>装置の設定の文書化

Setup のデフォルト設定を変更した場合は、それを以下の表に入力できます。それによ り、今後のハードウェア変更時に参照することができます。

#### 注記

入力が済んだら、以下の表を印刷してそれを安全な場所に保管しておきます。

## <span id="page-111-0"></span>**BIOS Setup** のデフォルト設定

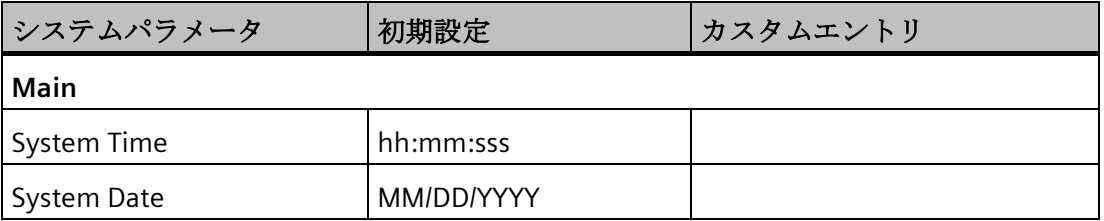

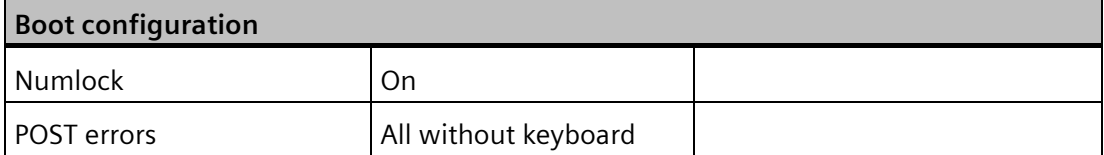

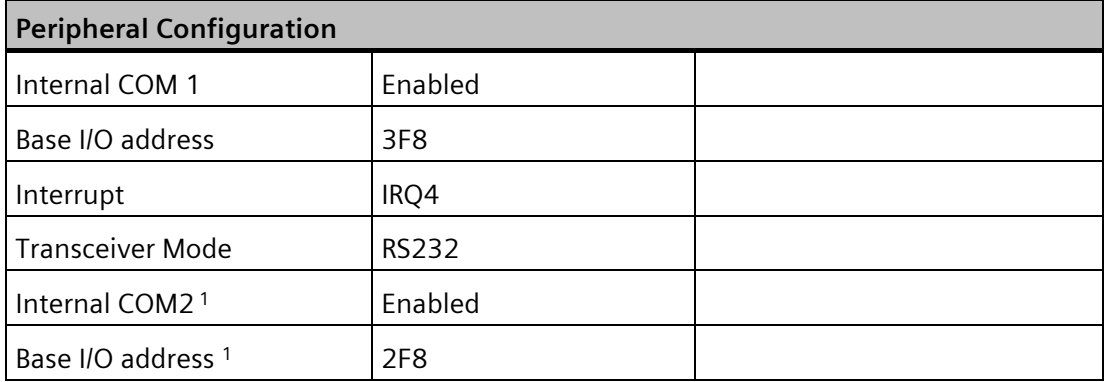

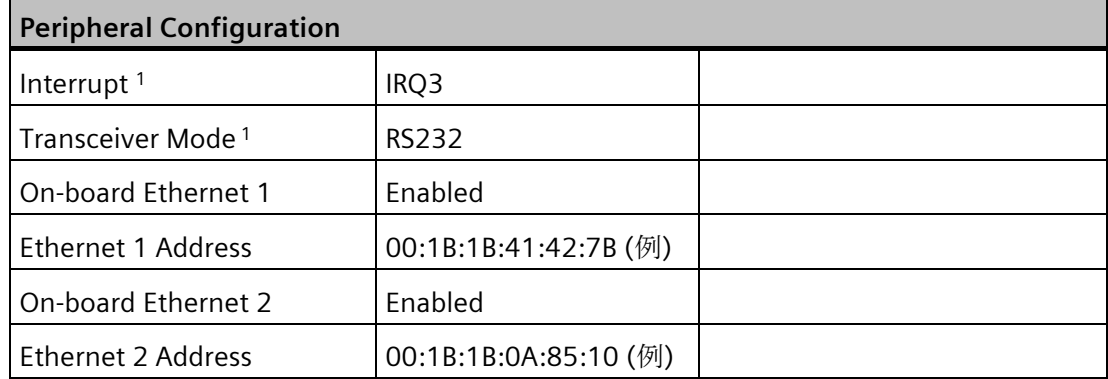

1) COM2 を使用する装置のみ

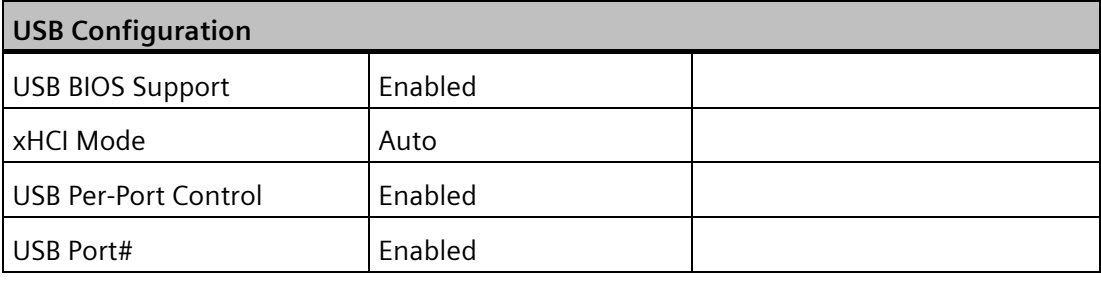

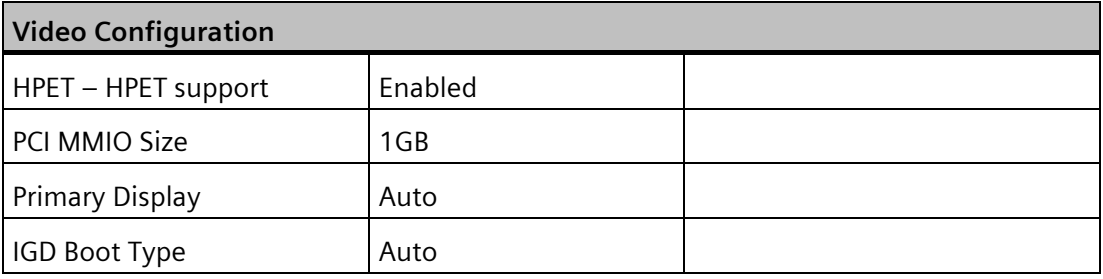

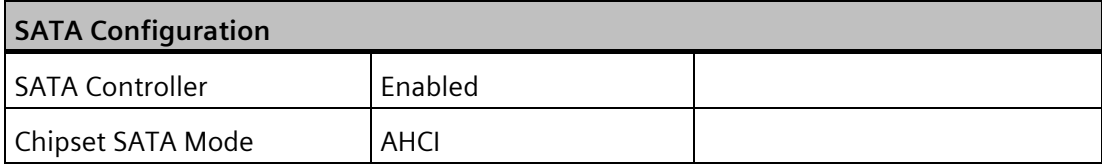

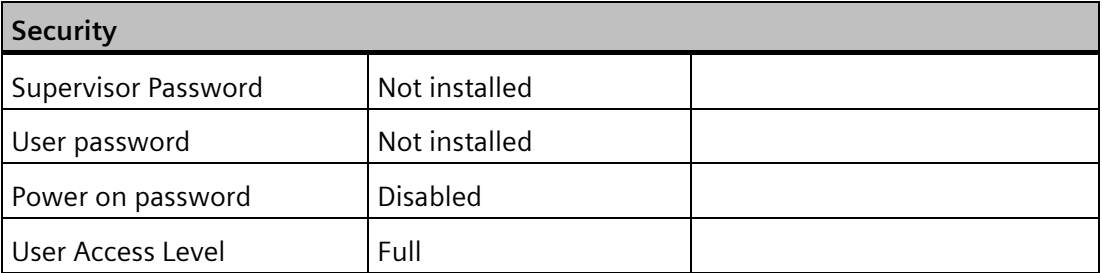

![](_page_113_Picture_191.jpeg)

タッチでウェイク**:**タッチでウェイク機能は、オペレーティングシステム経由で有効にでき ます。ハイバーネートは、オペレーティングシステムのデフォルトでは有効にされてい ません。

Windows 10 で Hibernate を有効にするには、以下の手順を行います。

- 1.Windows ボタンで右クリックします。
- 2.[コマンドプロンプト(管理者)]をクリックします。
- 3.「powercfg –h on」と入力して ENTER を押します。
- 4.コマンドプロンプトを閉じます。

Quick Boot Enabled

Quiet Boot Enabled

Network Stack **Disabled** 

IPC は、これで[スタート]メニューを使用して「Hibernate」に設定できるようになりまし た。

IPC は、タッチスクリーンをタッチしたときに再度起動します。

![](_page_113_Picture_192.jpeg)

![](_page_114_Picture_190.jpeg)

![](_page_114_Picture_191.jpeg)

#### **7.6.6 BIOS update**

装置にダウンロードして使用可能な更新がないか、定期的にチェックしてください。

詳細については、インターネットの次のアドレスで参照できます。SIMATIC PC/PG のア フターサービス情報システム [\(http://www.siemens.com/asis\)](http://www.siemens.com/asis)

#### **BIOS Setup** 設定のメモと復元

#### 通知

#### 復元不能なデータ損失

すべての BIOS Setup 設定は BIOS 更新後に削除されます。これによりシステムは定義 されていない状態になります。これにより装置またはプラントに損傷が発生する場合 があります。

- 1. 次のセクション「一般的 BIOS Setup 設定」の表を印刷します。
- 2. BIOS 更新を実行する前に、この表に装置固有の BIOS Setup 設定を記入してくださ い。
- 3. BIOS 更新後に BIOS Setup を実行します。
- 4. <F9>「Setup Defaults」で BIOS Setup のデフォルト設定をロードします。または [Exit]メニューで BIOS Setup コマンド「Load Optimal Defaults」を使用します。
- 5. セットアップ設定が印刷した表に基づいているか確認します。
- 6. <F10>「Save and Exit」で BIOS Setup のデフォルト設定を保存します。

#### **BIOS** 更新の実行

#### 通知

#### 装置の損傷

更新中に装置の電源を切ると、BIOS は未完成であり、破損します。これにより誤動作 が発生する場合があります。

更新中は、装置の電源を入れたままにします。

装置に新しい BIOS 更新を購入した場合、以下のステップに従って更新をインストール します。

- 1. 装置を電源に接続します。
- 2. 更新を USB メモリスティックにコピーします。
- 3. 装置をリセットします(ウォームまたはコールドリスタート)。 セルフテストの最後に以下のメッセージが一時的に表示されます。 Press ESC for boot options
- 4. <ESC>キーを押して BIOS 選択メニューを開きます。
- 5. [BIOS Update]ボタンをクリックします。
- 6. 画面の指示に従います。

リブート

BIOS 更新後に何度かリブートされる場合があります。これらのリブートはマネジメン トエンジン(ME)によって実行されています。ME によるリブートは装置を BIOS 更新の 変更に適応させるために行われます。

## <span id="page-116-1"></span>**7.6.7** アラーム、エラーおよびシステムメッセージ

起動中(ブートプロセス)、BIOS はまず **P**ower **O**n **S**elf **T**est (POST)を実行し、PC の特定 の機能ユニットがエラーなく動作しているかどうかをチェックします。重大なエラーが 発生すると、起動シーケンスはただちに中断されます。

BIOS は POST でエラーが返されなかったら、さらに他の機能ユニットを初期化し、テス トします。この起動段階では、グラフィックコントローラが初期化され、エラーメッセ ージがすべて画面上に出力されます。

システム BIOS によるエラーメッセージの出力は以下の通りです。オペレーティングシ ステムまたはアプリケーションプログラムのエラーメッセージの出力に関する詳細は、 対応するマニュアルを参照してください。

## <span id="page-116-0"></span>画面上のエラーメッセージ

![](_page_116_Picture_230.jpeg)

## 技術仕様

*7.6 BIOS* の説明

![](_page_117_Picture_70.jpeg)

# 技術サポート **A**

## **A.1** サービスおよびサポート

製品に関する追加情報やサポートはインターネットの次のアドレスにあります:

- 技術サポート [\(https://support.industry.siemens.com/cs/ww/en/\)](https://support.industry.siemens.com/cs/ww/en/)
- サポートリクエストフォーム [\(http://www.siemens.com/automation/support](http://www.siemens.com/automation/support-request)[request\)](http://www.siemens.com/automation/support-request)
- アフターサービス情報システム SIMATIC IPC/PG [\(http://www.siemens.com/asis\)](http://www.siemens.com/asis)
- SIMATIC マニュアルセット [\(http://www.siemens.com/simatic-tech-doku-portal\)](http://www.siemens.com/simatic-tech-doku-portal)
- 最寄りの担当代理店 [\(http://www.automation.siemens.com/mcms/aspa](http://www.automation.siemens.com/mcms/aspa-db/en/Pages/default.aspx)[db/en/Pages/default.aspx\)](http://www.automation.siemens.com/mcms/aspa-db/en/Pages/default.aspx)
- トレーニングセンター (https://new.siemens.com/global/en/products[/services/digital-enterprise-services/](https://new.siemens.com/global/en/products/services/digital-enterprise-services/training-services/sitrain.html) [training-services/sitrain.html](https://new.siemens.com/global/en/products/services/digital-enterprise-services/training-services/sitrain.html))
- Industry Mall [\(https://mall.industry.siemens.com\)](https://mall.industry.siemens.com/)

最寄りの担当代理店またはテクニカルサポートにお問い合わせの際は、以下の技術情報 をご用意ください:

- デバイスの MLFB
- 産業用 PC の BIOS のバージョンまたはデバイスのイメージバージョン
- 他の取り付けられているハードウェア
- 他のインストールされているソフトウェア

#### 現在の文書

製品に対して現在の文書を常に使用できるようにしてください。インターネットでデバ イスの記事番号を入力することにより、本マニュアルの最新版や他の重要な文書を確認 できます。必要に応じて、入力タイプ[マニュアル]のコメントをフィルタします。

#### ツールとダウンロード

デバイスにダウンロードして使用可能な更新やホットフィックスがないか、定期的にチ ェックしてください。ダウンロード領域は、次のリンクでインターネットから利用でき ます。

アフターサービス情報システム SIMATIC IPC/PG [\(http://www.siemens.com/asis\)](http://www.siemens.com/asis)

*A.2* トラブルシューティング

## **A.2** トラブルシューティング

このセクションでは、よく発生する問題を検索するヒントとトラブルシューティングに ついて説明します。

![](_page_119_Picture_168.jpeg)

*A.2* トラブルシューティング

<span id="page-120-0"></span>![](_page_120_Picture_208.jpeg)

*A.3* サードパーティモジュールの使用に関する注意

## **A.3** サードパーティモジュールの使用に関する注意

![](_page_121_Picture_184.jpeg)

## マークおよびシンボル **B**

## **B.1** 概要

次の表に、取扱説明書で説明されているシンボルに加えて、お使いの SIMATIC 産業用 PC、SIMATIC 産業用モニタまたは SIMATIC Field PG で目にする可能性のあるすべてのシ ンボルを示します。

お使いの装置のシンボルは、次の表で示されているシンボルと一部の詳細が異なること があります。

## **B.2** 安全性

![](_page_122_Picture_128.jpeg)

## **B.3** オペレータ制御

![](_page_122_Picture_129.jpeg)

*B.4* 認証、承認およびマーク

## **B.4** 認証、承認およびマーク

次の表に、装置に記載されている可能性のある認証、承認およびマークに関連するシン ボルを示します。詳細な情報は、お使いの装置の取扱説明書で参照できます。

![](_page_123_Picture_95.jpeg)

マークおよびシンボル *B.5* インターフェース

## **B.5** インターフェース

![](_page_124_Picture_130.jpeg)

# 略称の一覧 **C**

![](_page_125_Picture_157.jpeg)

![](_page_126_Picture_174.jpeg)

![](_page_127_Picture_181.jpeg)

![](_page_128_Picture_179.jpeg)

![](_page_129_Picture_73.jpeg)

## 用語解説

#### **AHCI** モード

AHCI は、SATA コントローラのアドレスを指定する標準化された方法です。AHCI は RAM の構造を説明し、コントロールとステータスのための一般領域と、コマンドリス トを含みます。

#### **APIC** モード

拡張周辺割り込みコントローラ。24 の割り込みラインを使用できます。

#### **Baud**

信号伝送時の変調速度を表す物理的単位。1 秒間に転送される信号状態の数を定義しま す。2 つの状態のみの場合には、1 baud は伝送速度 1 bps に相当します。

#### **CE** マーキング

**C**ommunauté **E**uropéene:CE シンボルは、製品が EMC 指令などの、すべての関連する EC 指令に適合していることを確証するものです。

#### **CFast**

より高速な SATA プロトコルが、CompactFlash を基盤とするメモリカードの CFast 標準 と合わせて使用されます。これらのカードのコネクタには、クラシック CompactFlash カードとの互換性はありません。

#### **CompactFlash** カード

CompactFlash は、カード形式の、可動部品を持たないデジタル記憶媒体です。CF カー ドには、不揮発性メモリとコントローラが含まれています。CF カードのインターフェ ースは、IDE インターフェースに対応しています。CF カードは、PCMCIA コントローラ または IDE ハードディスクコントローラへの追加の電子機器を使用せず、プラグアンド ソケットアダプタを使用して、動作させることができます。形状が 2 種類あります。 CF-I(42.6×36.4×3.3 mm)  $\geq$  CF-II(42.8×36.4×5 mm).

#### **COM** インターフェース

COM インターフェースは、シリアル V.24 インターフェースです。このポートインター フェースは非同期データ転送に適しています。

#### **EMC** 指令

電磁環境両立性に関する指令。適合性は、CE マークおよび EC 適合証明書で証明します。

#### **Enhanced Write Filter**

設定可能な書き込みフィルタは、例えば書き込み保護メディア(CD-ROM など)から Windows Embedded Standard をブートする、あるいは個々のパーティションを書き込 み保護に設定し、ファイルシステムの性能をユーザーの要件(たとえば、メモリカード の使用時)に合わせることができます。

#### **ESD** ガイドライン

静電気に敏感なコンポーネントを使用するためのガイドラインです。

#### **Ethernet**

伝送速度 10/100/1000 Mbps のテキストおよびデータ通信のためのローカルネットワー ク(バス構造)。

#### **File Based Write Filter**

個々のファイルを書き込みアクセスから保護する、設定可能な書き込みフィルタ。

#### **HORM**

ハイバーネートは一度、再開多くのは、一度作成すればよい単一のハイバーネートファ イルから迅速にブートする方法です。HORM によって、ブート時に保存したシステムの 状態が一定に回復できます。これにより、Windows Embedded Standard 7 を起動およ びシャットダウンする場合、メモリカードなどへの書き込みアクセスが最小限になりま す。

#### **IGD**

統合グラフィックデバイス。チップセットに統合されたグラフィックインターフェース。

#### **Intel VT**

Intel 仮想化技術(IVT)は、アプリケーションのためのセキュアな閉じた環境を実現しま す。これを使用するには、特殊な(視覚化)ソフトウェアと VT 対応プロセッサが必要で す。

#### **LAN**

**L**ocal **A**rea **N**etwork:ローカルエリアネットワークは、相互に制限された範囲に分散され て通信ケーブルでリンクされているコンピュータや、その他のデバイスのグループで構 成されるローカルネットワークです。LAN に接続されたデバイスはノードと呼ばれます。 ネットワークの目的は、ファイル、プリンタまたはその他のリソースを相互利用するこ とにあります。

#### **POST**

コンピュータの電源がオンになった後、BIOS によって実行されるセルフテストです。 RAM テストやグラフィックコントローラテストなどが行われます。BIOS でエラーが検 出されると、システムから音声信号(ビープコード)が出力されます。また、エラーの原 因を示す関連メッセージが画面に出力されます。

#### **PXE** サーバー

**P**reboot E**x**ecution **E**nvironment サーバーは、ネットワーク環境の一部です。接続され たコンピュータに、ブート前でもソフトウェアを提供することができます。これには、 オペレーティングシステムのインストールまたはサービスツールなども含まれます。

#### **RAL**

**R**estricted **A**ccess **L**ocation(制限されたアクセス場所):ロックされたコントロールキャビ ネットなど、アクセスを制限した製造施設へのデバイスの設置

#### **ROM**

Read-Only Memory (ROM)は、各メモリロケーションに個々のアドレスが指定される読 み取り専用メモリです。プログラムまたはデータは永続的に格納され、電源異常の場合 も消失しません。

#### **S.M.A.R.T**

自己監視・分析とレポート技術(SMART または S.M.A.R.T.)は、記憶媒体に組み込まれる 業界標準です。重要なパラメータを定常的に監視し、切迫している問題を早期に検出し ます。

#### **SATA**

ハードディスクドライブおよび光学ドライブのシリアル ATA インターフェース。シリ アルデータ転送率は最大 300 Mbps です。

#### **SETUP (BIOS Setup)**

デバイス設定についての情報(つまり、PC/PG のハードウェアの設定)が定義されている プログラム。PC/PG のデバイス設定は、デフォルトで事前設定されています。したがっ て、メモリ拡張、新しいモジュールまたは新しいドライブをハードウェア設定に追加す る場合には、変更を SETUP に入力する必要があります。

#### **SSD(**ソリッドステートドライブ**)**

ソリッドステートドライブは、他のドライブと同様に設置できるドライブです。同程度 の容量の半導体メモリチップしか使用していないため、回転ディスクや他の可動部品は ありません。この設計によって、SSD はより丈夫になり、アクセス時間は短く、電力消 費量が少なく、データ転送が速くなります。

#### **STEP 7**

SIMATIC S7 コントローラのユーザープログラム生成用プログラミングソフトウェア。

#### **USB** スティックのリカバリ機能

ハードディスクと Windows オペレーティングシステムを設定するツールが入っていま す。

#### **USB** スティックのリストア機能

リストア機能は障害の際に、システムパーティションまたはハードディスク全体を工場 出荷時の状態に復元するのに使用されます。USB スティックには、必要なすべてのイメ ージファイルが入っており、ブート可能です。

#### **Wake on LAN**

Wake on ローカルエリアネットワーク。この機能によって、PC を LAN インターフェー ス経由で起動することができます。

#### イメージ

たとえば、これは必要に応じて復元するためのファイルを保存するハードディスクパー ティションのイメージを指しています。

#### インターフェース

- PLC、PC、プログラミング装置、プリンタ、またはモニタなどのハードウェア部品 の物理的相互接続(ケーブル)。
- 対話式ソフトウェアアプリケーションのインターフェース。

#### インテルアクティブ管理テクノロジ**(**インテル **AMT)**

このテクノロジによって、PC の診断、管理およびリモート制御が可能になります。こ れは、プロセッサ、オペレーティングシステムおよびアプリケーションなどすべての関 連システムコンポーネントがサポートされている場合に限り有効になります。

ウォームリスタート

プログラムを中止した後のコンピュータ再起動。オペレーティングシステムが再度ロー ドされ再起動されます。ホットキーCTRL + ALT + DEL を使用すると、ウォームリスター トを開始することができます。

#### エクステンシブルファームウェアインターフェース

ファームウェア、コンピュータの個々のコンポーネントやオペレーティングシステムの 中心的インターフェースを指しています。EFI は、論理的にはオペレーティングシステ ムのすぐ下にあり、64 ビットシステムに焦点を当てた PC BIOS の後継になります。

#### エグゼキュートディスエーブル機能

プログラムおよびアプリケーションによる相互メモリアクセスを防止するハードウェア 実装です。これは、プロセッサ、オペレーティングシステムおよびアプリケーションな どすべての関連システムコンポーネントがサポートされている場合に限り有効になりま す。

#### オートメーションシステム

SIMATIC S7 システムのプログラマブルコントローラ(PLC)は、セントラルコントローラ と、1 つ以上の CPU と、さまざまな I/O モジュールで構成されます。

#### オペレーティングシステム

ユーザープログラムの実行と、ユーザープログラムへのシステムリソースの配分と、ハ ードウェアと連携した動作モードを制御/監視するための、すべての機能について述べ る総称的な用語です(Windows 7 Ultimate など)。

#### キャッシュ

要求データの暫定記憶(バッファリング)用高速アクセスバッファ。

#### コールド再起動

開始シーケンスで、コンピュータのスイッチが入ったときに開始されます。このシステ ムは、通常コールドスタートシーケンス中にハードウェアの基本的なチェックの一部を 実行します。次にハードディスクからワークメモリ -> ブートまでオペレーティングシ ステムをロードします。

#### コントローラ

内部デバイスまたは周辺機器(たとえば、キーボードコントローラ)の機能を制御する統 合されたハードウェアコントローラおよびソフトウェアコントローラ。

#### コンフィグレションファイル

これらのファイルには、再起動後に設定を定義するファイルが入っています。ファイル の例としては、CONFIG.SYS、AUTOEXEC.BAT およびレジストリファイル等があります。

#### チップセット

マザーボード上に位置し、プロセッサを PCI または PCI バスおよび外部インターフェー スと接続させます。

#### ドライバ

オペレーティングシステムのプログラムパーツ。ハードディスク、プリンタ、モニタ等 の I/O デバイスで必要な固有のフォーマットに、ユーザープログラムデータを適合させ ます。

#### トラステッドエグゼキューションテクノロジ

プログラムおよびアプリケーションの安全な実行を可能にするハードウェア実装です。 これは、プロセッサ、オペレーティングシステムおよびアプリケーションなどすべての 関連システムコンポーネントがサポートされている場合に限り有効になります。

#### トラブルシューティング

エラーの原因、原因の分析、対策

#### ハイパースレッディング

HT テクノロジ(マルチスレッド)によって、処理の並列計算が可能になります。HT は、 プロセッサ、オペレーティングシステムおよびアプリケーションなどすべての関連シス テムコンポーネントがサポートされている場合に限って有効になります。

#### バックアップ

アーカイブ目的でまたは作業コピーが破損した際の重要かつ交換不可能なデータの損失 を防ぐために使用されるプログラム、データ媒体またはデータベースの複製。アプリケ ーションによっては、データファイルのバックアップコピーが自動的に生成され、前バ ージョンと現在のバージョンの両方がハードディスク上で管理されます。

#### ハブ

ネットワークテクノロジーの用語。ネットワークにおいて、セントラルロケーションで 通信ラインを接続するデバイスで、ネットワーク上のすべての装置に共通の接続を供給 します。

#### ピクセル

ピクセルは、画面上またはプリンタ上に再生される最小の要素を表します。

#### フォーマット

磁気データ媒体上のメモリスペースの、トラックおよびセグメントへの基本的なパーテ ィション。フォーマットにより、データ媒体上のすべてのデータが削除されます。すべ てのデータ媒体は、はじめて使用する前にフォーマットしておく必要があります。

#### プラグアンドプレイ

一般的に、周辺機器(モニタ、モデム、プリンタなど)との通信用システムを自動的に設 定するコンピュータの能力を言います。システムを手動で設定しなくても、ユーザーが 周辺機器をプラグ接続すると、すぐに自動的に「プレイ」(設定)されます。プラグアン ドプレイ PC には、プラグアンドプレイをサポートする BIOS と、プラグアンドプレイ拡 張カードの両方が必要です。

#### プログラマブルコントローラ

SIMATIC S7 システムのプログラマブルコントローラは、中央コントローラと、1 または 複数の CPU と、その他のさまざまなモジュール(たとえば、I/O モジュール)で構成され ます。

#### マザーボード

マザーボードはコンピュータの最も基本的な部分です。ここで、データが処理されて格 納され、インターフェースやデバイス I/O が制御/管理されます。

#### モジュール

モジュールは、PLC、プログラミング装置または PC のプラグインユニットです。ロー カルモジュール、拡張モジュール、インターフェースまたは大容量記憶装置(大容量記 憶モジュール)として使用可能です。

#### ライセンスキー

ライセンスキーは、ライセンスの電子ライセンススタンプを示すものです。Siemens AG は、ライセンス保護されている各ソフトウェアに対するライセンスキーを発行しま す。

#### ライセンスキー**USB** フラッシュドライブ

ライセンスキーUSB フラッシュドライブには、保護された SIMATIC ソフトウェアの有効 化に必要なオーソリゼーションまたはライセンスキーが含まれています。

リセット

ハードウェアリセット:ボタン/スイッチを使用する PC のリセット/再起動。

#### レガシーブートデバイス

従来のドライブを USB デバイスとして使用できます。

#### 再起動

電力をオフに切り替えないで行う、コンピュータのウォームリスタート(Ctrl + Alt + Del キー)

#### 設定ソフトウェア

設定ソフトウェアは、新しいモジュールが取り付けられたときにデバイスの設定を更新 します。これは、モジュールと一緒に供給された設定ファイルをコピーするか、または 設定ユーティリティを使用して手動で設定するかのいずれかで行えます。

#### 装置の設定

PC またはプログラミング装置の設定にはメモリ設定、ドライブタイプ、モニタ、ネッ トワークアドレス等のハードウェアや装置オプションの情報が含まれています。データ は設定ファイルに格納され、オペレーティングシステムが正しい装置ドライバをロード して、正しい装置パラメータを設定できるようにします。ハードウェアの設定に変更が 行われた場合、ユーザーは SETUP プログラムを使用して設定ファイルのエントリを変 更することができます。

#### 低電圧指令

低電圧(50 VAC~1000 VAC、70 VDC~1500 VDC)で動作する、その他の指令には指定さ れていない製品の安全性に関する EC 製品安全性指令(EC Product Safety Directive)です。 適合性は、CE マークおよび EC 適合証明書で証明します。

#### 電源オプション

電源オプションは、コンピュータの電力消費量を減らすために使用することができ、直 ちに使用が可能です。これを行うには、Windows で[設定|コントロールパネル|電源]オ プションを選択して設定します。

#### 電源管理

現在の PC の電源管理機能により、現在のシステムまたはコンポーネントの負荷に基づ くアクティビティを制限して、主要なコンポーネント(モニタ、ハードディスク、CPU など)の消費電流を個々に制御することができます。電源管理は、モバイル PC の場合に 特に重要性があります。

## 索引

## B

BIOS Setup, [107](#page-106-0) [Exit]メニュー, [111](#page-110-0) メニューレイアウト, [110](#page-109-0) 初期設定, [112](#page-111-0)

## C

CAN 基本アドレスレジスタ, [106](#page-105-0) CE マーキング, [67](#page-66-0) CFast カード インターフェース, [95](#page-94-0) CFast メモリカード, [82](#page-81-0) chkdsk, [121](#page-120-0) COA ラベル, [27,](#page-26-0) [27](#page-26-1) Components sensitive to electrostatic charge, [71](#page-70-0)

## D

DC 電源, [89](#page-88-0) DiagBase ソフトウェア, [46](#page-45-0) DiagMonitor 温度モニタリング, [47](#page-46-0) DiagMonitor ソフトウェア, [46](#page-45-1) DisplayPort インターフェース, [97](#page-96-0)

## E

EAC, [69](#page-68-0) EC 適合性宣言, [67](#page-66-1) EMC, (EMC)

ESD, [71](#page-70-0) ESD 指令, [71](#page-70-0) Ethernet, [43,](#page-42-0) [92](#page-91-0)

## F

FCC, [68](#page-67-0)

## I

IT 通信, [43](#page-42-1)

## K

KC Mark, [69](#page-68-1) Korea KC Mark, [69](#page-68-1) Korean Certification, [69](#page-68-1)

## N

NVRAM, [49](#page-48-0)

## P

PCIe プラグインカード 設置, [52](#page-51-0) PROFINET, [43,](#page-42-2) [89](#page-88-1)

## R

RAM, [81](#page-80-0) RCM オーストラリア/ニュージーランド, [69](#page-68-2)

## S

SIMATIC NET, [43](#page-42-3) SIMATIC S7, [43](#page-42-4) 統合, [43](#page-42-4) SSD パーティション, [90,](#page-89-0) [91](#page-90-0)

## U

USB, [92](#page-91-1) USB 2.0 ポート, [96](#page-95-0) USB 3.0 インターフェース, [96](#page-95-1) USB スティック, [82](#page-81-1)

## W

Windows 7 Ultimate データバックアップ, [66](#page-65-0) Windows Embedded Standard データバックアップ, [66](#page-65-0) Windows XP Professional データバックアップ, [66](#page-65-0)

## い

イネーブルレジスタ ウォッチドッグ, [104](#page-103-0) イメージの作成, [66](#page-65-1) インターフェース, [83](#page-82-0) CFast カード, [95](#page-94-1) COM, [83](#page-82-1) DisplayPort, [97](#page-96-0) LAN インターフェース X1 P1、RJ45, [83](#page-82-2) LAN インターフェース X2 P1、RJ45, [84](#page-83-0) USB, [83](#page-82-3) USB 2.0, [96](#page-95-2) USB 3.0, [96](#page-95-3)

キーボード, [84](#page-83-1) マウス, [84](#page-83-1)

## う

```
ウォッチドッグ, 48
イネーブルレジスタ, 104
 トリガレジスタ, 105
モニタリング機能, 48
モニタ時間, 49
```
#### お

オペレーティングシステム 初期コミッショニング, [45](#page-44-0)

## く

グラフィック, [83](#page-82-4) グラフィックコントローラ, [83](#page-82-5) グラフィックメモリ, [83](#page-82-6)

## し

システムリソース, [101](#page-100-0) 現在割り付けられているシステムリソース, [101](#page-100-0)

#### ち

チーミング, [84](#page-83-0)

#### つ

ツール, [58](#page-57-0)

## て

データバックアップ, [66](#page-65-0) データ交換, [43](#page-42-1)

## と

ドライブ, [82](#page-81-2) 設置, [64](#page-63-0) トリガレジスタ ウォッチドッグ, [105](#page-104-0)

## に

ニュージーランド RCM, [69](#page-68-2)

## は

パーティション CFast  $\pi$   $-$  F, [90](#page-89-1) SSD, [90](#page-89-0) SSD ドライブ, [91](#page-90-0) ハードディスクドライブ, [82](#page-81-3) バックアップバッテリ, [49](#page-48-2) 設置, [60](#page-59-0) バッテリモニタ, [49](#page-48-2) バッファメモリ, [82](#page-81-4)

## ふ

プロセッサ, [81](#page-80-1) フロッピーおよび CD-ROM ドライブ, [82](#page-81-5)

## ま

マーキング EC 適合性宣言, [67](#page-66-1) マザーボード 技術的特徴, [92](#page-91-2)

## め

メッセージ 画面上, [117](#page-116-0)

## も

モニタリング機能, [46](#page-45-2)

## 漢字

安全に関する情報 運搬時, [25](#page-24-0) 保管, [25](#page-24-0) 安全に関する注意事項 全般, [19](#page-18-0) 安全性評価, [58](#page-57-1) 一般的な技術仕様, [80](#page-79-0) 温度モニタリング, [47](#page-46-0) 画面上のエラーメッセージ, [117](#page-116-0) 解像度 グラフィックメモリ, [83](#page-82-7) 海洋承認, [69](#page-68-3) 開ける 装置, [50](#page-49-0) 拡張スロット, [82](#page-81-6) 記憶媒体, [82](#page-81-2) 起動, [117](#page-116-1) 起動シーケンス, [117](#page-116-1) 結露, [25](#page-24-1) 梱包の中身, [24](#page-23-0) 確認, [24](#page-23-0) 産業用 Ethernet, [43](#page-42-5) 指令 ESD 指令, [71](#page-70-0) 識別データ, [26](#page-25-0) 取り付け 直立, [37](#page-36-0) 標準の取り付けレール. [35](#page-34-0) 壁, [36](#page-35-0) 取り付けタイプ, [32](#page-31-0) 修理, [57,](#page-56-0) [58](#page-57-0) 重量, [80](#page-79-1) 初期コミッショニング, [45](#page-44-0)

承認 海洋, [69](#page-68-3) 診断, [46,](#page-45-0) [46](#page-45-1) DiagBase ソフトウェア, [46](#page-45-0) DiagMonitor ソフトウェア, [46](#page-45-1) エラーメッセージ, [117](#page-116-0) 正面図, [11,](#page-10-0) [12](#page-11-0) 静電気 保護対策, [73](#page-72-0) 責任の制限, [58](#page-57-2) 接続 ネットワーク, [43](#page-42-4) 周辺機器, [39](#page-38-0) 保護導体, [40](#page-39-0) 設置 PCIe プラグインカード, [52](#page-51-0) ドライブ, [62,](#page-61-0) [64](#page-63-0) バックアップバッテリ, [60](#page-59-0) 装置 開く, [50](#page-49-0) 電源オン, [45](#page-44-1) 閉じる, [51](#page-50-0) 装置の設定, [112](#page-111-1) 造船 造船用のアセンブリ, [88](#page-87-0) 側面図, [11,](#page-10-0) [12](#page-11-0) 直立取り付け, [37,](#page-36-0) [76,](#page-75-0) [79](#page-78-0) 底面図, [11,](#page-10-1) [13](#page-12-0) 電源 DC 電源, [89](#page-88-0) 接続, [42](#page-41-0) 電源電圧, [80](#page-79-2) 電磁環境適合性(EMC), [70](#page-69-0) 統合 Ethernet, [43](#page-42-0) PROFINET, [43](#page-42-2) 産業用 Ethernet, [43](#page-42-5)

認証, [67](#page-66-0) 認証と認可, [67](#page-66-2) 標準レールへの取り付け, [35,](#page-34-0) [74,](#page-73-0) [77](#page-76-0) 閉じる 装置, [51](#page-50-0) 壁取り付け, [36,](#page-35-0) [75,](#page-74-0) [78](#page-77-0) 保護クラス, [80](#page-79-3) 保護対策 静電気, [73](#page-72-0) 保護等級, [80](#page-79-4) 保護導体, [40](#page-39-0) 接続, [40](#page-39-0) 保証, 19 包装, [24](#page-23-1) 確認, [24](#page-23-1) 取り外し, [24](#page-23-1) 放射, [21](#page-20-0) 高周波放射, [21](#page-20-0) 銘板, [27](#page-26-2)